Universitat de Girona **Escola Politècnica Superior** 

## **Treball final de grau**

## **Estudi: Grau en Enginyeria en Tecnologies Industrials**

**Títol:** Modelització micromecànica de l'ondulació de les fibres i el seu efecte en les propietats del compòsit

**Document**: Memòria i Annexos

**Alumne**: Eduard Nierga Carreiro

**Tutor**: Dr. Albert Turón Travesa / Sr. Oriol Vallmajó Martín **Departament**: Enginyeria mecànica i de la construcció industrial **Àrea**: Mecànica de medis continus i teoria de les estructures

**Convocatòria (mes/any):** Setembre 2022

## **Agraïments**

Primerament, voldria agrair a la meva família tot el suport que m'han donat per fer aquest treball, i en general, durant tot el grau, ja que sense ells no hauria estat possible.

També voldria donar les gràcies al Dr. Giuseppe Catalanotti, i especialment als meus tutors, l'Albert i l'Oriol, per l'ajuda i el reforç que m'han proporcionat durant l'execució del projecte.

# Índex

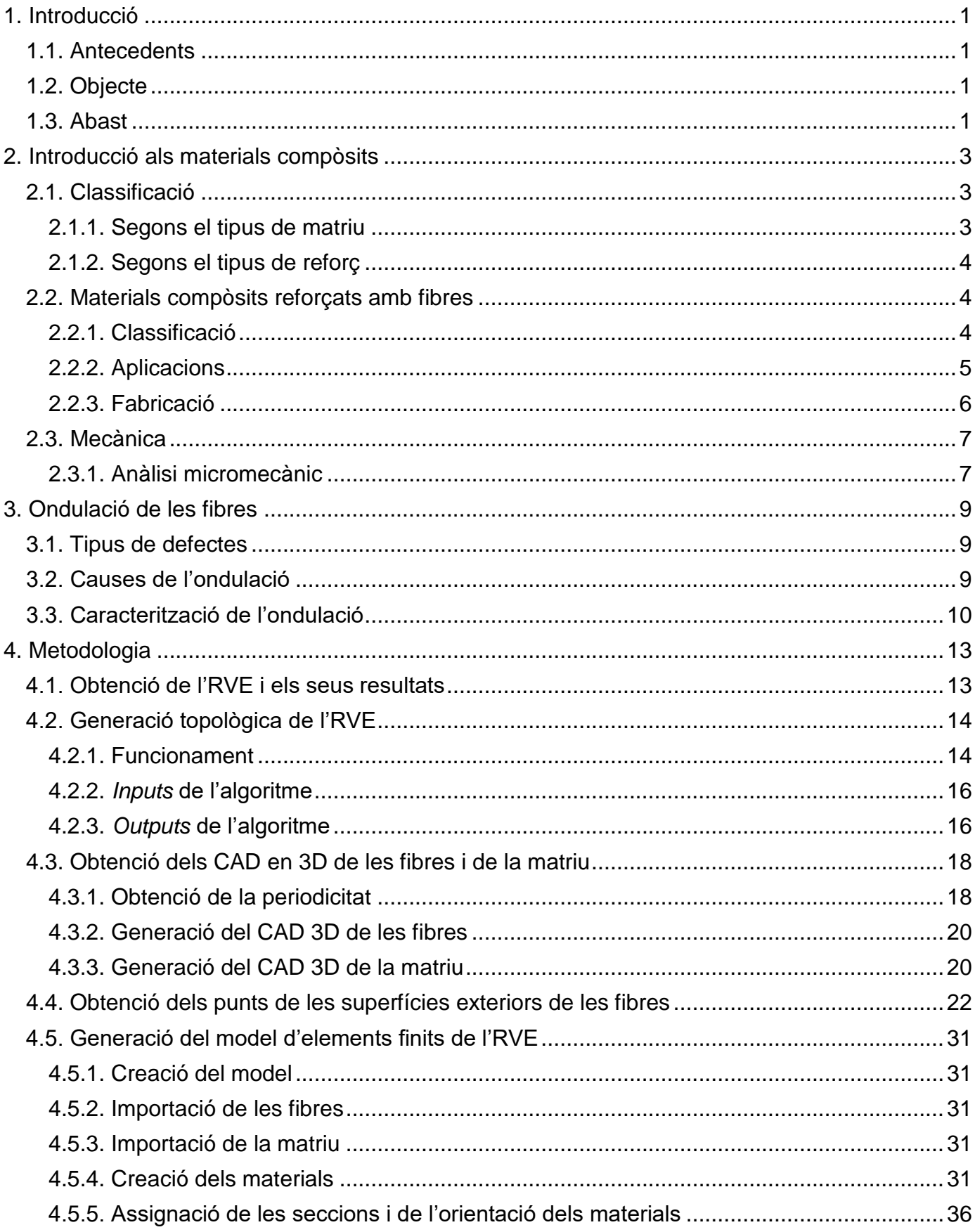

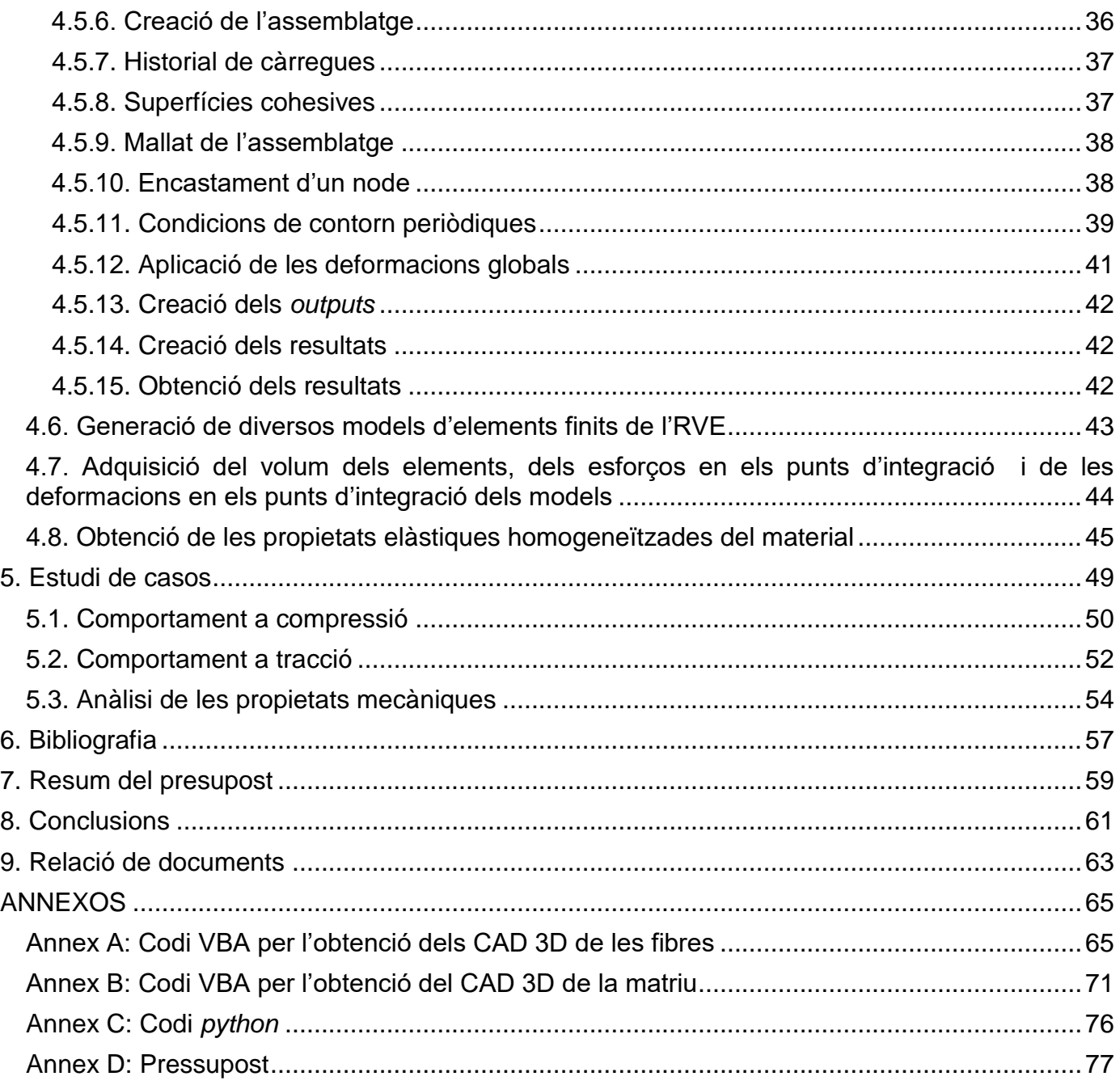

# Índex de figures

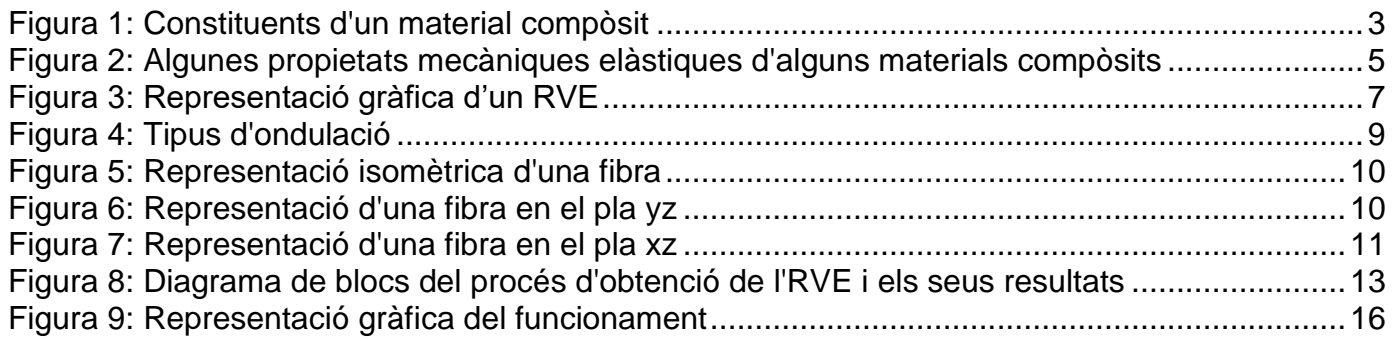

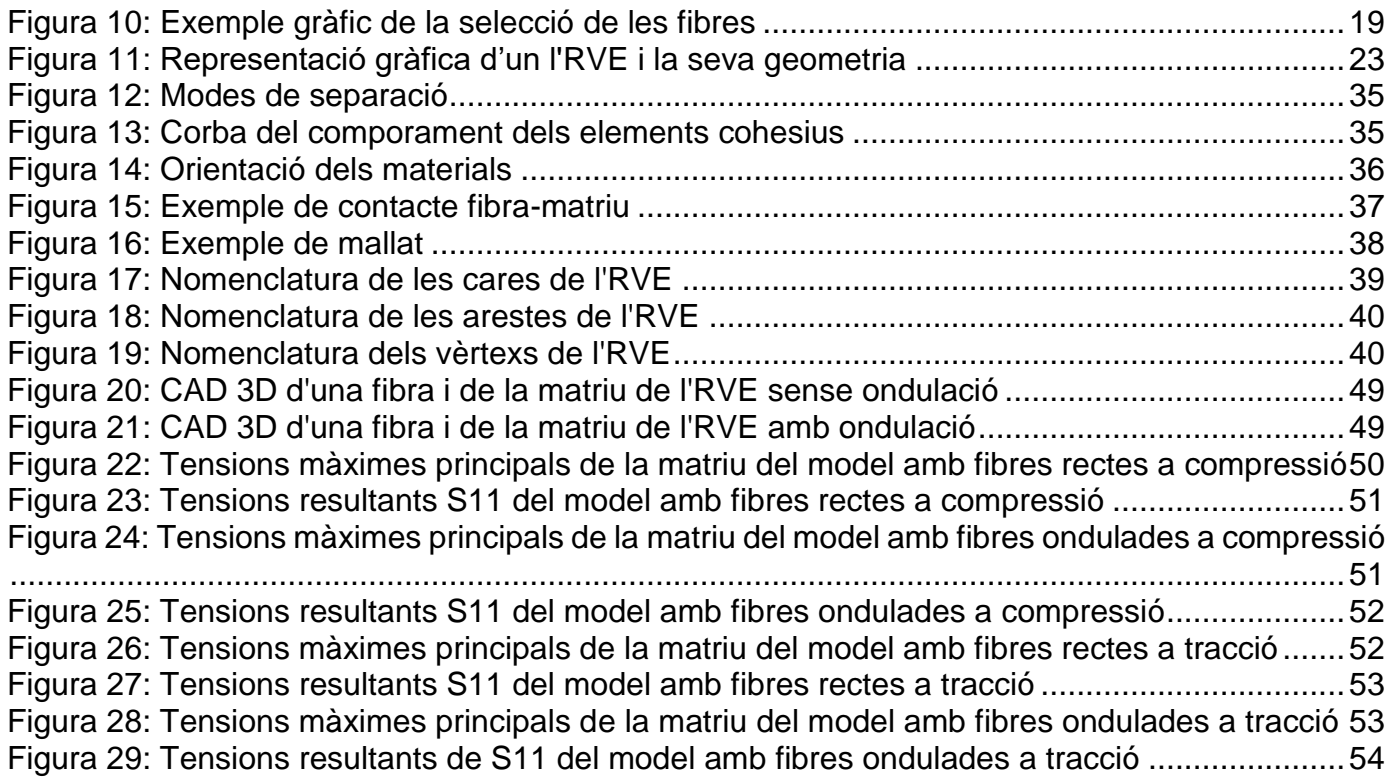

## <span id="page-8-0"></span>**1. Introducció**

## <span id="page-8-1"></span>**1.1. Antecedents**

Els materials compòsits són usats en molts àmbits gràcies a les seves bones propietats mecàniques i a la seva lleugeresa en comparació als materials que s'usen tradicionalment.

Ara bé, alguns d'aquests atributs, com les propietats a compressió, són difícils de mesurar. Per això, normalment, quan es parla del mòdul de rigidesa a compressió s'agafa aproximadament el mateix que en la tracció. Tanmateix, alguns materials compòsits tenen una disminució de resistència significativa quan estan sotmesos a càrregues de compressió envers quan treballen a tracció. Per això, la resistència a compressió pot limitar significativament el disseny de la composició.

Durant la fabricació d'aquests és comú l'aparició de possibles defectes, com per exemple, l'ondulació de les fibres que componen el material dins la matriu. Aquest fet comporta que les propietats mecàniques del material es vegin afectades, sobretot les propietats a compressió (disminució del mòdul elàstic, resistència a compressió...).

Per tant, és important quantificar l'efecte de l'ondulació de les fibres dins el material compòsit en les seves propietats efectives per poder fer un disseny fiable i segur.

## <span id="page-8-2"></span>**1.2. Objecte**

L'objectiu del projecte és obtenir un model micromecànic tridimensional amb Abaqus. Aquest model paramètric ha de permetre modelar l'efecte de l'ondulació de la fibra en les propietats efectives del material.

## <span id="page-8-3"></span>**1.3. Abast**

L'abast del projecte inclou totes les diverses accions i processos fins a obtenir el model micromecànic parametritzat en 3D amb l'Abaqus amb els seus respectius resultats després de l'anàlisi amb elements finits. També es duu a terme la comparació, l'anàlisi i l'extracció de conclusions d'un exemple de model.

## <span id="page-10-0"></span>**2. Introducció als materials compòsits**

Un material compòsit és un material format per dos o més materials distingibles entre si. Amb la combinació d'aquests s'aconsegueixen unes característiques i propietats diferents, i normalment millors, envers els materials originals que formen el compòsit. Aquests estan constituïts per uns reforços, que solen ser fibres, i una matriu. Els reforços suporten els esforços, i la matriu, té una funció de protecció i a més a més, transmet els esforços entre els reforços. A la [Figura 1](#page-10-3) s'hi pot contemplar una visualització gràfica dels constituents d'aquest tipus de materials.

Sovint quan es mesura la resistència d'un material, el seu valor real és molt menor que el seu valor teòric. Això és degut a les imperfeccions en el procés de fabricació del material. Aquest és un dels motius de l'aparició dels compòsits, intentar disminuir al màxim l'efecte dels defectes creats en la fabricació en les propietats efectives.

Les propietats mecàniques que, normalment, s'analitzen en els compòsits són la seva elasticitat i els seus límits de fluència, a tracció, compressió, flexió i torsió perquè en un bon disseny, el material ha de treballar sempre dins la seva deformació elàstica.

Segons quina sigui l'aplicació del material, també és necessari quantificar-ne les propietats tèrmiques: conductivitat tèrmica, capacitat calorífica, dilatació tèrmica...

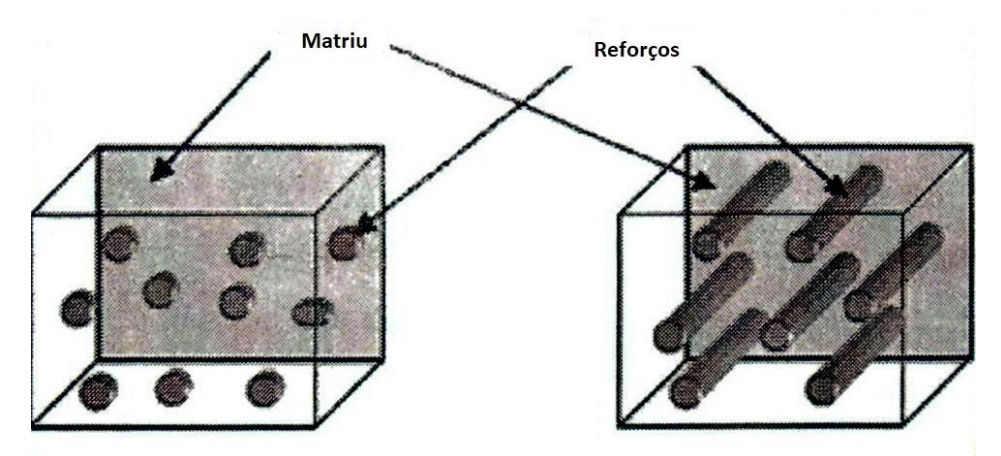

**Figura 1: Constituents d'un material compòsit**

## <span id="page-10-3"></span><span id="page-10-1"></span>**2.1. Classificació**

Els materials compòsits es classifiquen normalment de dues formes, segons la seva matriu o segons el seu reforç.

## <span id="page-10-2"></span>**2.1.1. Segons el tipus de matriu**

- Materials compostos de matriu metàl·lica (MMC): El material usat a la matriu és un material metàl·lic tal com el seu nom indica. S'usa alumini, magnesi o titani. Pels agents reforçants s'utilitza carbur de silici o òxid d'alumini. Aquests tipus de compòsits tenen una gran resistència a tracció i una bona resistència a la temperatura.
- Materials compostos de matriu ceràmica (CMC): El material usat a la matriu és un material ceràmic tal com el seu nom indica. Pels agents reforçants es fa servir carbur de silici o nitrat de bor. Milloren les propietats dels materials ceràmics tradicionals i tenen un bon comportament a altes temperatures.

Modelització micromecànica de l'ondulació de les fibres i el seu efecte en les propietats del compòsit

 Materials compostos de matriu polimèrica (PMC): La matriu està formada, tal com el seu nom indica, d'un polímer. Els materials dels agents reforçants que s'usen en aquest tipus de compòsits són, per exemple, el carboni o el vidre. Són lleugers, i a part de tenir unes bones propietats mecàniques, són resistents a la corrosió, a l'abrasió i als agents químics.

## <span id="page-11-0"></span>**2.1.2. Segons el tipus de reforç**

- Materials compòsits reforçats amb fibres: Els agents reforçants són fibres. Són els més importants i utilitzats i són l'objecte d'aquest estudi. Aquests tipus de compòsits tenen una bona gran resistència, especialment a tracció. També són molt resistents a fatiga.
- Materials compòsits reforçats amb partícules: Consisteix d'un seguit de partícules que es troben disperses uniformement dins d'una matriu. Solen tenir pitjors propietats mecàniques que els compòsits reforçats amb fibres. Tanmateix, són més econòmics i més senzills de produir.
- Materials compòsits laminats: Estan formats per múltiples capes de diferents materials.

## <span id="page-11-1"></span>**2.2. Materials compòsits reforçats amb fibres**

Com s'ha comentat amb anterioritat, en aquest estudi es tractaran els materials compòsits reforçats amb fibres. La principal propietat a destacar d'aquests tipus de compòsits és l'elevat valor de la ràtio "resistència-densitat" que presenten. També és important destacar la seva anisotropia "controlada". L'anisotropia és la propietat d'un material per canviar l'elasticitat, resistència... en funció de la direcció amb la qual es treballi. L'anisotropia "controlada" significa que es poden canviar les propietats del material compòsit en les diferents direccions en funció de les necessitats que es tinguin. Per exemple, es pot canviar la resistència del material en la direcció longitudinal de les fibres en funció del volum de fibres del compòsit.

Les fibres poden ser de diferents materials. Les fibres de vidre són de les més comunes i utilitzades perquè presenten una bona resistència longitudinal, a causa de la seva nul·la presència de defectes. Altres tipus de fibres com les fibres de carboni o les polimèriques deuen la seva alta resistència longitudinal a l'orientació de la seva estructura molecular.

A la [Figura 2](#page-12-1) es poden contemplar les propietats mecàniques principals dels compòsits en comparació a alguns materials tradicionals.

<span id="page-11-2"></span>La classificació d'aquests tipus de compòsits és la següent:

## **2.2.1. Classificació**

- Materials compòsits d'una capa: Estan formats d'una sola capa amb fibres amb la mateixa orientació. També s'inclouen en aquest grup els que estan formats per més d'una capa amb les mateixes propietats i amb la mateixa orientació de les fibres. Aquests es divideixen en dos grans grups:
	- o Materials compòsits reforçats amb fibres contínues: Les fibres que actuen com agent reforçant són llargues i la seva longitud no intervé en les propietats del material.
		- Fibres unidireccionals: Les fibres en cada capa tenen una sola direcció.
		- Fibres bidireccionals: Les fibres es troben disposades en dues direccions diferents, perpendiculars entre elles, formant una malla.
- o Materials compòsits reforçats amb fibres discontínues: Les fibres que actuen com agent reforçant són curtes. La longitud de les fibres intervé en les propietats efectives del material.
	- Fibres amb orientació aleatòria: L'orientació de les fibres és aleatòria. Es consideren d'una sola capa, ja que les orientacions *random* de les fibres de cada capa segueixen el mateix model matemàtic.
	- Fibres amb la mateixa orientació: Les fibres discontínues tenen la mateixa direcció dins el material.
- Materials compòsits reforçats amb fibres de diverses capes: Estan formats per diverses capes amb diferents orientacions de les fibres. Aquests es divideixen en dos grups:
	- o Laminats: Les propietats de cada capa són iguals, és a dir, s'utilitzen els mateixos materials en totes les capes.
	- o Híbrids: Les propietats de les capes són diferents, és a dir, s'usen diferents materials en les diverses capes.

| Material           | Fiber<br>Volume<br>Fraction<br>$(V_f)$<br>(%) | Tensile<br>Modulus<br>(E)<br>(GPa) | Tensile<br>Strength<br>$(\sigma_u)$<br>(GPa) | Density<br>$(\rho)$<br>$(g/cm^3)$ | 130-700名<br>Specific<br>Modulus<br>(E/p) | Specific<br>Strength<br>$(\sigma_{\rm u}/\rho)$ |
|--------------------|-----------------------------------------------|------------------------------------|----------------------------------------------|-----------------------------------|------------------------------------------|-------------------------------------------------|
| Mild steel         |                                               | 210                                | $0.45 - 0.83$                                | 7.8                               | 26.9                                     | 0.058-0.106                                     |
| Aluminum           |                                               |                                    |                                              |                                   |                                          |                                                 |
| 2024-T4            |                                               | 73                                 | 0.41                                         | 2.7                               | 27.0                                     | 0.152                                           |
| 6061-T6            |                                               | 69                                 | 0.26                                         | 2.7                               | 25.5                                     | 0.096                                           |
| E-glass-epoxy      | 57                                            | 21.5                               | 0.57                                         | 1.97                              | 10.9                                     | 0.26                                            |
| Kevlar 49-epoxy    | 60                                            | 40                                 | 0.65                                         | 1.40                              | 29.0                                     | 0.46                                            |
| Carbon fiber-epoxy | 58                                            | 83                                 | 0.38                                         | 1,54                              | 53.5                                     | 0.24                                            |
| Boron-epoxy        | 60                                            | 106                                | 0.38                                         | 2.00                              | 53.0                                     | 0.19                                            |

**Figura 2: Algunes propietats mecàniques elàstiques d'alguns materials compòsits**

## <span id="page-12-1"></span><span id="page-12-0"></span>**2.2.2. Aplicacions**

Els compòsits reforçats amb fibres tenen aplicació en molts àmbits, destacant el sector de la construcció, el sector del transport, l'energia eòlica, el sector aeroespacial i l'electrònica. Els més utilitzats són els materials de matriu polimèrica. En el món de la construcció s'usen normalment com a substituts dels materials tradicionals com l'acer o l'alumini. Per exemple, s'han construït nombrosos ponts només usant materials compòsits reforçats amb fibres.

L'avanç més gran en l'ús d'aquests materials en aquests últims anys s'ha produït sobretot en el sector de l'aeronàutica i en el de l'energia eòlica. Per exemple, l'ús dels compòsits en l'estructura dels avions ha permès una important reducció del seu pes. Anteriorment, s'usaven només materials tradicionals com l'alumini per l'estructura exterior de l'avió. En canvi, actualment, sobretot està formada per materials compòsits, especialment, laminats amb fibres de carboni. Com es pot comprovar a la [Figura 2](#page-12-1) la densitat dels compòsits és considerablement menor que els materials metàl·lics tradicionals.

Pel que es refereix a l'energia eòlica el seu principal ús recau en la fabricació de les pales dels aerogeneradors. La baixa densitat dels compòsits fa que aquests materials siguin els escollits per Modelització micromecànica de l'ondulació de les fibres i el seu efecte en les propietats del compòsit

la fabricació de les pales. Els més utilitzats en aquest àmbit són els compòsits de matriu polimèrica reforçats amb fibres de carboni o de vidre.

### <span id="page-13-0"></span>**2.2.3. Fabricació**

Existeixen moltes tècniques de fabricació de materials compòsits diferents. Se selecciona una o altra depenent de les aplicacions i els requisits que es necessitin i de quins materials s'utilitzin. Normalment, totes les tècniques inclouen procés d'emmotllament per donar forma al material i un procés de curació.

Pel que es refereix a l'emmotllament destaquen les següents tècniques:

- Emmotllament obert: S'usa per als compòsits reforçats amb fibres de vidre. Es tracta d'un procés amb un cost menor que els altres processos d'emmotllament, però no és recomanable el seu ús quan es necessiten formes complexes i poca tolerància dimensional. En aquest procediment es col·loquen les diferents capes del compòsit de forma manual per formar un laminat. Entre cada capa s'hi aplica resina per unir-les entre elles.
- Processos d'infusió de resina: Tenen una productivitat més alta que l'emmotllament obert, ja que no són tècniques que requereixin treball manual. Destaquen les següents:
	- o Emmotllament per transferència de resina: S'introdueixen en un motlle les fibres sòlides i la resina és injectada a pressió en estat líquid en un motlle. Un cop el material ha curat es retira del motlle. Permet fer formes complexes amb una bona tolerància dimensional.
	- o Emmotllament per injecció de reacció: S'introdueixen a alta pressió les fibres sòlides i la resina, prèviament mesclada amb un catalitzador, en estat líquid en un motlle. Es deixa reposar perquè es produeixi la reacció químic i el material curi. El procés és més ràpid que en el d' emmotllament per transferència de resina, ja que s'usa un catalitzador.
	- o Emmotllament per transferència de resina en buit: S'introdueixen les fibres sòlides en un motlle i la resina en estat líquid en buit, a diferència dels altres processos en què s'introdueix la resina a pressió. Permet fer formes complexes i té un cost de producció baix.

Processos d'alta producció: Són tots aquells processos que permeten una producció elevada de materials compòsits en poc temps. Destaquen les següents:

- o Emmotllament a compressió: El motlle es col·loca en una premsa hidràulica a una temperatura elevada, llavors s'hi introdueix una mescla de les fibres amb la resina en estat líquid. Gràcies a l'elevada pressió i a l'elevada temperatura el procés de curat del material és molt ràpid.
- o Emmotllament per injecció: La resina s'injecta en un motlle, que prèviament conté les fibres, a una pressió baixa. S'utilitza només en materials compòsits amb matriu polimèrica, especialment termoplàstics.
- o Extrusió: Es mesclen les fibres sòlides i la resina mitjançant una força de compressió. A partir d'un pistó s'introdueix la mescla en un dau aconseguint una reducció de secció. Permet obtenir perfils llargs amb un cost de producció baix. El procés es duu

a terme el procés a temperatures elevades. Els perfils aconseguits són introduïts en un bany perquè el material curi.

## <span id="page-14-0"></span>**2.3. Mecànica**

A causa de la naturalesa dels materials compòsits es poden fer anàlisis en tres escales diferents: la microescala, la mesoescala i la macroescala.

Amb l'anàlisi en la microescala, també anomenat anàlisi a nivell micromecànic, s'obté una estimació de les propietats elàstiques globals del material, a partir de l'estudi d'un petit volum que conté els diferents constituents del material i les seves interaccions entre si. La fiabilitat en l'estimació de les propietats dependrà del seu grau de precisió del model micromecànic utilitzat. En aquest projecte estudi s'analitza el material a microescala.

Amb l'anàlisi en la mesoescala, l'element estudiat és prou gran respecte la mida de les fibres perquè les seves propietats puguin considerar-se com a propietats globals del material. Sovint, en l'anàlisi a mesoescala s'estudia una làmina del material compòsit.

Amb l'anàlisi a macroescala, també anomenat anàlisi a nivell macromecànic, consisteix en l'anàlisi de les diferents làmines del material, en el cas que el material a estudiar estigui conformat per diverses làmines. Això comporta l'aparició d'una nova variable a considerar en el disseny, la seqüència d'apilonament, en altres paraules, la seqüència de les orientacions de les fibres en les diferents capes del material.

## <span id="page-14-1"></span>**2.3.1. Anàlisi micromecànic**

En l'anàlisi micromecànic s'analitza una porció del material. Aquest s'anomena RVE (Representative Volume Element). L'RVE és el menor volum amb el qual es pot descriure tot el material compòsit. L'RVE, per definició, sempre ha de ser periòdic en totes tres direccions x, y i z, per després poder-li aplicar unes condicions de contorn, anomenades condicions de contorn periòdiques, que permeten obtenir una estimació de les propietats mecàniques globals del material. A la [Figura 3](#page-14-2) hi ha la representació gràfica d'un exemple d'RVE.

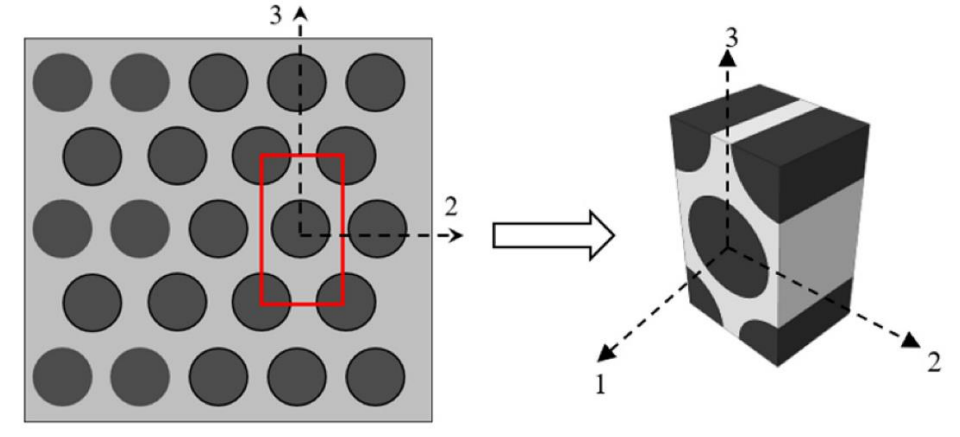

#### **Figura 3: Representació gràfica d'un RVE**

<span id="page-14-2"></span>Nota: Pres de "Prediction of the Ultimate Strength of Notched and Unnotched IM7/977-3 Laminated Composites Using a Micromechanics Approach", 2021. https://www.mdpi.com/2073-4360/13/20/3491/htm

## <span id="page-16-0"></span>**3. Ondulació de les fibres**

## <span id="page-16-1"></span>**3.1. Tipus de defectes**

Els defectes produïts en la fabricació del material pot tenir diferents orígens, tal com indiquen Kulkarni, Mali i Singh (2020) en el seu article. El cost de fabricació dels materials és inversament proporcional a la quantitat de defectes present. Per tant, si es requereixen pocs defectes en l'aplicació que se li vol donar al material, el cost d'aquest serà elevat.

L'aparició de defectes, teòricament, disminueix la resistència del material a tracció, però sobretot especialment, disminueix la resistència a compressió del compòsit.

Existeixen diferents tipus de defectes, dels quals destaquen els porus, que són cavitats d'aire que es generen dins el material, i la desalineament i l'ondulació de les fibres. En aquest estudi només es considera l'ondulació, ja que és el tipus de defecte que produeix uns canvis més severs en les propietats mecàniques efectives del material.

Existeixen dos tipus d'ondulació de les fibres, l'ondulació de les fibres "en el pla" i l'ondulació de les fibres "fora del pla". Es parla d'ondulació "en el pla" quan aquesta es produeix en l'amplada del material, en canvi, es parla d'ondulació "fora del pla" quan aquesta es podueix en el gruix. La [Figura 4](#page-16-3) representa aquests dos tipus d'ondulació.

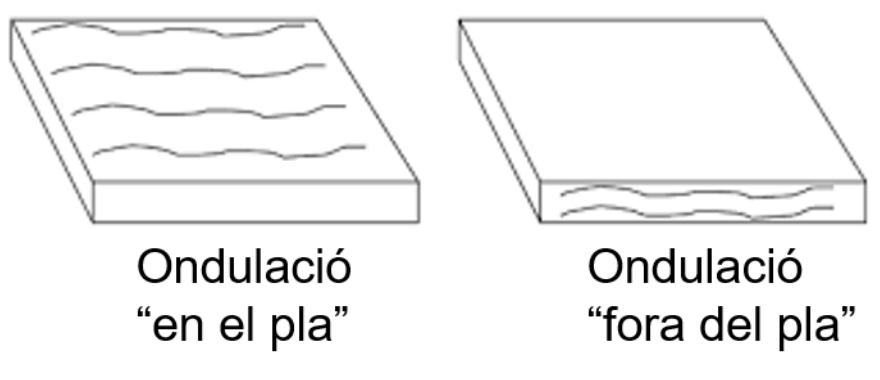

**Figura 4: Tipus d'ondulació**

## <span id="page-16-3"></span><span id="page-16-2"></span>**3.2. Causes de l'ondulació**

Les causes de l'ondulació de les fibres dins un compòsit són, principalment les següents:

- Tensions residuals tèrmiques: Com s'ha comentat a l'apartat 2.2.3., molts processos de fabricació es duen a terme a temperatures elevades. Per això, si el gradient de temperatura és elevat, és possible que es generin tensions tèrmiques residuals perquè la matriu i les fibres tenen propietats tèrmiques diferents.
- Interacció entre material i eina de fabricació: La diferència en les propietats tèrmiques de l'eina de fabricació que s'usa (dau d'extrusió, motlle...) i el material, provoquen l'aparició de tensions internes en el compòsit. Aquestes tensions provoquen que es generi l'ondulació de les fibres i que puguin aparèixer defectes en la matriu.
- Compactació: En alguns materials amb geometries complexes amb un gruix petit és necessari aplicar després del procés de fabricació una força de compressió suplementària

Modelització micromecànica de l'ondulació de les fibres i el seu efecte en les propietats del compòsit

en algunes zones per compactar tot el material i mantenir-ne les dimensions. L'aplicació d'aquesta pressió comporta que en aquestes regions apareguin fibres amb ondulació.

## <span id="page-17-0"></span>**3.3. Caracterització de l'ondulació**

Per descriure l'ondulació es talla l'RVE mitjançant diferents plans perpendiculars en la direcció longitudinal de la fibra (eix z de la [Figura 5\)](#page-17-1). En cadascun d'aquests talls se n'extreu el vector tangent a la trajectòria de la fibra (vector  $\vec{v}$  de la [Figura 5\)](#page-17-1). A continuació, es projecta el vector en els plans yz i xz i es mesura l'angle format entre les projeccions i l'eix z. D'aquí se n'obtenen els angles  $\theta$ yz i  $\theta$ xz. L'anlge  $\theta$ yz defineix l'ondulació de la fibra "fora del pla", en canvi, l'angle  $\theta$ xz defineix l'ondulació de la fibra "en el pla", com es pot comprovar a la [Figura 6](#page-17-2) i a la [Figura 7.](#page-18-0)

<span id="page-17-1"></span>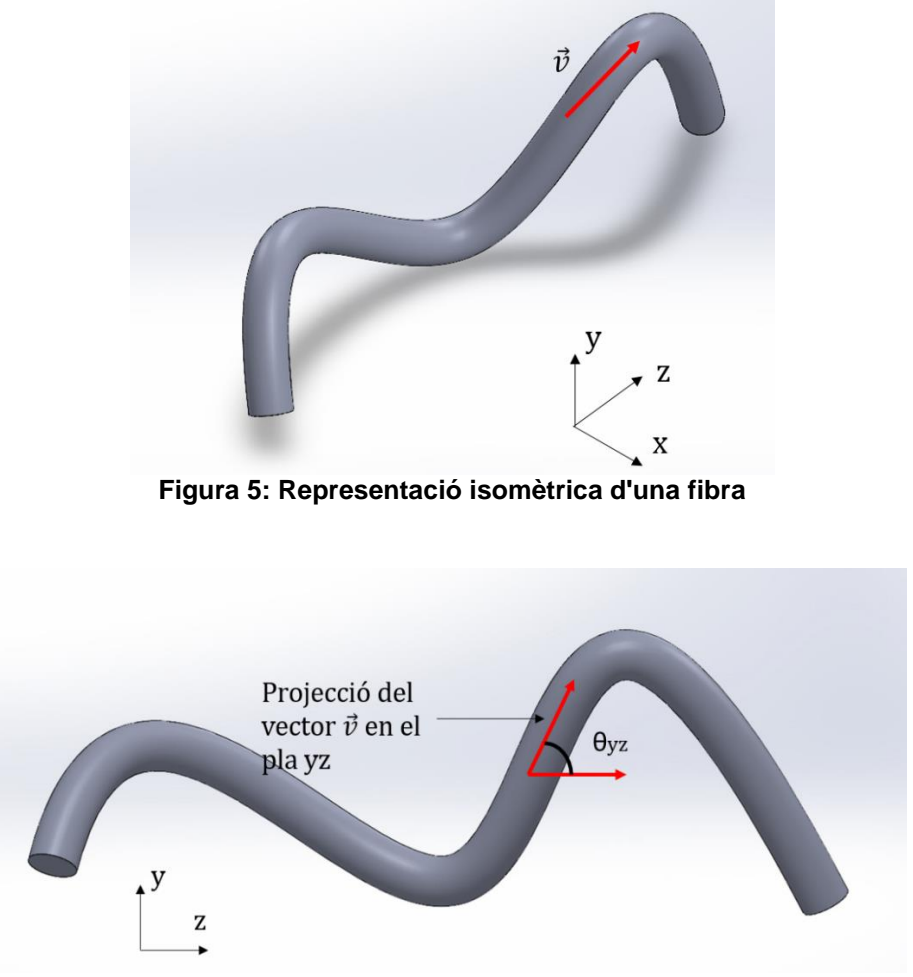

<span id="page-17-2"></span>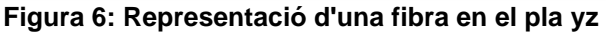

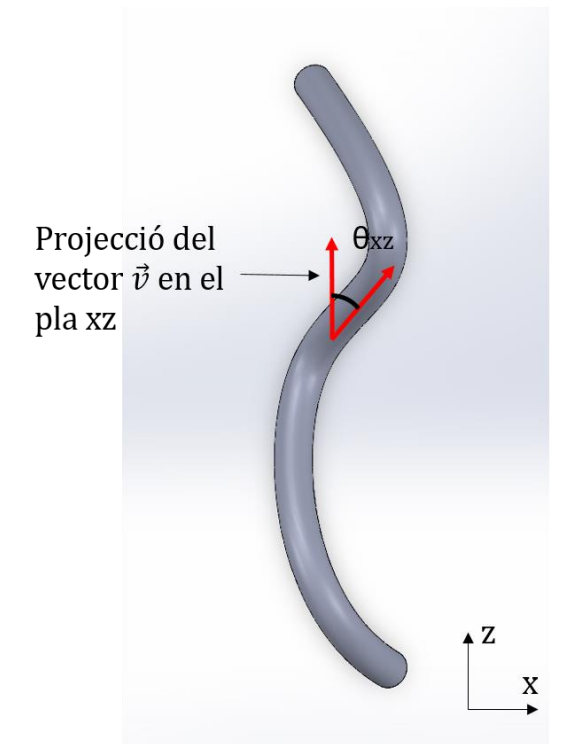

**Figura 7: Representació d'una fibra en el pla xz**

<span id="page-18-0"></span>L'angle  $\theta$ yz es calcula de la següent manera:

<span id="page-18-1"></span>
$$
\theta yz = \arccos\left(\frac{\vec{v}_{yz} \cdot \vec{k}}{\|\vec{v}_{yz}\|}\right)
$$
 (1)

On  $\vec{v}_{yz}$  és la projecció del vector  $\vec{v}$  en el pla yz:

$$
\vec{v}_{yz} = \vec{v} - (\vec{v} \cdot \vec{i}) \cdot \vec{i}
$$
 (2)

L'angle  $\theta xz$  es calcula de la següent manera:

<span id="page-18-2"></span>
$$
\theta xz = \arccos\left(\frac{\overrightarrow{v}_{xz} \cdot \overrightarrow{k}}{\|\overrightarrow{v}_{xz}\|}\right)
$$
 (3)

On  $\vec{v}_{xz}$  és la projecció del vector  $\vec{v}$  en el pla xz:

$$
\vec{v}_{xz} = \vec{v} - (\vec{v} \cdot \vec{j}) \cdot \vec{j}
$$
 (4)

Sent  $\vec{i}, \vec{j}, \vec{k}$  els vectors unitaris paral·lels, respectivament als eixos x, y i z.

## <span id="page-20-0"></span>**4. Metodologia**

## <span id="page-20-1"></span>**4.1. Obtenció de l'RVE i els seus resultats**

Per tal de generar un RVE, que tingui en compte la presència de fibres ondulades i mantingui les condicions de periodicitat i obtenir-ne uns resultats després de l'anàlisi amb elements finits cal seguir una sèrie d'accions: Primerament, s'ha de duu a terme una generació topològica de l'RVE amb la presència de fibres ondulades. L'implementació d'aquesta es fa mitjançant un *script* del Matlab anomenat *GenerateOptimizedRVENew.m.* A continuació, es genera el CAD en 3D de cadascuna de les fibres de l'RVE i de la matriu mitjançant uns *scripts* amb llenguatge de programació *VBA* executats al SolidWorks. Després, és necessari obtenir punts de les superfícies exteriors de les diferents fibres per a aplicar les propietats cohesives entre les fibres i la matriu. La generació dels CAD i dels punts de les superfícies exteriors s'implementa amb un arxiu de *python* anomenat *RVE\_CAD\_Surfaces.py.* Posteriorment, es genera el model d'elements finits amb l'RVE amb l'execució del fitxer *RVE\_*abaqus.py amb el programa Abaqus. En el cas que es vulguin analitzar les propietats mecàniques elàstiques globals del material s'han de crear varis models d'elements finits amb diferents paràmetres a partir de l'originat inicialment. Aquests es generen mitjançant l'execució de l'*script python Create\_inps.py.* A continuació, s'adquireixen, dels diferents models generats, el valor del volum de tots els elements, els valors de totes les deformacions en els diferents punts d'integració dels elements i els valors de tots esforços en els diferents punts d'integració dels elements. Això es realitza mitjançant l'execució amb l'Abaqus de l'arxiu de *python POST\_abaqus\_script.py.* Finalment, es calculen les propietats elàstiques del material a partir dels valors obtinguts en els procediment anterior, mitjançant l*'script python POST\_python\_script.py.* A la [Figura 8](#page-20-2) es presenta el diagrama de blocs de tot el procés:

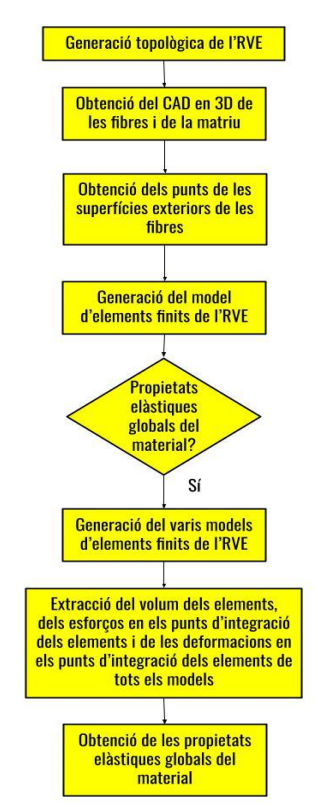

**Figura 8: Diagrama de blocs del procés d'obtenció de l'RVE i els seus resultats**

<span id="page-20-2"></span>A continuació es descriuen en detall cadascuna d'aquestes etapes.

## <span id="page-21-0"></span>**4.2. Generació topològica de l'RVE**

La descripció topològica de les fibres dins l'RVE es pot obtenir a partir de la reconstrucció 3D d'imatges de tomografia per raigs X. Actualment, en una col·laboració dels grups de recerca AMADE i GILAB s'està desenvolupant el programari Starview per tal d'identificar cadascuna de les fibres a partir d'un conjunt de dades de volum adquirit per tomografia computeritzada. Durant l'execució d'aquest projecte no s'ha disposat encara d'aquesta caracterització, així que s'ha generat la descripció topològica de les fibres de manera virtual. Per fer-ho s'ha utilitzat un algoritme desenvolupat pel Dr. Giuseppe Catalanotti (Catalanotti i Sebaey, 2019).

### <span id="page-21-1"></span>**4.2.1. Funcionament**

L'objectiu d'aquest algoritme és trobar topològicament un RVE amb fibres ondulades.

Primerament, l'algoritme obté una distribució aleatòria de fibres en 2D (Catalanotti, 2016) i les mides de l'RVE. Aquest se suposa que és prisma quadrangular regular.

Les fibres obtingudes en 2D es modelen com una corba de Bézier en 3D. Les corbes de Bézier en 3D es defineixen matemàticament de la següent manera:

$$
B(t) = \sum_{i=0}^{n} {n \choose i} \cdot \overrightarrow{P_i} \cdot (1-t)^{n-i} \cdot t^i
$$
 (5)

On  $n$  és igual al nombre de punts de control de la corba i  $\vec{P_i}$  són les coordenades  $(x_i, y_i, z_i)$  de l' $i$ èssim punt de control i  $\binom{n}{i}$  $\binom{n}{i}$  és el coeficient binominal entre  $n$  i  $i$ :

<span id="page-21-3"></span>
$$
\binom{n}{i} = \frac{n!}{i! \left( n - i \right)!}
$$
 (6)

Les corbes de Bézier són només coincidents al primer i a l'últim punt de control. Es considera que cada fibra té m punts de control que van des de 0 fins a  $m - 1$ . Tenint en compte que existeixen *n* fibres, en total hi ha  $m \cdot n$  punts de control que van des de 0 fins a  $m \cdot n - 1$ .

L'ús de les corbes de Bézier permet assegurar la continuïtat de l'RVE en la direcció longitudinal de la fibra, ja que aquestes tenen la següents propietats:

- Per assegurar la continuïtat  $C^0$ , els punts inicials i finals de la corba han de ser coincidir.
- Per assegurar la continuïtat  $C^1$ , s'ha de complir la següent fórmula:

<span id="page-21-2"></span>
$$
\left(\overrightarrow{P_1} - \overrightarrow{P_0}\right) X \left(\overrightarrow{P_{m-1}} - \overrightarrow{P_{m-2}}\right) = 0 \tag{7}
$$

On  $C^0$  és la continuïtat paramètrica d'ordre 0 i  $C^1$  és la continuïtat paramètrica d'ordre 1. Una corba és contínua en  $C<sup>0</sup>$  si el punt inicial d'una corba és coincident al punt final d'una altra

corba.

Una corba és contínua en  $C^1$ , si  $C^0$  és contínua i la primera derivada del punt inicial d'una corba és igual a la primera derivada del punt final d'una altra corba.

Per tant, si a més a més de fer coincidents el punt de control inicial i el punt de control final de la corba per assegurar la continuïtat  $C<sup>0</sup>$ , també es fan coincidents el segon punt de control i el penúltim punt de control de la corba:

$$
\overrightarrow{P_{m-1}} = \overrightarrow{P_0}
$$
 (8)

<span id="page-22-2"></span><span id="page-22-1"></span><span id="page-22-0"></span>
$$
\overrightarrow{P_{m-2}} = \overrightarrow{P_1}
$$
 (9)

S'obté la següent expressió aplicant les igualtats [\(8\)](#page-22-0) i [\(9\)](#page-22-1) a la fórmula [\(7\):](#page-21-2)

$$
\left(\overrightarrow{P_1} - \overrightarrow{P_0}\right) X \left(\overrightarrow{P_1} - \overrightarrow{P_0}\right) = 0 \tag{10}
$$

Independentment de quines siguin les coordenades de  $P_0$  o  $P_1$  l'expressió [\(10\)](#page-22-2) sempre serà certa. Així doncs, quan es construeixin les trajectòries de les fibres mitjançant les corbes de Bézier, el primer punt de control i l'últim punt de control de cada corba seran coincidents, igual que el segon punt de control i el penúltim punt de control.

En cada iteració *I* es computen en un vector els punts de control que s'han de moure.

La posició d'un punt de control a la iteració *I* – 1 és  $\overrightarrow{P_K^{I-1}}$ , i després la *I*-èssima iteració la nova posició del punt és $\overrightarrow{P_{K}^{I}}.$  La relació entre  $\overrightarrow{P_{K}^{I-1}}$  i  $\overrightarrow{P_{K}^{I}}$  és:

$$
\overrightarrow{P_K} = \overrightarrow{P_K^{I-1}} + \overrightarrow{u_K^I}
$$
 (11)

On  $\overrightarrow{u_K}$  es defineix com:

$$
\overrightarrow{u_K} = p_K^I \cdot (\cos \theta_K^I, \sin \theta_K^I, 0)
$$
\n(12)

Sent  $\theta^I_K$  l'angle entre l'eix x i el vector que uneix les coordenades de  $\overrightarrow{P^I_K}$  i de  $\overrightarrow{P^{I-1}_K}$  en el pla xy i  $p^I_K$  un escalar, el qual s'anomena coordenada polar. L'angle  $\theta_K^I$  es defineix com:

$$
\theta_K^I = 2\pi \cdot \psi \tag{13}
$$

Sent  $\psi$  un valor aleatori entre 0 i 1.

Un cop obtingut de manera aleatòria l'angle  $\theta_K^I$  es troba el valor  $\overline{p_K^I}$  que és el valor màxim que pot prendre  $p_K^I$ . Aquest valor  $\overline{p_K^I}$  es troba quan la fibra interseca amb una altra de les fibres de l'RVE. La relació entre  $\overline{p^I_K}$  i  $p^I_K$  és la següent:

$$
\overline{p_K^I} = \lambda_K^I \cdot p_K^I \tag{14}
$$

Sent  $\lambda_K^I$  un valor entre 0 i 1.

Aquest valor  $\lambda_K^I$  s'aconsegueix a partir d'un procés més complex.

En la [Figura 9](#page-23-2) es pot contemplar una representació gràfica dels paràmetres descrits amb anterioritat.

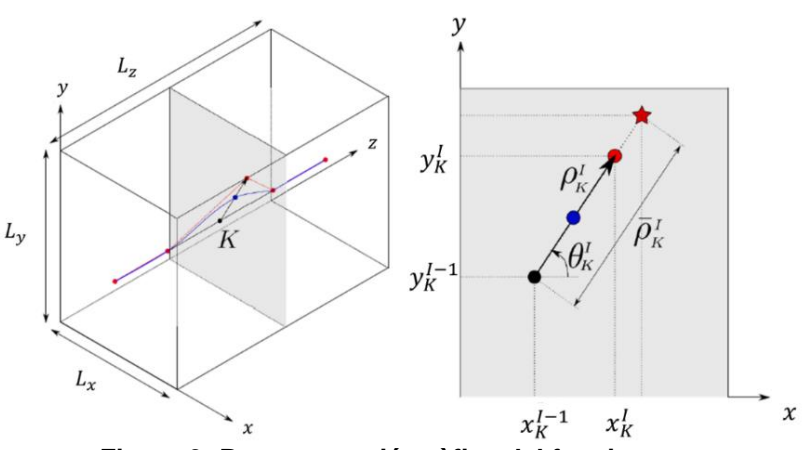

**Figura 9: Representació gràfica del funcionament** 

<span id="page-23-2"></span>Els angles  $\theta xz$  i  $\theta yz$  de totes les fibres en l'RVE, definits a les equacions [\(1\)](#page-18-1) i [\(3\),](#page-18-2) segueixen una mateixa distribució de Von Mises, que es descriu de la següent manera:

$$
f(\theta, \mu, \kappa) = \frac{1}{2\pi \cdot I_0(\kappa)} e^{\kappa \cdot \cos(\theta - \mu)}
$$
 (15)

Sent  $I_0(\kappa)$  la funció modificada de Bessel d'ordre 0, κ la mesura de concentració i μ la mitjana. El valor de la mitjana μ és nul, mentre que el valor de κ és un input de l'algoritme. Com més gran és κ, més gran és la concentració de la distribució en el valor de μ. Com més petit és el valor de κ, més uniforme és la distribució.

En les trenta primeres iteracions, els valors de  $\lambda_K^I$  a l'algoritme són escollits de manera aleatòria. A partir de llavors, es calcula  $\lambda_K^I$  mitjançant el mètode de la màxima versemblança (*Maximum likelihood Estimation*) o mitjançant la minimització de l'error estàndard de probabilitat fent servir la funció quantil, tenint en compte que  $\theta xz$  i  $\theta yz$  sequeixen una distribució de Von Mises. La meitat dels valors de  $\lambda_K^I$  es calculen mitjançant el mètode de la màxima versemblança i l'altra meitat es calculen amb l'altre mètode.

Per una explicació més concisa del funcionament de l'algoritme es pot consultar (Catalanotti i Sebaey, 2019).

El nom de l'algoritme és *GenerateOptimizedRVENew* i està implementat amb *Matlab*. L'ha cedit el Dr. Giuseppe Catalanotti per aquest estudi. No s'annexa el codi al projecte a causa de la seva confidencialitat.

## <span id="page-23-0"></span>**4.2.2.** *Inputs* **de l'algoritme**

Els *inputs* són els següents:

 $\nu f \rightarrow$  Volum de fibres a l'RVE

 $\mathit{Nf}\rightarrow$  Ratio entre la la longitud de l'RVE, que es considera quadrat, i el radi de les fibres  $\binom{L}{radius}$ .

 $max$  numb iterations  $\rightarrow$  Nombre d'iteracions màximes de l'algoritme.

 $min$  error  $\rightarrow$  Error màxim de la distribució obtinguda per l'algoritme.

 $\kappa \rightarrow$  Mesura de la concentració de la distribució de Von Mises que segueixen  $\theta xz$  i  $\theta yz$ .

## <span id="page-23-1"></span>**4.2.3.** *Outputs* **de l'algoritme**

Els *outputs* són els següents:

*CP.txt* → Arxiu de text que conté les coordenades dels punts de control de totes les fibres. Cada tres columnes representen una fibra. El nombre de files és el nombre de punts de control de cada fibra.

*L.txt*  $\rightarrow$  Arxiu de text que conté el valor de la longitud del costat de l'RVE ( $L_x$  i  $L_y$  de la [Figura 9\)](#page-23-2). *depth.txt*→ Arxiu de text que conté el valor de la profunditat de l'RVE ( $L_z$  de la [Figura 9\)](#page-23-2). *Radius.txt*→ Arxiu de text que conté el valor del radi de les fibres.

## <span id="page-25-0"></span>**4.3. Obtenció dels CAD en 3D de les fibres i de la matriu**

Un cop es té la descripció topològica de les fibres del model RVE, cal generar un model CAD 3D de cadascuna de les fibres i de la la matriu. L'obtenció dels CAD es realitza en tres passos: Obtenció de la periodicitat, generació del CAD 3D de les fibres i generació del CAD 3D de la matriu.

Per dur a terme tots els processos anteriors s'executa un *script python* anomenat *RVE\_CAD\_Surfaces.py.*

<span id="page-25-1"></span>A continuació es descriuen cadascun d'aquests processos.

#### **4.3.1. Obtenció de la periodicitat**

Per tal d'obtenir resultats fiables de l'RVE cal assegurar que aquest sigui periòdic. Si la descripció topològica de les fibres s'ha obtingut experimentalment, és necessari realitzar un test estadístic, tal com descriu el Dr. Giuseppe Catalanotti (Catalanotti i Sebaey, 2019). En el cas d'aquest estudi, com que la descripció topològica s'ha dut a terme de manera virtual, s'ajusta la posició de les fibres per tal de garantir la periodicitat en les direccions transversals a les fibres.

L'algoritme de generació topològica dona com a *output* les fibres completes (arxiu *CP.txt*) de l'RVE, és per això que algunes fibres han d'estar repetides per poder obtenir la periodicitat.

El conjunt de punts de control d'una fibra es pot definir com:

$$
CP_0 = \{ (x_1, y_1, z_1), (x_2, y_2, z_2), \dots (x_n, y_n, z_n) \}
$$
\n(16)

Sent  $n$  és el nombre total de punts de control.

Es traslladen els punts de  $CP<sub>0</sub>$  segons els següents vectors:

$$
\overrightarrow{u_1} = (L, 0, 0) \tag{17}
$$

$$
\overrightarrow{u_2} = (-L, 0, 0) \tag{18}
$$

$$
\overrightarrow{u_3} = (0, L, 0) \tag{19}
$$

$$
\overrightarrow{u_4} = (0, -L, 0) \tag{20}
$$

$$
\overrightarrow{u_5} = (L, L, 0) \tag{21}
$$

$$
\overrightarrow{u_6} = (L, -L, 0) \tag{22}
$$

$$
\overrightarrow{u_7} = (-L, L, 0) \tag{23}
$$

$$
\overrightarrow{u_8} = (-L, -L, 0) \tag{24}
$$

Sent L la longitud del costat de l'RVE.

S'obtenen els següents conjunts de punts:

$$
CP_1 = \{ (x_1 + L, y_1, z_1), (x_2 + L, y_2, z_2), \dots (x_n + L, y_n, z_n) \}
$$
(25)

$$
CP_2 = \{(x_1 - L, y_1, z_1), (x_2 - L, y_2, z_2), \dots (x_n - L, y_n, z_n)\}\
$$
(26)

$$
CP_3 = \{ (x_1, y_1 + L, z_1), (x_2, y_2 + L, z_2), \dots (x_n, y_n + L, z_n) \}
$$
(27)  
\n
$$
CP_3 = \{ (x_1, y_1 + L, z_1), (x_2, y_2 + L, z_2), \dots (x_n, y_n + L, z_n) \}
$$
(27)

$$
CP_4 = \{ (x_1, y_1 - L, z_1), (x_2, y_2 - L, z_2), \dots (x_n, y_n - L, z_n) \}
$$
(28)  

$$
CP_5 = \{ (x_1 + L, y_1 + L, z_1), (x_2 + L, y_2 + L, z_2), \dots (x_n + L, y_n + L, z_n) \}
$$

$$
CP_6 = \{ (x_1 + L, y_1 - L, z_1), (x_2 + L, y_2 - L, z_2), \dots (x_n + L, y_n - L, z_n) \}
$$
(30)

$$
CP_7 = \{(x_1 - L, y_1 + L, z_1), (x_2 - L, y_2 + L, z_2), \dots (x_n - L, y_n + L, z_n)\}\
$$
 (31)

$$
CP_8 = \{ (x_1 - L, y_1 - L, z_1), (x_2 - L, y_2 - L, z_2), \dots (x_n - L, y_n - L, z_n) \}
$$
(32)

Si  $n$  és el nombre de conjunts de punts de control (fibres) proporcionats per l'algoritme, aplicant totes les translacions corresponents a cada conjunt de punts, en total existeixen  $9n$  conjunts de punts de control.

Tot i això, només es seleccionen aquells conjunts de punts, els quals el seu punt de control inicial  $(z = 0)$  compleixi totes les següents condicions:

<span id="page-26-2"></span><span id="page-26-1"></span>
$$
x \le \frac{L}{2} + radius \tag{33}
$$

$$
x \ge -\left(\frac{L}{2} + radius\right) \tag{34}
$$

<span id="page-26-4"></span><span id="page-26-3"></span>
$$
y \le \frac{L}{2} + radius \tag{35}
$$

$$
y \ge -\left(\frac{L}{2} + radius\right)
$$
 (36)

Sent x la coordenada x del punt de control inicial,  $y$  la coordenada y del punt de control inicial, L la longitud del costat de l'RVE i radius el radi de la fibra.

Si el punt de control incial d'un conjunt de punts de control compleix les condicions [\(33\),](#page-26-1) [\(34\),](#page-26-2) [\(35\)](#page-26-3) i [\(36\)](#page-26-4) significa que, almenys, una part de la fibra es troba a dins de l'RVE.

A la [Figura 10](#page-26-0) s'il·lustra un exemple gràfic:

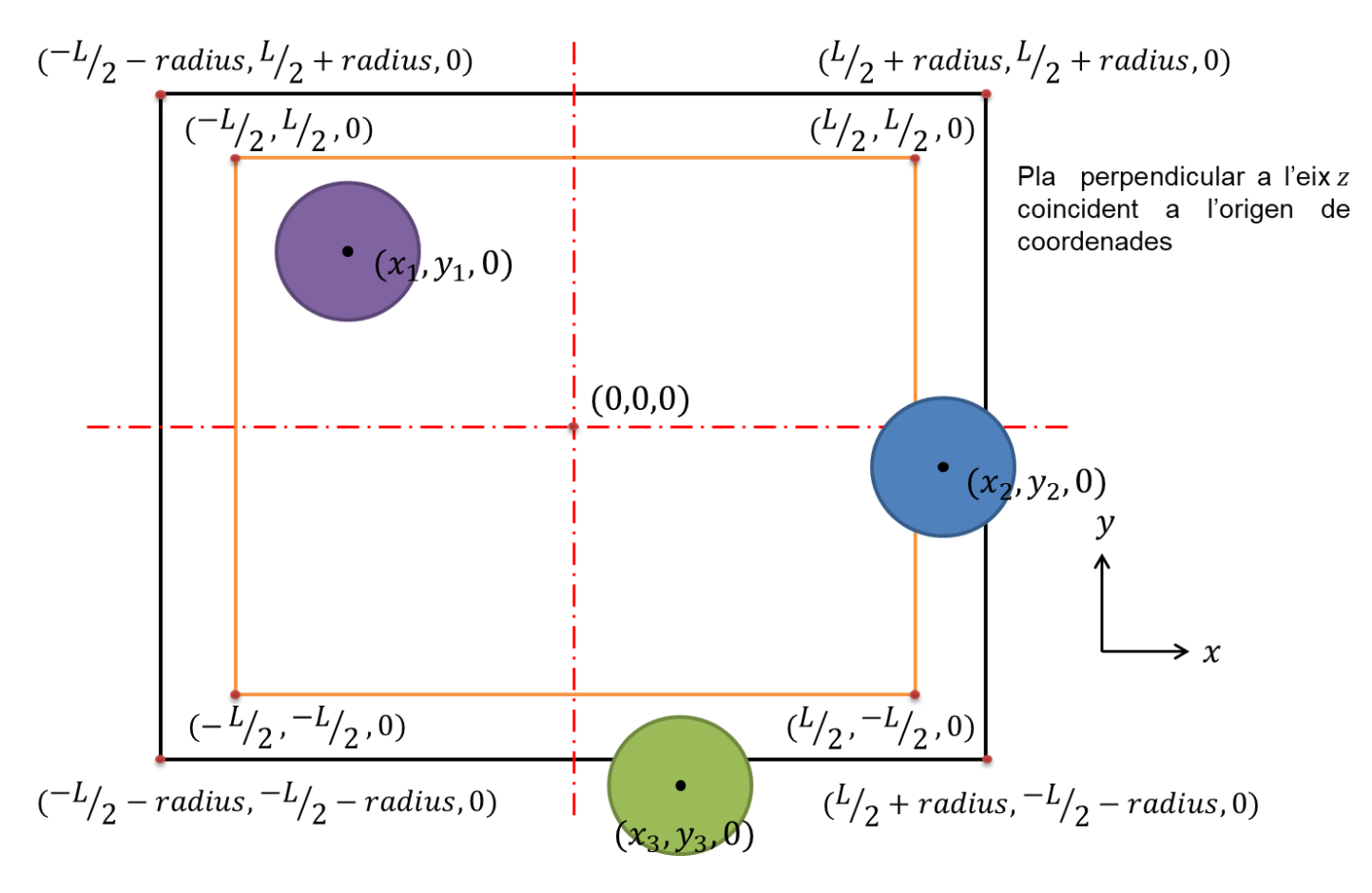

<span id="page-26-0"></span>**Figura 10: Exemple gràfic de la selecció de les fibres**

Es pot comprovar com en la [Figura 10](#page-26-0) l'única fibra que no compleix les condicions [\(33\),](#page-26-1)[\(34\)](#page-26-2)[,\(35\)](#page-26-3) i [\(36\)](#page-26-4) és la de color verd, ja que:

$$
y_3 \le -\left(\frac{L}{2} + radius\right) \tag{37}
$$

També es pot observar que la fibra de color verd és l'única que no té cap part dins l'RVE (quadrilàter taronja).

## <span id="page-27-0"></span>**4.3.2. Generació del CAD 3D de les fibres**

S'entra individualment cada conjunt de punts seleccionat al SolidWorks, ja que cada fibra es troba en un fitxer per separat. Un cop entrat el conjunt de punts se'n dibuixa la corba de Bézier. A continuació es genera un pla coincident al punt de control inicial, i perpendicular al vector tangent a la corba en el punt inicial de la trajectòria. En aquest pla creat, es dibuixa una circumferència coincident amb el punt de control inicial i amb un radi igual al radi de les fibres, obtingut de l'arxiu *Radius.txt.* Aquesta circumferència representa la secció de la fibra. Llavors, s'aplica l'operació *sweep/barrido* amb la corba de Bézier com trajectòria i la circumferència com a secció. A continuació, es dibuixa el croquis d'un quadrat al pla xy, centrat a l'origen de coordenades i de costat L, sent L la longitud del costat de l'RVE, seleccionada de l'arxiu L.txt. Es fa un extrude cut/ *extruir corte* de l'anterior croquis fins a una profunditat igual a *depth,* sent *depth* la profunditat de l'RVE, obtinguda de l'arxiu *depth.txt*. Si la fibra es troba als laterals de l'RVE, quedarà tallada per aquesta operació, en canvi, si es troba al centre de l'RVE, aquesta operació no l'afectarà. També és necessari que es talli la fibra en els punts inicial i final, una profunditat igual a  $0.05 \cdot CPlength$ , sent CPlength la distància en l'eix z entre dos punts de control consecutius d'un conjunt de punts, per aconseguir cares planes i que tot l'RVE resultant sigui prismàtic. Malgrat tot, tallant la mateixa longitud a l'inici de la fibra i al final, es continua assegurant la continuïtat.

Les fibres obtingudes es guarden en format SAT (ACIS) en una carpeta anomenada *Fibers\_CAD.* Aquesta carpeta conté  $q$  fitxers, numerats cadascun des d'1 fins a  $q$ , sent  $q$  igual al nombre de conjunts de punts (fibres) seleccionats anteriorment.

Per l'obtenció del CAD 3D de les fibres s'executa un *script VBA* anomenat *RVE\_fibers.swp*, el qual només s'executa quan *l'script python RVE\_CAD\_Surfaces.py* també és executat*. El* codi utilitzat es troba adjunta l'Annex A.

## <span id="page-27-1"></span>**4.3.3. Generació del CAD 3D de la matriu**

Primerament, es dibuixa el croquis d'un quadrat al pla xy, centrat a l'origen de coordenades i de costat L, sent L la longitud del costat de l'RVE, obtinguda de l'arxiu *L.txt.* Es fa un *extrude saliente/extrude boss* de l'anterior croquis fins a una profunditat igual a *depth,* sent *depth* la profunditat de l'RVE, aconseguida de l'arxiu *depth.txt*. A continuació, un per un, s'entren els conjunts de punts i se'n construieix la seva corba de Bézier. Es genera un pla coincident al punt de control inicial i perpendicular al vector tangent a la corba en el punt inicial de la trajectòria. En aquest pla creat es dibuixa una circumferència coincident amb el punt de control inicial i amb un radi igual al radi de les fibres, obtingut de l'arxiu *Radius.txt*. Llavors s'aplica l'operació *sweep cut / corte barrido* amb la corba de Bézier com trajectòria i la circumferència com a secció. Finalment, un cop s'hagin fet totes les anteriors operacions per tots els conjunts de punts, es talla tot l'RVE resultant en el seu inici i en el seu final una profunditat igual a  $0.05 \cdot \text{CPlength}$ , sent  $\text{CPlength}$  la distància en l'eix z entre dos punts de control consecutius d'un conjunt de punts, per aconseguir que la matriu tingui la mateixa profunditat que les fibres. La matriu es guarda també en format SAT (ACIS).

Per l'obtenció del CAD 3D de la matriu s'executa un *script VBA* anomenat *RVE\_matrix.swp*, el qual només s'executa quan *l'script python RVE\_CAD\_Surfaces.py* també és executat*.* El codi utilitzat es troba adjunt a l'Annex B.

## <span id="page-29-0"></span>**4.4. Obtenció dels punts de les superfícies exteriors de les fibres**

L'ús de corbes de Bézier facilita l'aplicació de la continuïtat en un RVE, però dificulta molt l'obtenció d'un punt qualsevol de la corba, ja que només és coincident als punts de control inicial i final.

En l'obtenció de l'RVE amb el software Abaqus, s'han d'aplicar superfícies cohesives entre les fibres i matriu, és a dir, les interaccions entre les fibres i la matriu. Per dur a terme això, és necessari poder obtenir alguna coordenada de la superfície exterior de cadascuna de les fibres, i com que no és trivial, és necessari obtenir aquestes coordenades mitjançant un procés més complex.

Existeix una llibreria del *python*, anomenada *bezier,* que pot construir una corba de Bézier donats els punts de control i el grau de la corba (si  $m$  és el nombre de punts de control d'una fibra, el grau és igual a  $m-1$ ). Aquesta llibreria també permet aconsegui qualsevol punt  $(B(t))$  o el vector tangent en qualsevol punt $(B'(t))$  al llarg de la corba, donat *t*, que és el paràmetre de la corba que es pot observar a l'equació [\(5\).](#page-21-3)

No es pot evaluar la corba en el seu inici ( $t = 0$ ) o en el seu final ( $t = 1$ ) perquè en l'obtenció del CAD, es tallen l'inci i el final de les fibres i de la matriu una profunditat igual a  $0.05 \cdot \text{CPlanath}$ . sent CPlenath la distància en l'eix z entre dos punts de control consecutius d'un conjunt de punts. És per això que es pot avaluar la funció a partir de  $0.05 \cdot \text{CPlength}$  i fins a  $0.95 \cdot \text{CPlength}$ , sent la nova profunditat de l'RVE igual a  $depth - 0.1 \cdot CP length$ , sent  $depth$  la profunditat de l'RVE segons la generació topològica, obtinguda de arxiu *depth.txt.* 

Així doncs, es construeix la corba de Bézier per cadascuna de les fibres i es calculen  $B(t)$  i  $B'(t)$ quan  $t = \frac{0.1 \cdot CPlength}{dath}$  $\frac{dr \log m}{d e p t h}$ . A continuació, es construeix una esfera en el punt seleccionat amb un radi igual al radi de la fibra, l'equació de la qual és igual a:

$$
(x - x1)2 + (x - y1)2 + (z - z1)2 = r2
$$
 (38)

Sent  $x_1, y_1$ i  $z_1$ , respectivament, les coordenades x,y i z del punt avaluat i  $r$  el radi de la fibra. També es construeix un pla, coincident en el punt avaluat i amb el seu vector normal igual al vector tangent a la corba en el punt  $(B'(t))$ , obtenint un pla perpendicular a la corba en el punt seleccionat. L'equació d'aquest pla és:

$$
Ax + By + Cz + D = 0 \tag{39}
$$

Sent  $A, B, i, C$ , respectivament, les posicions x, y i z del vector tangent a la corba en el punt avaluat  $i$   $D$  sent igual a:

$$
D = -Ax_1 - By_1 - Cz_1 \tag{40}
$$

Resolent, el sistema d'equacions format per l'equació del pla i l'esfera, és a dir, intersecant el pla i l'esfera, s'obté una circumferència a l'espai, que correspon a la secció de la fibra en el punt seleccionat.

Els plans corresponents a les diferents cares laterals de l'RVE es defineixen com il·lustra la [Figura](#page-30-0)  [11:](#page-30-0)

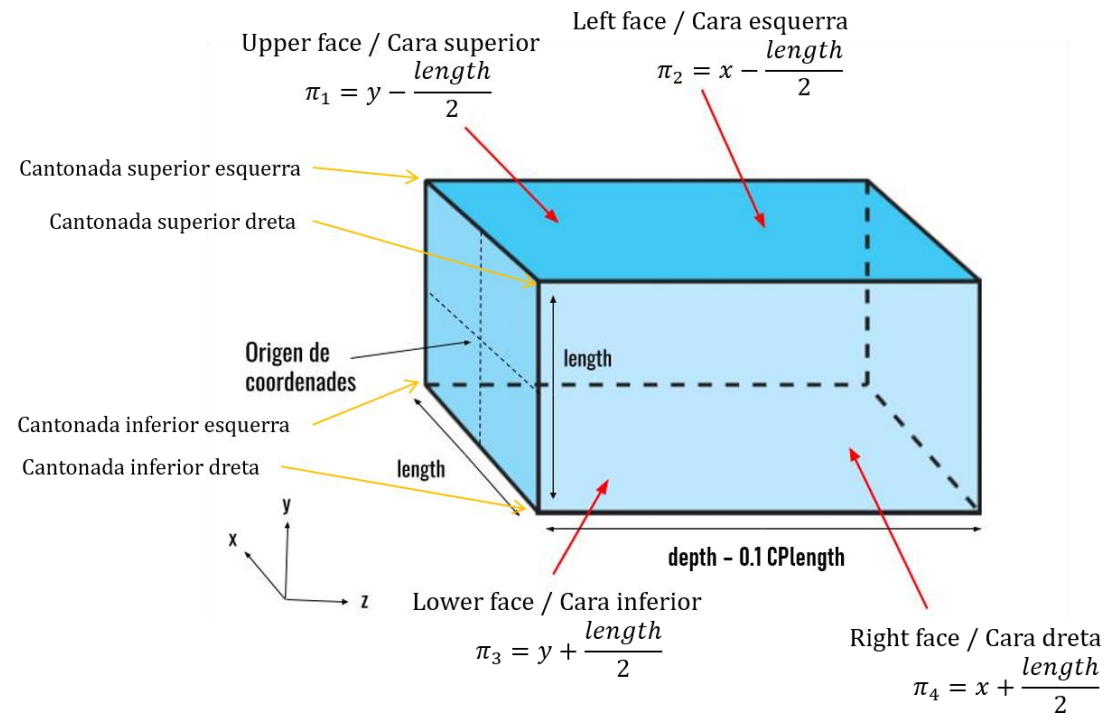

**Figura 11: Representació gràfica d'un l'RVE i la seva geometria**

<span id="page-30-0"></span>Per saber si la fibra que correspon al punt avaluat es troba en un dels laterals, en una de les cantonades o al centre de l'RVE, es resolen els següents sistemes d'equacions:

<span id="page-30-1"></span>
$$
\begin{cases}\n(x - x_1)^2 + (y - y_1)^2 + (z - z_1)^2 = r^2 \\
Ax + By + Cz - Ax_1 - By_1 - Cz_1 = 0 \\
x + \frac{length}{2} = 0\n\end{cases}
$$
\n(41)

$$
\begin{cases}\n(x - x_1)^2 + (y - y_1)^2 + (z - z_1)^2 = r^2 \\
Ax + By + Cz - Ax_1 - By_1 - Cz_1 = 0 \\
length\n\end{cases}
$$
\n(42)

<span id="page-30-2"></span>
$$
\begin{cases}\n\left(x - \frac{x_1}{2}\right)^2 + \left(y - y_1\right)^2 + \left(z - z_1\right)^2 = r^2 \\
\int Ax + By + Cz - Ax_1 - By_1 - Cz_1 = 0 \\
\int \frac{length}{1 + \left(\frac{length}{2}\right)} d\theta \, d\theta = 0\n\end{cases} \tag{43}
$$

<span id="page-30-4"></span><span id="page-30-3"></span>
$$
\begin{aligned}\n\left(y + \frac{cos^2 x}{2}\right) &= 0 \\
\int (x - x_1)^2 + (y - y_1)^2 + (z - z_1)^2 &= r^2 \\
\int Ax + By + Cz - Ax_1 - By_1 - Cz_1 &= 0 \\
y - \frac{length}{2} &= 0\n\end{aligned} \tag{44}
$$

Si el sistema d'equacions [\(41\)](#page-30-1) és l'únic compatible determinat i els altres són incompatibles, la fibra es troba la cara dreta; si el sistema d'equacions [\(42\)](#page-30-2) és l'únic compatible determinat i la resta són incompatibles, la fibra es troba la cara esquerra; si el sistema d'equacions [\(44\)](#page-30-3) és l'únic compatible determinat i els altres són incompatibles, la fibra es troba la cara superior i si el sistema d'equacions [\(43\)](#page-30-4) és l'únic compatible determinat i la resta són incompatibles, la fibra es troba la cara inferior.

Si els sistemes d'equacions [\(41\)](#page-30-1) i [\(44\)](#page-30-3) són compatibles determinats i els altres són incompatibles, la fibra es troba a la cantonada superior dreta; si els sistemes d'equacions [\(42\)](#page-30-2) i [\(44\)](#page-30-3) són compatibles determinats i la resta són incompatibles, la fibra es troba a la cantonada superior esquerra; si els sistemes d'equacions [\(41\)](#page-30-1) i [\(43\)](#page-30-4) són compatibles determinats i els altres són incompatibles, la fibra es troba a la cantonada inferior dreta i si els sistemes d'equacions [\(42\)](#page-30-2) i [\(43\)](#page-30-4) són compatibles determinats i la resta són incompatibles, la fibra es troba a la cantonada inferior esquerra.

Si tots els sistemes són incompatibles, la fibra es troba en el centre de l'RVE.

Un cop avaluades les posicions de totes les fibres quan  $t = \frac{0.1 \cdot CPlength}{dath}$  $\frac{[c \text{regular}]}{depth}$ , és necessari trobar una coordenada de la superfície exterior de totes les fibres.

Si la fibra es troba a la cara dreta o a la cara esquerra es resol el sistema d'equacions següent per trobar una coordenada de la superfície exterior de la fibra:

$$
\begin{cases}\n(x - x_1)^2 + (y - y_1)^2 + (z - z_1)^2 = r^2 \\
Ax + By + Cz - Ax_1 - By_1 - Cz_1 = 0 \\
y - y_1 = 0\n\end{cases}
$$
\n(45)

Quan s'interseca un pla amb una circumferència, s'obtenen com a solució dos punts a l'espai, que es poden definir de la següent manera:

$$
A = (a_1, a_2, a_3) \tag{46}
$$

<span id="page-31-1"></span><span id="page-31-0"></span>
$$
B = (b_1, b_2, b_3) \tag{47}
$$

Si la fibra es troba a la cara dreta:

Si  $a_1 > b_1$ , s'elegeix com a punt de la superfície exterior de la fibra el punt A. Si  $b_1 > a_1$ , s'elegeix com a punt de la superfície exterior de la fibra el punt B.

Si la fibra es troba a la cara esquerra:

Si  $b_1 > a_1$ , s'elegeix com a punt de la superfície exterior de la fibra el punt A.

Si  $a_1 > b_1$ , s'elegeix com a punt de la superfície exterior de la fibra el punt B.

Si la fibra es troba a la cara superior o a la cara inferior es resol el sistema d'equacions següent per trobar una coordenada de la superfície exterior de la fibra:

$$
\begin{cases}\n(x - x_1)^2 + (y - y_1)^2 + (z - z_1)^2 = r^2 \\
Ax + By + Cz - Ax_1 - By_1 - Cz_1 = 0 \\
x - x_1 = 0\n\end{cases}
$$
\n(48)

S'obtenen com a solució dos punts a l'espai, que es poden definir com en les equacions [\(46\)](#page-31-0) i [\(47\).](#page-31-1)

Si la fibra es troba a la cara inferior:

Si  $a_2 > b_2$ , s'elegeix com a punt de la superfície exterior de la fibra el punt A.

Si  $b_2 > a_2$ , s'elegeix com a punt de la superfície exterior de la fibra el punt B.

Si la fibra es troba a la cara superior:

Si  $b_2 > a_2$ , s'elegeix com a punt de la superfície exterior de la fibra el punt A.

Si  $a_2 > b_2$ , s'elegeix com a punt de la superfície exterior de la fibra el punt B.

#### Memòria i annexos - Metodologia

Si la fibra es troba a una de les cantonades, primerament, s'han de trobar els plans bisectors dels dos plans que intersequin amb la fibra. Un pla bisector està format pels punts que equidisten de dos plans secants. Per això, per trobar les equacions dels plans bisectors s'aplica la següent fórmula:

$$
\frac{|A_1x + B_1y + C_1z + D_1|}{\sqrt{{A_1}^2 + {B_1}^2 + {C_1}^2}} = \frac{|A_2x + B_2y + C_2z + D_2|}{\sqrt{{A_2}^2 + {B_2}^2 + {C_2}^2}}
$$
\n(49)

Existeixen dos plans bisectors:

$$
\pi_1: \frac{A_1x + B_1y + C_1z + D_1}{\sqrt{A_1^2 + B_1^2 + C_1^2}} = \frac{A_2x + B_2y + C_2z + D_2}{\sqrt{A_2^2 + B_2^2 + C_2^2}}
$$
\n(50)

$$
\pi_2 \colon \frac{A_1 x + B_1 y + C_1 z + D_1}{\sqrt{A_1^2 + B_1^2 + C_1^2}} = -\frac{(A_2 x + B_2 y + C_2 z + D_2)}{\sqrt{A_2^2 + B_2^2 + C_2^2}}
$$
(51)

Sent  $A_1, B_1, C_1$  i  $D_1$  els coeficients de l'equació normal del primer pla i  $A_2, B_2, C_2$  i  $D_2$  els coeficients de l'equació normal del segon pla.

Si la fibra es troba a la cantonada superior dreta s'obtenen els plans bisectors del pla de la cara dreta i del pla de la cara superior, resolent la següent equació:

$$
\frac{\left|x + \frac{length}{2}\right|}{\sqrt{1^2}} = \frac{\left|y - \frac{length}{2}\right|}{\sqrt{1^2}}
$$
\n(52)

Els dos plans bisectors obtinguts són:

<span id="page-32-1"></span><span id="page-32-0"></span>
$$
\pi_1: x + y = 0 \tag{53}
$$

$$
\pi_2: x - y - length = 0 \tag{54}
$$

Seguidament, es resolen els dos sistemes d'equacions següents, amb els quals s'intersequen cadascun dels plans bisectors amb la circumferència corresponent a la secció de la fibra:

$$
\begin{cases}\n(x - x_1)^2 + (y - y_1)^2 + (z - z_1)^2 = r^2 \\
Ax + By + Cz - Ax_1 - By_1 - Cz_1 = 0 \\
x + y = 0\n\end{cases}
$$
\n(55)

$$
\begin{cases}\n(x - x_1)^2 + (y - y_1)^2 + (z - z_1)^2 = r^2 \\
Ax + By + Cz - Ax_1 - By_1 - Cz_1 = 0 \\
x - y - length = 0\n\end{cases}
$$
\n(56)

Cadascun d'aquests sistemes té dues solucions que corresponen a punts de l'espai, els quals es poden definir de la següent manera:

Modelització micromecànica de l'ondulació de les fibres i el seu efecte en les propietats del compòsit

<span id="page-33-1"></span><span id="page-33-0"></span>
$$
A = (a_1, a_2, a_3) \tag{57}
$$

$$
B = (b_1, b_2, b_3) \tag{58}
$$

<span id="page-33-3"></span><span id="page-33-2"></span>
$$
C = (c_1, c_2, c_3) \tag{59}
$$

$$
D = (d_1, d_2, d_3) \tag{60}
$$

Sent els punts A i B les solucions del sistema d'equacions [\(55\)](#page-32-0) i els punts C i D les solucions del sistema d'equacions [\(56\).](#page-32-1)

Dels dos punts obtinguts en el sistema d'equacions [\(55\)](#page-32-0) se selecciona el que té una coordenada x major:

Si  $a_1 > b_1$ , es selecciona el punt A. Si  $b_1 > a_1$ , es selecciona el punt B.

Aquest punt elegit s'anomena punt  $E$ , i es descriu de la forma:

<span id="page-33-4"></span>
$$
E = (e_1, e_2, e_3) \tag{61}
$$

Dels dos punts obtinguts en el sistema d'equacions [\(56\)](#page-32-1) se selecciona el que té una coordenada x major:

Si  $c_1 > d_1$ , es selecciona el punt C. Si  $d_1 > c_1$ , es selecciona el punt D.

Aquest punt elegit s'anomena punt  $F$ , i es descriu de la forma:

<span id="page-33-5"></span>
$$
F = (f_1, f_2, f_3) \tag{62}
$$

Dels dos punts seleccionats (punt  $E$  i punt  $F$ ) s'elegeix com a punt exterior de la fibra el que té una coordenada y menor:

Si  $e_2 > f_2$ , es selecciona el punt F. Si  $f_2 > e_2$ , es selecciona el punt E.

Si la fibra es troba a la cantonada superior esquerra s'obtenen els plans bisectors del pla de la cara esquerra i del pla de la cara superior, resolent la següent equació:

$$
\frac{\left|x - \frac{length}{2}\right|}{\sqrt{1^2}} = \frac{\left|y - \frac{length}{2}\right|}{\sqrt{1^2}}
$$
\n(63)

Els dos plans bisectors obtinguts són:

$$
\pi_1: x - y = 0 \tag{64}
$$

$$
\pi_2: x + y - length = 0 \tag{65}
$$

Seguidament, es resolen els dos sistemes d'equacions següents, amb els quals s'intersequen cadascun dels plans bisectors amb la circumferència corresponent a la secció de la fibra:

<span id="page-34-0"></span>
$$
\begin{cases}\n(x - x_1)^2 + (y - y_1)^2 + (z - z_1)^2 = r^2 \\
Ax + By + Cz - Ax_1 - By_1 - Cz_1 = 0 \\
x - y = 0\n\end{cases}
$$
\n(66)

<span id="page-34-1"></span>
$$
\begin{cases}\n(x - x_1)^2 + (y - y_1)^2 + (z - z_1)^2 = r^2 \\
Ax + By + Cz - Ax_1 - By_1 - Cz_1 = 0 \\
x + y - length = 0\n\end{cases}
$$
\n(67)

Cadascun d'aquests sistemes té dues solucions que corresponen a punts de l'espai, els quals es poden definir com en les equacions [\(57\),](#page-33-0) [\(58\),](#page-33-1) [\(59\)](#page-33-2) i [\(60\),](#page-33-3) sent els punts A i B les solucions del sistema d'equacions [\(66\)](#page-34-0) i els punts C i D les solucions del sistema d'equacions [\(67\).](#page-34-1) Dels dos punts obtinguts en el sistema d'equacions [\(66\)](#page-34-0) se selecciona el que té una coordenada x menor:

Si  $a_1 > b_1$ , es selecciona el punt B. Si  $b_1 > a_1$ , es selecciona el punt A.

Aquest punt elegit s'anomena punt  $E$ , i es descriu com en l'equació [\(61\).](#page-33-4) Dels dos punts obtinguts en el sistema d'equacions [\(67\)](#page-34-1) se selecciona el que té una coordenada x menor:

Si  $c_1 > d_1$ , es selecciona el punt D. Si  $d_1 > c_1$ , es selecciona el punt C.

Aquest punt elegit s'anomena punt  $F$ , i es descriu com en l'equació [\(62\).](#page-33-5) Dels dos punts seleccionats (punt  $E$  i punt  $F$ ) s'elegeix com a punt exterior de la fibra el que té una coordenada y menor:

Si  $e_2 > f_2$ , es selecciona el punt F. Si  $f_2 > e_2$ , es selecciona el punt E.

Si la fibra es troba a la cantonada inferior dreta s'obtenen els plans bisectors del pla de la cara dreta i del pla de la cara inferior, resolent la següent equació:

$$
\frac{\left|x + \frac{length}{2}\right|}{\sqrt{1^2}} = \frac{\left|y + \frac{length}{2}\right|}{\sqrt{1^2}}
$$
\n(68)

Els dos plans bisectors obtinguts són:

$$
\pi_1: x - y = 0 \tag{69}
$$

$$
\pi_2: x + y + length = 0 \tag{70}
$$

Seguidament, es resolen els dos sistemes d'equacions següents, amb els quals s'intersequen cadascun dels plans bisectors amb la circumferència corresponent a la secció de la fibra:

Modelització micromecànica de l'ondulació de les fibres i el seu efecte en les propietats del compòsit

$$
\begin{cases}\n(x - x_1)^2 + (y - y_1)^2 + (z - z_1)^2 = r^2 \\
Ax + By + Cz - Ax_1 - By_1 - Cz_1 = 0\n\end{cases}
$$
\n(71)

<span id="page-35-1"></span><span id="page-35-0"></span>
$$
\begin{cases}\n(x - x_1)^2 + (y - y_1)^2 + (z - z_1)^2 = r^2 \\
Ax + By + Cz - Ax_1 - By_1 - Cz_1 = 0 \\
x + y + length = 0\n\end{cases}
$$
\n(72)

Cadascun d'aquests sistemes té dues solucions que corresponen a punts de l'espai, els quals es poden definir com en les equacions [\(57\),](#page-33-0) [\(58\),](#page-33-1) [\(59\)](#page-33-2) i [\(60\),](#page-33-3) sent els punts A i B les solucions del sistema d'equacions [\(71\)](#page-35-0) i els punts C i D les solucions del sistema d'equacions [\(72\).](#page-35-1) Dels dos punts obtinguts en el sistema d'equacions [\(71\)](#page-35-0) se selecciona el que té una coordenada x major:

Si  $a_1 > b_1$ , se selecciona el punt A. Si  $b_1 > a_1$ , es selecciona el punt B.

Aquest punt elegit s'anomena punt  $E$ , i es descriu com en l'equació [\(61\).](#page-33-4) Dels dos punts obtinguts en el sistema d'equacions [\(72\)](#page-35-1) se selecciona el que té una coordenada x major:

Si  $c_1 > d_1$ , se selecciona el punt C. Si  $d_1 > c_1$ , se selecciona el punt D.

Aquest punt elegit s'anomena punt  $F$ , i es descriu com en l'equació [\(62\).](#page-33-5) Dels dos punts seleccionats (punt  $E$  i punt  $F$ ) s'elegeix com a punt exterior de la fibra el que té una coordenada y major:

Si  $e_2 > f_2$ , se selecciona el punt E. Si  $f_2 > e_2$ , se selecciona el punt F.

Si la fibra es troba a la cantonada inferior esquerra s'obtenen els plans bisectors del pla de la cara esquerra i del pla de la cara inferior, resolent la següent equació:

$$
\frac{\left|x - \frac{length}{2}\right|}{\sqrt{1^2}} = \frac{\left|y + \frac{length}{2}\right|}{\sqrt{1^2}}
$$
\n(73)

Els dos plans bisectors obtinguts són:

$$
\pi_1: x + y = 0 \tag{74}
$$

$$
\pi_2: x - y - length = 0 \tag{75}
$$

Seguidament, es resolen els dos sistemes d'equacions següents, amb els quals s'intersequen cadascun dels plans bisectors amb la circumferència corresponent a la secció de la fibra:
$$
\begin{cases}\n(x - x_1)^2 + (y - y_1)^2 + (z - z_1)^2 = r^2 \\
Ax + By + Cz - Ax_1 - By_1 - Cz_1 = 0 \\
x + y = 0\n\end{cases}
$$
\n(76)

<span id="page-36-1"></span><span id="page-36-0"></span>
$$
\begin{cases}\n(x - x_1)^2 + (y - y_1)^2 + (z - z_1)^2 = r^2 \\
Ax + By + Cz - Ax_1 - By_1 - Cz_1 = 0 \\
x - y - length = 0\n\end{cases}
$$
\n(77)

Cadascun d'aquests sistemes té dues solucions que corresponen a punts de l'espai, els quals es poden definir com en les equacions [\(57\),](#page-33-0) [\(58\),](#page-33-1) [\(59\)](#page-33-2) i [\(60\),](#page-33-3) sent els punts A i B les solucions del sistema d'equacions [\(76\)](#page-36-0) i els punts C i D les solucions del sistema d'equacions [\(77\).](#page-36-1) Dels dos punts obtinguts en el sistema d'equacions [\(76\)](#page-36-0) se selecciona el que té una coordenada x menor:

Si  $a_1 > b_1$ , es selecciona el punt B. Si  $b_1 > a_1$ , es selecciona el punt A.

Aquest punt elegit s'anomena punt  $E$ , i es descriu com en l'equació [\(61\).](#page-33-4) Dels dos punts obtinguts en el sistema d'equacions [\(77\)](#page-36-1) es selecciona el que té una coordenada x menor:

Si  $c_1 > d_1$ , es selecciona el punt D. Si  $d_1 > c_1$ , es selecciona el punt C.

Aquest punt elegit s'anomena punt  $F$ , i es descriu com en l'equació [\(62\).](#page-33-5) Dels dos punts seleccionats (punt  $E$  i punt  $F$ ) s'elegeix com a punt exterior de la fibra el que té una coordenada y major:

Si  $e_2 > f_2$ , es selecciona el punt E. Si  $f_2 > e_2$ , es selecciona el punt F.

Si la fibra es troba al centre de l'RVE se soluciona el sistema d'equacions [\(45\).](#page-31-0) Dels dos punts resultants de la seva solució s'elegeix el que té una coordenada x menor i s'escriuen les seves coordenades en un fitxer de text. De la mateixa manera, també es podria agafar la solució que té una coordenada x major o es podria resoldre el sistema d'equacions [\(48\),](#page-31-1) en lloc del sistema d'equacions [\(45\),](#page-31-0) i elegir qualsevol dels punts resultants. Quan la fibra es troba al centre de l'RVE, totes les solucions dels sistemes [\(45\)](#page-31-0) i [\(48\)](#page-31-1) són vàlides.

Un cop obtinguts tots els punts de les superfícies de totes les fibres quan  $t = \frac{0.1 \cdot CPlength}{danh}$  $\frac{der t t}{depth}$ , es resolen els sistemes d'equacions [\(41\),](#page-30-0) [\(42\),](#page-30-1) [\(43\)](#page-30-2) i [\(44\)](#page-30-3) per a cadascuna de les fibres quan  $t =$ 0.15·CPlength  $\frac{cPlength}{depth}$  fins a  $t = \frac{depth-0.1\cdot CPlength}{depth}$  $\frac{6.1 \text{ cm}}{depth}$  amb un pas igual a:

$$
pas = \frac{depth - 0.25 \cdot CP length}{s \cdot depth}
$$
 (78)

Sent  $s$  el nombre de divisions. És recomanable que el valor de  $s$  sigui, com a mínim, igual a 10. En el cas que totes les fibres es trobin dins l'RVE en una determinada iteració i en la seva anterior, és a dir, que a conseqüència de l'ondulació no hagi sortit cap fibra de les cares ni de les cantonades completament de l'RVE, no és necessari obtenir un altre punt de la superfície exterior de cap fibra.

Però en el cas que en una determinada iteració, en alguna de les fibres que es troba a les cantonades o en una de les cares, els quatre sistemes d'equacions són incompatibles i el sistema d'equacions [\(45\)](#page-31-0) també, significa que no es troba a l'RVE. Per tant, en el cas que aquesta fibra torni a introduir-se dins l'RVE per culpa de la seva ondulació, serà necessari de nou trobar un punt de la superfície exterior, ja que, tot i que es tracti de la mateixa fibra, aquesta es troba tallada. Així doncs, quan la fibra torni a entrar dins l'RVE s'haurà de trobar de nou un punt de la superfície exterior, segons el respectiu mètode dels explicats amb anterioritat, depenent d'on es trobi.

Tots els punts de les superfícies exteriors de les fibres s'escriuen en fitxers de text en un directori anomenat *Surface,* mitjançant l'execució de l'*script python RVE\_CAD\_Surfaces.py*.

# **4.5. Generació del model d'elements finits de l'RVE**

Un cop obtinguts els models CAD i assegurada la periodicitat i continuïtat de l'RVE es pot generar el model micromecànic d'elements finits de l'RVE i obtenir-ne els resultats. El tipus d'anàlisi que es duu a terme amb el model és l'anàlisi lineal-elàstic. Per generar-lo són necessaris uns seguits de processos els quals es descriuen a continuació.

S'ha d'executar l'*script python RVE\_Abaqus.*py amb l'Abaqus per generar el model d'elements finits i obtenir-ne els resultats.

#### **4.5.1. Creació del model**

Primerament, es crea el model de l'Abaqus amb el nom corresponent. El nom del model és un *input* de l'algoritme. També es crea el model per l'assemblatge.

#### **4.5.2. Importació de les fibres**

S'importen els arxius CAD en format SAT (ACIS) de totes les fibres creats anteriorment amb el SolidWorks, mitjançant el mètode de l'apartat 4.3.2., i que es troben a la carpeta *Fibers\_CAD.*

#### **4.5.3. Importació de la matriu**

S'importa l'arxiu CAD en format SAT (ACIS) de la matriu creada amb el SolidWorks mitjançant el mètode explicat a l'apartat 4.3.3.

#### **4.5.4. Creació dels materials**

Els *inputs* de l'algoritme per crear els materials són els següents:

*Fibre material*  $sys \rightarrow$  Material de les fibres.

*Fibre\_material\_type* → Tipus de material de les fibres segons el seu comportament. La variable pot prendre el valor d'*Isotropic, Orthotropic* o *Orthotropic variable.*

*Matrix\_material\_sys* → Material de la matriu.

*Matrix\_material\_type* → Tipus de material de la matriu segons el seu comportament. La variable pot prendre el valor d'*Isotropic, Isotropic variable* o *Orthotropic.*

*Coh\_material\_sys* → Element cohesiu de la interfície entre la matriu i les fibres.

*Coh\_material\_dam* → Dany dels elements cohesius, el seu valor predeterminat és *False*. La variable pot prendre valors entre 0 i 1.

Els materials que es poden escollir es troben dins d'una carpeta anomeanda *MaterialDataBase.*  De la mateixa manera, si es vol utilitzar un material que no es troba dins el directori se'n poden introduir de nous.

#### **4.5.4.1. Materials de les fibres**

El tipus de material de les fibres pot ser isotròpic, ortotròpic o ortotròpic variable.

Els materials isotròpics són aquells que tenen les mateixes propietats en totes les direccions. La llei de Hooke, que descriu el comportament elàstic d'un material quan està sotmès a unes deformacions, per un material isotròpic és la següent:

$$
\begin{pmatrix} \sigma_{xx} \\ \sigma_{yy} \\ \sigma_{zz} \\ \sigma_{yz} \\ \sigma_{zx} \\ \sigma_{xy} \end{pmatrix} = \frac{E}{(1+\nu)(1-2\nu)} \begin{pmatrix} 1 & -\nu & -\nu & 0 & 0 & 0 \\ -\nu & 1 & -\nu & 0 & 0 & 0 \\ -\nu & -\nu & 1 & 0 & 0 & 0 \\ 0 & 0 & 0 & 1+\nu & 0 & 0 \\ 0 & 0 & 0 & 0 & 1+\nu & 0 \\ 0 & 0 & 0 & 0 & 0 & 1+\nu \end{pmatrix} \begin{pmatrix} \varepsilon_{xx} \\ \varepsilon_{yy} \\ \varepsilon_{zz} \\ \varepsilon_{yz} \\ \varepsilon_{zx} \\ \varepsilon_{xy} \end{pmatrix}
$$
 (79)

Sent E el mòdul de Young,  $\nu$  el coeficient de Poisson. En aquest cas  $G$  (mòdul de rigidesa) és igual a:

<span id="page-39-1"></span>
$$
G = \frac{E}{2(1+\nu)}
$$
 (80)

Així doncs, per aquest material es necessiten com a *inputs* el mòdul de Young (E), el coeficient de Poisson (ν) i la densitat (*dens*). També s'introdueix com a *input* el mòdul de rigidesa (*G*), tot i que no seria necessari. Totes les fibres del model tenen les mateixes propietats. Les unitats del mòdul de Young i del mòdul de rigidesa són MPa i la unitat de la densitat és  $\frac{\tan m^3}{2}$ .

Els materials ortotròpics són aquells que tenen diferents propietats en les tres direccions. La llei de Hooke per un material ortotròpic és la següent:

$$
\begin{pmatrix}\n\sigma_{xx} \\
\sigma_{yy} \\
\sigma_{zz} \\
\sigma_{yz} \\
\sigma_{xy}\n\end{pmatrix} = \begin{pmatrix}\n\frac{1 - v_{yz}v_{zy}}{E_yE_z\lambda} & \frac{v_{yx} + v_{zx}v_{yz}}{E_yE_z\lambda} & \frac{v_{zx} + v_{yx}v_{zy}}{E_yE_z\lambda} & 0 & 0 & 0 \\
\frac{v_{xy} + v_{xz}v_{zy}}{E_zE_x\lambda} & \frac{1 - v_{zx}v_{xz}}{E_zE_x\lambda} & \frac{v_{zy} + v_{zx}v_{xy}}{E_zE_x\lambda} & 0 & 0 & 0 \\
\frac{v_{xz} + v_{xy}v_{yz}}{E_xE_y\lambda} & \frac{v_{yz} + v_{xz}v_{yx}}{E_xE_y\lambda} & \frac{1 - v_{xy}v_{yx}}{E_xE_y\lambda} & 0 & 0 & 0 \\
0 & 0 & 0 & 2G_{yz} & 0 & 0 \\
0 & 0 & 0 & 0 & 2G_{xz} & 0 \\
0 & 0 & 0 & 0 & 0 & 2G_{xz}\n\end{pmatrix}
$$
\n(81)

On:

$$
\lambda = \frac{1 - \nu_{xy}\nu_{yx} - \nu_{yz}\nu_{zy} - \nu_{zx}\nu_{xz} - 2\nu_{xy}\nu_{yz}\nu_{zx}}{E_x E_y E_z}
$$
(82)

<span id="page-39-0"></span>
$$
v_{xy} = v_{yx} \tag{83}
$$

$$
v_{yz} = v_{zy} \tag{84}
$$

$$
v_{xz} = v_{zx} \tag{85}
$$

Així doncs, per aquests materials es necessiten 10 *inputs*:

 $E_x$ : Mòdul de Young longitudinal

- $E_y$ : Mòdul de Young transversal en la direcció y
- $E_z$ : Mòdul de Young transversal en la direcció z

 $v_{xy}$ : Coeficient de Poisson principal.  $v_{yz}$ : Coeficient de Poisson a l'amplada.  $v_{\text{yz}}$ : Coeficient de Poisson en el gruix.  $G_{xy}$ : Mòdul de rigidesa dins el pla.  $G_{vz}$ : Mòdul de rigidesa transversal.  $G_{yz}$ : Mòdul de rigidesa fora del pla. *dens:* Densitat.

Totes les fibres del model tenen les mateixes propietats.

Les unitats dels mòduls de Young i dels mòduls de rigidesa són MPa i la unitat de la densitat és  $\frac{\tan m^3}{2}$ .

Finalment, en el cas que el tipus de material sigui ortotròpic variable, totes les fibres segueixen la llei de Hooke dels materials ortotròpics [\(81\),](#page-39-0) però cadascuna té diferents propietats, és a dir, diferents mòduls de Young i diferents coeficients de Poisson. Per seleccionar els valors de les propietats de les diferents fibres se suposa que cada propietat segueix una distribució normal, amb un valor de mitjana i de variància determinat. Per tant, es necessiten 19 *inputs:*

- $\mu_{E_\chi}$ : Mitjana del mòdul de Young longitudinal
- $\sigma_{\!E_{\!X}}$ : Variància del mòdul de Young longitudinal
- $\mu_{E_\mathcal{Y}}$ : Mitjana del mòdul de Young transversal en la direcció y.
- $\sigma_{E_\mathcal{Y}}$ : Variància del mòdul de Young transversal en la direcció y.

 $\mu_{E_\mathsf{z}}$ : Mitjana del mòdul de Young transversal en la direcció z.

- $\sigma_{\!E_{\rm z}}$ : Variància del mòdul de Young transversal en la direcció z.
- $\mu_{\nu_{\mathcal{X}\mathcal{Y}}}$ : Mitjana del coeficient de Poisson principal.
- $\sigma_{\nu_{\chi\chi}}$ : Variància del coeficient de Poisson principal.
- $\mu_{\nu_{\boldsymbol{y}\boldsymbol{z}}}$ : Mitjana del coeficient de Poisson a l'amplada.
- $\sigma_{\nu_{\boldsymbol{yz}}}$ : Variància del coeficient de Poisson a l'amplada.
- $\mu_{\nu_{xz}}$ : Mitjana del coeficient de Poisson en el gruix.
- $\sigma_{\nu_{xz}}$ : Variància del coeficient de Poisson en el gruix.
- $\mu_{G_{\mathcal{X}\mathcal{Y}}}$ : Mitjana del mòdul de rigidesa dins el pla.
- $\sigma_{\mathit{{G}}_{\mathit{XY}}}$ : Variància del mòdul de rigidesa dins el pla.
- $\mu_{G_{\mathbf{y}\mathbf{z}}}\colon$ Mitjana del mòdul de rigidesa transversal.
- $\sigma_{\mathit{G}_{\mathit{yz}}}$ : Variància del mòdul de rigidesa transversal.
- $\mu_{G_{\!X\!Z}}$ : Mitjana del mòdul de rigidesa fora del pla
- $\sigma_{\!_{\scriptscriptstyle{XZ}}\!}$ : Variància del mòdul de rigidesa fora del pla.
- *dens:* Densitat.

Les unitats dels mòduls de Young i dels mòduls de rigidesa són MPa i la unitat de la densitat és  $\frac{\tan m^3}{2}$ .

### **4.5.4.2. Materials de la matriu**

El tipus de material de la matriu pot ser isotròpic, isotròpic variable o ortotròpic.

En el cas que el tipus de material de la matriu sigui isotròpic, aquesta segueix la llei de Hooke dels materials isotròpics [\(79\),](#page-39-1) definida amb anterioritat, amb els mateixos *inputs*: el mòdul de Young (), el coeficient de Poisson () i la densitat (*dens*). També s'introdueix com a *input* el mòdul de rigidesa  $(G)$ , tot i que no seria necessari.

Les unitats del mòdul de Young i del mòdul de rigidesa són MPa i la unitat de la densitat és  $\frac{\tan m^3}{2}$ .

En el cas que el tipus de material de la matriu sigui isotròpic variable, aquesta segueix la llei de Hooke dels materials isotròpics [\(79\),](#page-39-1) però en aquest cas, per seleccionar el valor de les propietats se suposa que cadascuna segueix una distribució normal amb un valor de mitjana i de variància determinats. Es necessiten 7 *inputs*:

 $\mu_F$ : Mitjana del mòdul de Young.

- $\sigma_F$ : Variància del mòdul de Young.
- $\mu_{\nu}$ : Mitjana del coeficient de Poisson.

 $\sigma_{\nu}$ : Variància del coeficient de Poisson.

- $\mu_G$ : Mitjana del coeficient de rigidesa.
- $\sigma_{\rm G}$ : Variància del coeficient de rigidesa.

*dens:* Densitat.

Les unitats del mòdul de Young i del mòdul de rigidesa són MPa i la unitat de la densitat és  $\frac{\tan m^3}{2}$ .

Si el tipus de material és ortotròpic, aquesta segueix la llei de Hooke dels materials ortotròpics [\(81\),](#page-39-0) amb els mateixos *inputs*:

 $E_x$ : Mòdul de Young longitudinal.

- $E_v$ : Mòdul de Young transversal en la direcció y.
- $E_z$ : Mòdul de Young transversal en la direcció z.
- $v_{xy}$ : Coeficient de Poisson principal.
- $v_{yz}$ : Coeficient de Poisson a l'amplada.
- $v_{xx}$ : Coeficient de Poisson en el gruix.
- $G_{xy}$ : Mòdul de rigidesa dins el pla.
- $G_{vz}$ : Mòdul de rigidesa transversal.
- $G_{yz}$ : Mòdul de rigidesa fora del pla.

*dens:* Densitat.

Les unitats dels mòduls de Young i dels mòduls de rigidesa són MPa i la unitat de la densitat és  $\frac{\tan m^3}{2}$ 

#### **4.5.4.3. Element cohesiu**

Tal com s'ha definit anteriorment, l'element cohesiu es troba a la interfície entre la matriu i les fibres, sent el que en permet la unió.

El seu comportament es basa en una llei tensió-separació, diferent de la llei de Hooke, per definir les propietats de l'aparició d'esquerdes. Existeixen dos modes de separació, és a dir, de generació d'una esquerda a la interfície entre fibres i matriu. El mode I es refereix a una obertura provocada per una tensió perpendicular al pla de l'esquerda, i el mode II, es refereix a un lliscament dels elements per culpa d'una tensió de cisalla, paral·lel al pla de l'esquerda. A la [Figura 12](#page-42-0) es pot contemplar una representació gràfica dels dos modes.

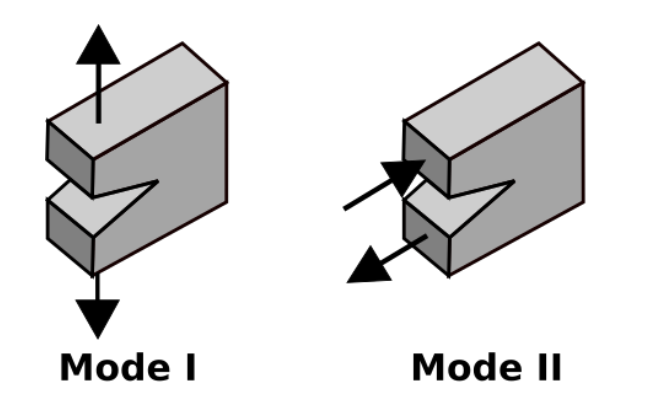

**Figura 12: Modes de separació**  Nota: Pres de "Loading Modes I, II, III". https://www.fracturemechanics.org/modes123.html

<span id="page-42-0"></span>La llei del comportament dels elements cohesius descriu el comportament de la interfície entre dos materials, en el cas de l'RVE, entre les fibres i la matriu. Normalment, aquesta llei es representa amb una superfície a l'espai, en la que es descriuen el mode I i el mode II, però es pot usar una corba bilineal, que s'aconsegueix mitjançant el criteri de B-K, per descriure els dos modes alhora [\(Figura 13\)](#page-42-1).

Per una explicació en detall del criteri de B-K es pot consultar (Krueger, 2015, p.3-53).

Inicialment, el desplaçament d'obertura ( $\delta$ ), el qual és adimensional, i la tensió de tracció ( $\sigma$ ), les unitats de la qual són MPa, són nuls. El desplaçament d'obertura i l'esforç augmenten de forma lineal amb un pendent, el qual s'anomena mòdul de rigidesa de cohesió  $(k)$  i les unitats de la qual són MPa, fins a un valor de tensió de tracció màxima  $\sigma_c.$ 

A partir del moment que s'assoleix  $\sigma_c$ , l'esforç disminueix amb l'augment del desplaçament d'obertura fins a un valor màxim  $\delta_0.$  Quan  $\sigma=\sigma_c$  l'esquerda es genera i es va propagant fins que el material falla a partir de  $\delta = \delta_0$ .

L'àrea sota la corba  $(G<sub>c</sub>)$  és l'energia cohesiva crítica per obrir una esquerda.

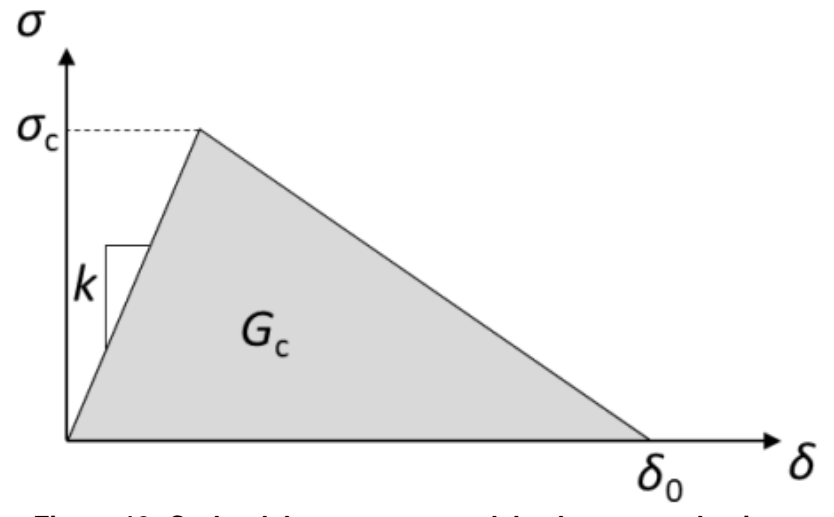

<span id="page-42-1"></span>**Figura 13: Corba del comporament dels elements cohesius** Nota: Pres de "Cohesive zone model for mode I and mode II delamination", per Reida Kvale Joki, 2020. p.6.*https://ec.europa.eu/research/participants/documents/downloadPublic?documentIds=080166e5cabc64c1&appId=PPGMS*

En el cas que l'element cohesiu estigui danyat, el mòdul de rigidesa de cohesió disminueix de forma lineal segons el dany que presenti:

$$
k_f = k_0(1 - D) \tag{86}
$$

Sent  $k_0$  el mòdul de rigidesa de cohesió sense dany i D el dany, el qual és un *input* de l'algoritme.

Els *inputs* necessaris per descriure l'element cohesiu són els següents:

ℎ\_: Variable anomenada *penalty stiffness* necessària a l'Abaqus per definir el contacte entre la superfície de la fibra i de la matriu per impedir problemes de convergència. El seu valor predeterminat és 10000000.

Coh\_dens: Densitat.

Coh t3: Tensió màxima en el Mode I.

Coh t1: Tensió màxim en el Mode II.

Coh  $BK$ : Valor del factor  $\eta$  del criteri de B-K.

Coh GIC: Duresa de la fractura en el Mode I, que és igual al valor de l'energia cohesiva crítica en el Mode I, necessària per l'aplicació del criteri de B-K.

Coh GIIC: Duresa de la fractura en el Mode II, que és igual al valor de l'energia cohesiva crítica en el Mode II,necessària per l'aplicació del criteri de B-K.

*friction:* Fricció entre les fibres i la matriu.

Les unitats de la tensions màximes són MPa i la de la densitat és  $\mathit{ton/mm}^3$ . El factor  $\eta$  del criteri de B-K i la fricció són adimensionals. Finalment, les unitats de les dureses són  $N/mm$ .

#### **4.5.5. Assignació de les seccions i de l'orientació dels materials**

A cada fibra se li assigna el seu material corresponent. En el cas que el tipus de material de la fibra sigui ortotròpic variable, cada fibra tindrà una secció diferent i, per tant, un material diferent. En el cas que el tipus de material de la fibra sigui isotròpic o ortotròpic, totes tenen la mateixa secció.

A la matriu també se li assigna el seu material corresponent mitjançant la creació d'una secció.

A més a més, s'assigna l'orientació de tots els materials creats, que es pot contemplar a la [Figura](#page-43-0)  [14,](#page-43-0) sent l'eix x paral·lel a la profunditat de l'RVE (eix longitudinal), l'eix y paral·lel a l'altura de l'RVE (eix transversal) i l'eix z paral·lel a l'amplada de l'RVE (eix transversal). Aquest nou sistema de coordenades és diferent de l'utilitzat fins ara, ja que els eixos x i y, anteriorment, eren els eixos transversals de l'RVE i l'eix z, l'eix longitudinal.

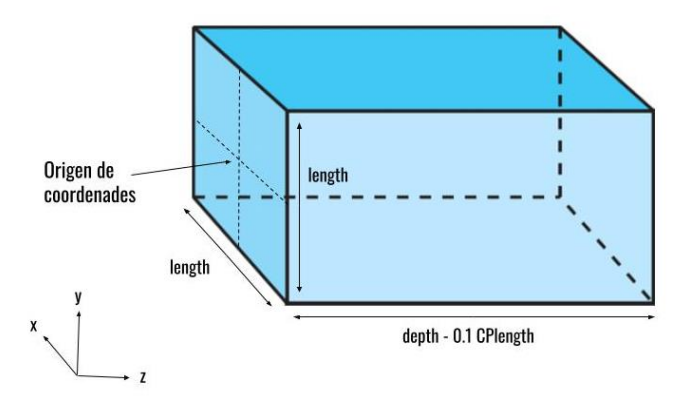

**Figura 14: Orientació dels materials**

### <span id="page-43-0"></span>**4.5.6. Creació de l'assemblatge**

Es crea l'assemblatge i s'hi dipositen totes les fibres i la matriu.

### **4.5.7. Historial de càrregues**

En aquest estudi, l'historial de càrregues es pot dividir en dues fases, una inicial, en la qual no hi ha cap mena de càrrega i una altra en la qual s'apliquen les diferents càrregues exteriors. Les fases de l'historial de càrregues a l'Abaqus s'anomenen *step.* Per defecte, existeix l'*step*  anomenat *Initial* en el qual no existeix cap mena de càrrega, i es crea el *load step* en el qual s'hi apliquen les càrregues. En la creació d'un *step* amb l'Abaqus s'escull quin és l'anàlisi a procedir (dinàmic, transferència de calor, estàtic general, geoestàtic,...). En aquest estudi, el tipus d'anàlisi és estàtic general.

#### **4.5.8. Superfícies cohesives**

Un cop creat l'ensemblatge, és necessari aplicar l'element cohesiu entre les fibres i la matriu, descrit a l'apartat 4.5.4.3. En aquest estudi, el material cohesiu s'aplica mitjançant les anomenades superfícies cohesives.

Per crear les superfícies cohesives entre les fibres i la matriu es necessiten, primerament, els fitxers de text *Surface*, obtinguts mitjançant el mètode comentat a l'apartat 4.4. Aíxi doncs, es van llegint cadascun dels arxius de text *Surface* que es troben dins el directori *Surfaces*. Amb el punt que conté cadascun dels arxius, es selecciona la superfície exterior de la respectiva fibra i la superfície de la matriu en la qual s'allotja la fibra. A continuació, s'aplica la condició de *SurfacetoSurfaceContactStd,* amb la superfície de la fibra com a superfície *master* i la de la matriu com a superfície *slave*, tot i que, de la mateixa manera, es podria utilitzar la superfície de la matriu com a superfície *master* i la de la fibra com a superfície *slave*, ja que és indiferent. En tots aquests contactes se'ls assigna l'element cohesiu i es duen a terme a l'step *load step*, creat amb antelació. Finalment, també s'escull *small sliding* al l'opció *sliding formulation,* que és el tipus de formulació del contacte i es tria l'opció *Adjust only to remove overclosure,* que permet que, quan es malli el model no hi hagi elements de la superfície exterior de la fibra que penetrin dins la matriu, i viceversa. A la [Figura 15](#page-44-0) hi ha un exemple gràfic d'un contacte fibra-matriu, en la qual s'utilitza la llei cohesiva amb les propietats definides a la carta de material *COH\_ALBERTINO:*

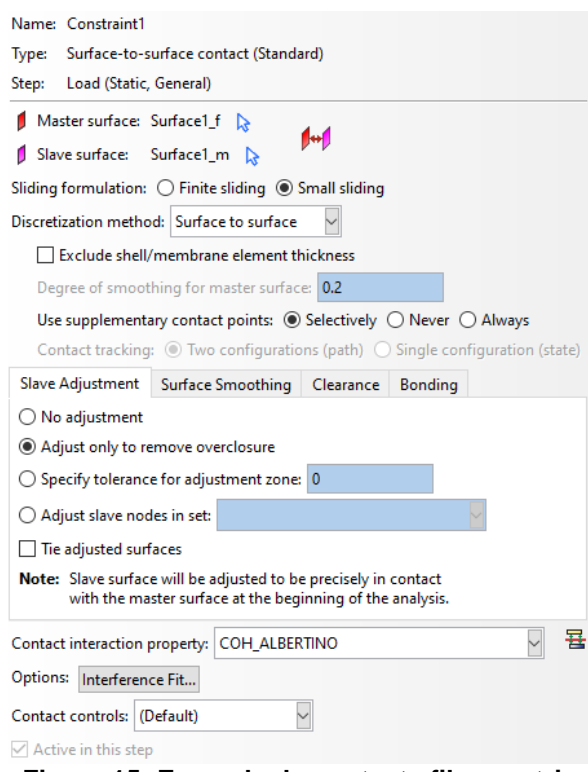

<span id="page-44-0"></span>**Figura 15: Exemple de contacte fibra-matriu**

Modelització micromecànica de l'ondulació de les fibres i el seu efecte en les propietats del compòsit

#### **4.5.9. Mallat de l'assemblatge**

Totes les fibres es mallen amb elements del tipus hexaedre i la matriu es malla només amb elements del tipus tetraedre. No s'utilitzen elements de tipus hexaedre en la matriu, els quals tenen una millor precisió perquè contenen més punts d'integració perquè apareixen elements amb volum zero o negatiu i l'Abaqus no permet obtenir els resultats del model. Els *inputs* de l'algoritme per dur a terme el mallat són:

#### *element\_size\_depth*→ Mida dels elements en l'RVE. *element\_size\_frontal\_reverse\_faces*→ Mida dels elements en la cara frontal i reversa de l'RVE.

El mallat de les cares frontals i reversa de l'RVE es diferencia de la resta del mallat, ja que són les cares que, en el cas que es mallés tot l'RVE amb elements de la mateixa mida, són les que contenen en contindrien menys perquè són les cares que tenen una menor superfície. Aquestes contenen l'inici i el final de les seccions de les fibres, i en algunes ocasions, requereixen ser mallades amb més precisió, per poder diferenciar el mallat de les fibres del de la matriu. A la [Figura](#page-45-0)  [16](#page-45-0) s'hi pot comprovar un exemple de mallat amb la variable *element\_size\_depth* igual a 0,8 i la variable *element\_size\_frontal\_reverse\_faces* igual a 0,6:

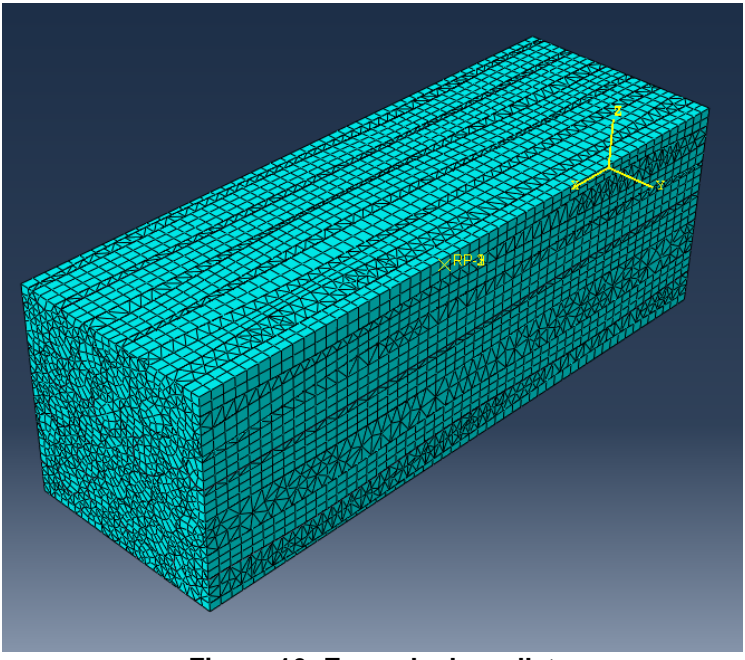

**Figura 16: Exemple de mallat**

<span id="page-45-0"></span>En el cas que es vulgui mallar amb elements de la mateixa mida tot l'RVE, s'introdueix el mateix valor a les variables *element\_size\_depth* i *element\_size\_frontal\_reverse\_faces.*

### **4.5.10. Encastament d'un node**

Per evitar el moviment de sòlid rígid de l'RVE durant l'anàlisi és necessari que encastar un dels nodes d'algun dels elements que no es troba en cap cara exterior, ni en cap aresta exterior ni en cap vèrtex exterior de l'RVE. Així doncs, els sis graus de llibertat (desplaçaments i rotacions en els eixos x, y i z) d'aquest node escollit són nuls. Aquesta restricció s'introdueix a l*'step Initial.*

### **4.5.11. Condicions de contorn periòdiques**

Per poder obtenir resultats del model és necessari introduir unes condicions de contorn, anomanades condicions de contorn periòdiques (PBC). Aquestes serveixen per poder transformar l'RVE en una làmina de material, ja que aquest es pot descriure com un conjunt periòdic d'RVEs, repetint-se en tot l'espai, com es pot comprovar a la [Figura 3.](#page-14-0) Per això es necessita que l'RVE sigui continu en totes les direccions. Els elements que es troben a les cares exteriors de l'RVE es relacionen amb els corresponents elements de la seva respectiva cara oposada, mitjançant les condicions de contorn periòdiques per assegurar que tinguin la mateixa deformació, que no hi hagi distància entre elles i que no se superposin, ja que formen part d'una mateixa fibra. En la matriu és també necessari relacionar els elements de totes les cares exteriors amb els de les seves respectives cares oposades mitjançant les PBC.

Per aplicar les PBC amb l'Abaqus a l'RVE, primerament és necessari crear els anomenats nodes ficticis. Es creen tres nodes fora del model en els quals s'apliquen totes les deformacions globals (*far-field strain*), les quals són un *input* de l'algoritme i representen totes les càrregues exteriors. El primer node fictici anomenat *RP1* conté  $\varepsilon_{xx}$ ,  $\varepsilon_{xy}$  i  $\varepsilon_{xz}$ ; el segon node fictici anomenat *RP2* conté

 $\varepsilon_{\nu x}, \varepsilon_{\nu y}$  i  $\varepsilon_{\nu z}$  i el tercer node fictici anomenat *RP3* conté  $\varepsilon_{\nu x}, \varepsilon_{\nu y}$  i  $\varepsilon_{\nu z}$ .

Les PBC es creen dins el *load step.* 

A continuació, cal separar els nodes de l'RVE segons es trobin a les cares, arestes o vèrtexs, per evitar que pugui haver-hi excessos de restriccions en algun dels nodes. La nomenclatura utilitzada per les cares, arestes i vèrtexs és la que es pot contemplar a la [Figura 17,](#page-46-0) a la [Figura 18](#page-47-0) i a la [Figura 19.](#page-47-1)

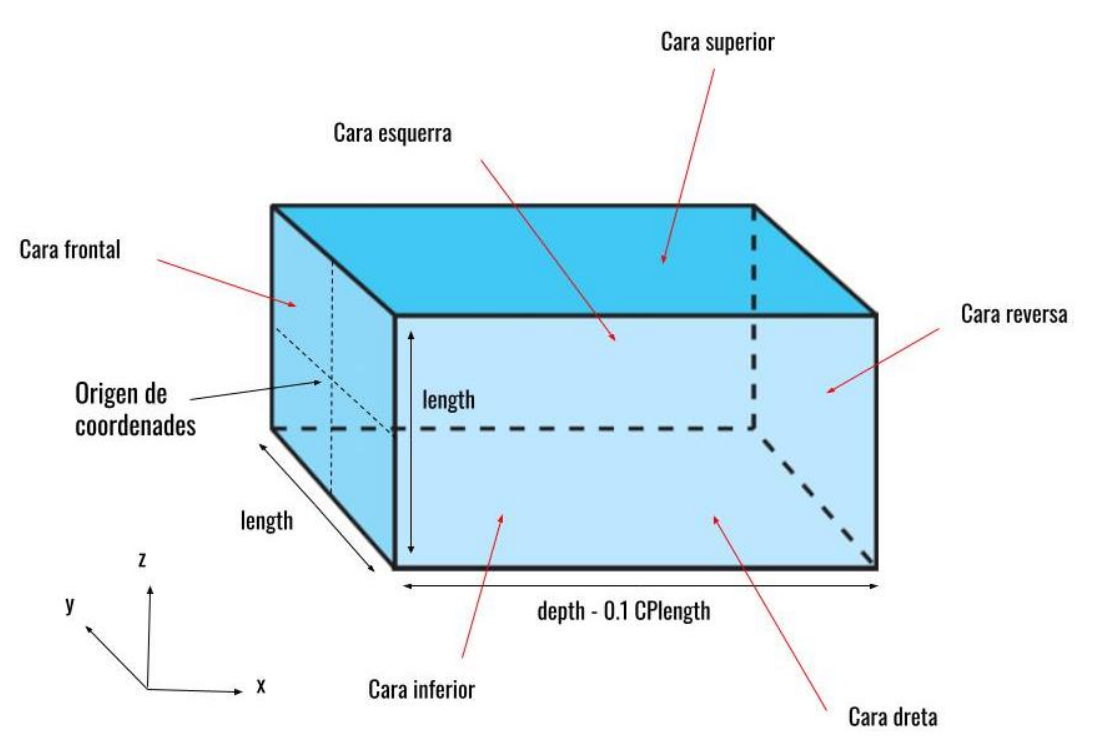

<span id="page-46-0"></span>**Figura 17: Nomenclatura de les cares de l'RVE**

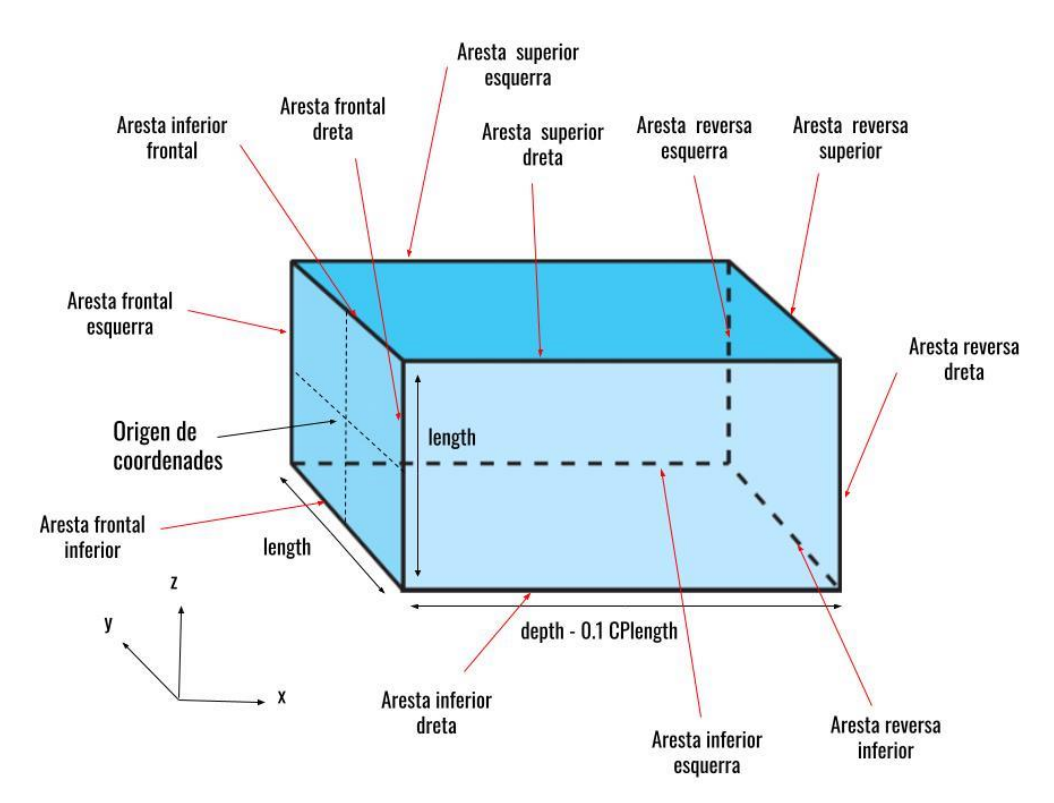

**Figura 18: Nomenclatura de les arestes de l'RVE**

<span id="page-47-0"></span>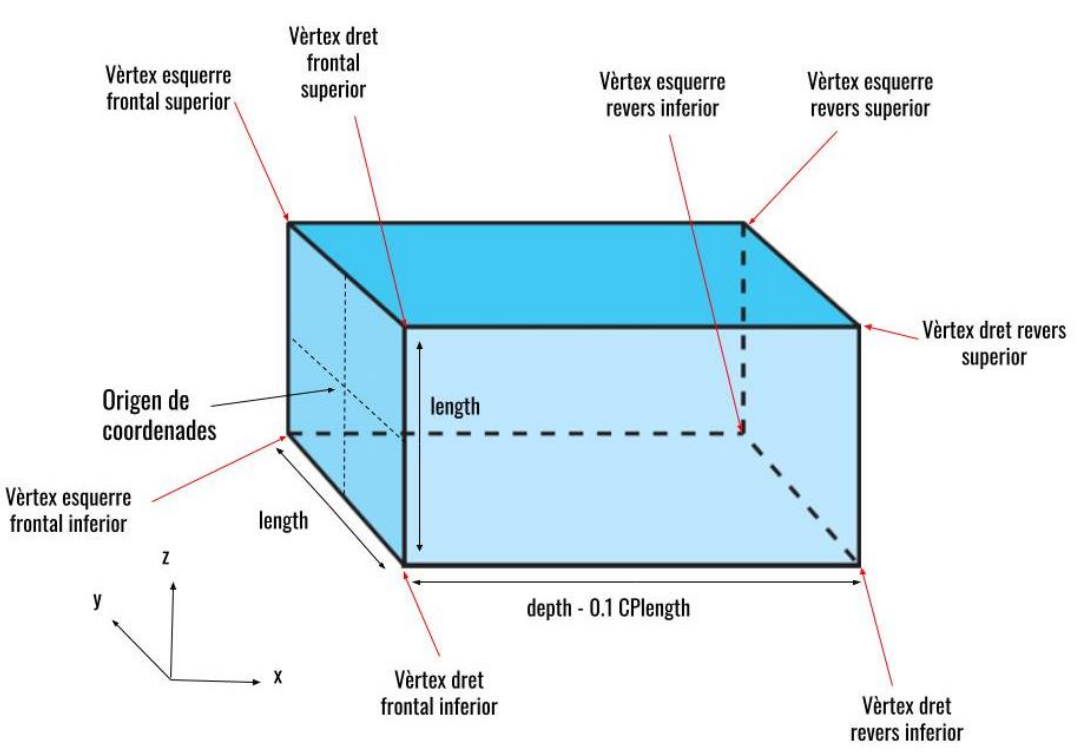

**Figura 19: Nomenclatura dels vèrtexs de l'RVE**

<span id="page-47-1"></span>Per aplicar les condicions de contron periòdiques amb l'Abaqus es fa servir l'eina *EQUATION* amb la qual es poden introduir restriccions entr els graus de llibertat de diferents nodes. Als nodes de les cares se'ls apliquen les següents restriccions:

$$
u_i^{cara \; esquerra} - u_i^{cara \; dreta} - \Delta x \cdot \varepsilon_{ix} = 0 \tag{87}
$$

$$
u_i^{cara superior} - u_i^{cara\ inferior} - \Delta y \cdot \varepsilon_{ix} = 0
$$
 (88)

$$
u_i^{cara\,reversa} - u_i^{cara\,frontal} - \Delta z \cdot \varepsilon_{iz} = 0
$$
 (89)

Als nodes de les arestes se'ls apliquen les següents restriccions:

$$
u_i^{aresta \, superior \,esquerra} - u_i^{aresta \, inferior \,dreta} - \Delta x \cdot \varepsilon_{ix} - \Delta y \cdot \varepsilon_{iy} = 0 \tag{90}
$$

$$
u_i^{aresta\ inferior\ esquerra} - u_i^{aresta\ superior\ dreta} - \Delta x \cdot \varepsilon_{ix} + \Delta y \cdot \varepsilon_{iy} = 0
$$
 (91)

$$
u_i^{aresta\,reversa\,esquerra} - u_i^{aresta\,frontal\,dreta} - \Delta x \cdot \varepsilon_{ix} - \Delta z \cdot \varepsilon_{iz} = 0 \qquad \qquad (92)
$$

$$
u_i^{aresta\,frontal\,esquerra} - u_i^{aresta\,reversa\,dreta} - \Delta x \cdot \varepsilon_{ix} + \Delta z \cdot \varepsilon_{iz} = 0 \qquad \qquad \textbf{(93)}
$$

$$
u_i^{aresta\ reversa\ superior} - u_i^{aresta\ frontal\ inferior} - \Delta y \cdot \varepsilon_{iy} - \Delta z \cdot \varepsilon_{iz} = 0 \tag{94}
$$

$$
u_i^{\text{aresta frontal superior}} - u_i^{\text{aresta reversal inferior}} - \Delta y \cdot \varepsilon_{iy} + \Delta z \cdot \varepsilon_{iz} = 0 \tag{95}
$$

Als nodes dels vèrtexs se'ls apliquen les següents restriccions:

$$
u^{v \texttt{èrtext} esquerre revers superior} - u^{v \texttt{èrtext} dret frontal inferior} - \Delta x \cdot \varepsilon_{ix} - \Delta y \cdot \varepsilon_{iy} - \Delta z \cdot \varepsilon_{iy} = 0 \quad \textbf{(96)}
$$

$$
u_i^{\text{vertex}} \, \text{square} \, \text{frontal superior} - u_i^{\text{vertex}} \, \text{dret } \text{reverse inferior} - \Delta x \cdot \varepsilon_{ix} - \Delta y \cdot \varepsilon_{iy} + \Delta z \cdot \varepsilon_{iy} = 0 \tag{97}
$$

 è <sup>−</sup> è + Δ · − Δ · − Δ · = 0 **(98)**

 è <sup>−</sup> è − Δ · + Δ · − Δ · = 0 **(99)**

On:

$$
i = x, y, z \tag{100}
$$

$$
\Delta x = depth -0.1 \cdot CPlength \tag{101}
$$

$$
\Delta y = \Delta z = length \tag{102}
$$

#### **4.5.12. Aplicació de les deformacions globals**

En el cas que es vulguin saber els resultats del model en un determinat estat de càrregues, s'aplica el procés descrit en aquest apartat. En cas contrari, és a dir, que es vulguin saber les propietats globals, altrament anomenades homogeneïtzades, elàstiques del material, el procés descrit en aquest apartat no s'executa.

Existeix una variable booleana en els *inputs* de l'algoritme anomenada *analyze\_properties,* la qual si és verdadera s'obtenen les propietats globals elàstiques del material, en canvi, si és falsa, s'analitza el model en un determinat estat de càrregues.

Un cop aplicades les condicions de contorn periòdiques s'apliquen les càrregues al model, a partir de les deformacions globals.

En els tres nodes ficticis (*RP1*, *RP2* i *RP3*) se'ls aplica les seves respectives deformacions a l'*step load step.* A *RP1* s'apliquen  $\varepsilon_{xx}$ ,  $\varepsilon_{xy}$  i  $\varepsilon_{xz}$ ; a *RP2* s'apliquen  $\varepsilon_{yx}$ ,  $\varepsilon_{yy}$  i  $\varepsilon_{yz}$  i a *RP3* s'apliquen  $\varepsilon_{zx}$ ,  $\varepsilon_{zy}$ i  $\varepsilon_{zz}$ . Les deformacions s'entren com a *input* a l'algoritme com una matriu 3x3 de la següent forma:

Modelització micromecànica de l'ondulació de les fibres i el seu efecte en les propietats del compòsit

<span id="page-49-0"></span>
$$
\begin{pmatrix}\n\varepsilon_{xx} & \varepsilon_{xy} & \varepsilon_{xz} \\
\varepsilon_{yx} & \varepsilon_{yy} & \varepsilon_{yz} \\
\varepsilon_{zx} & \varepsilon_{zy} & \varepsilon_{zz}\n\end{pmatrix}
$$
\n(103)

#### **4.5.13. Creació dels** *outputs*

Els *outputs* del model es poden dividir en dos tipus, els *field outputs* i els *history outputs.* Els *field outputs* són aquells *outputs* que es poden quantificar en tot el model o en una part d'aquest. En aquest estudi, s'obtenen tots els components dels esforços ( $\sigma_{xx}$ ,  $\sigma_{yy}$ ,  $\sigma_{zz}$ ,  $\sigma_{xy}$ ,  $\sigma_{yz}$  i  $\sigma_{xz}$ ), la tensió equivalent de Von Mises, la deformació ( $\varepsilon_{xx}$ ,  $\varepsilon_{yy}$ ,  $\varepsilon_{zz}$ ,  $\varepsilon_{xy}$ ,  $\varepsilon_{yz}$  i  $\varepsilon_{xz}$ ), el desplaçament respecte el centre de coordenades ( $U_x, U_y, U_z$ ) i el volum dels elements Tots aquests s'adquireixen al *load step,* que és en el qual s'apliquen les càrregues.

Els *history outputs* són aquells valors que caracteritzen tot el model o una part d'aquest. En aquest estudi s'obtenen totes les energies del model.

#### **4.5.14. Creació dels resultats**

Un cop mallat el model, amb les càrregues aplicades, les condicions de contorn necessàries i sabent els *outputs* necessaris, es pot fer l'anàlisi amb elements finits.

A l'Abaqus es crea un arixu tipus *inp,* el qual es pot executar posteriorment i s'obtenen els resultats. En el cas que es vulguin saber les propietats elàstiques globals del material, no s'apliquen les deformacions globals, per tant, a l'arxiu *inp* generat en els nodes ficticis (*RP1, RP2* i *RP3)* no hi ha aplicada cap deformació. En el cas que es vulugin saber els resultats del model en un determinat estat de càrregues, en els nodes ficticis hi ha aplicades les respectives deformacions.

#### **4.5.15. Obtenció dels resultats**

Si es volen els resultats del model en un determinat estat de càrregues, es pot dur a terme directament l'anàlisi amb elements finits i se n'aconsegueixen els resultats corresponents. Amb l'Abaqus, per obtenir els resultats s'executa el fitxer tipus *inp* creat anteriorment. Els resultats obtinguts es guarden en un fitxer tipus *odb* amb el qual aquests poden ser visualtizats mitjançant el mateix Abaqus. En cas que, es vulguin saber les propietats elàstiques globals del material, no es pot exectuar el fitxer *inp* perquè es necessiten aplicar una sèrie de processos abans de fer l'anàlisi amb elements finits.

### **4.6. Generació de diversos models d'elements finits de l'RVE**

En el cas que es vulguin saber les propietats elàstiques globals del material, és necessari crear diversos models d'elements finits de l'RVE. A cadascun d'aquests models s'aplica únicament una de les deformacions globals, les quals són un *input* de l'anterior algoritme *RVE\_abaqus.py,* i se'n fa l'anàlisi d'elements finits.

Sent la matriu [\(103\),](#page-49-0) la matriu de deformacions globals original de l'RVE, la qual és un *input* de l'anterior algoritme *RVE* abagus.py i la qual representa les càrregues exteriors, es creen nou models diferents, la matriu de deformacions globals de cadascun d'ells és:

<span id="page-50-0"></span>
$$
M_1 = \begin{pmatrix} \varepsilon_{xx} & 0 & 0 \\ 0 & 0 & 0 \\ 0 & 0 & 0 \end{pmatrix}
$$
 (104)

<span id="page-50-2"></span>
$$
M_2 = \begin{pmatrix} 0 & 0 & 0 \\ 0 & 0 & 0 \\ 0 & 0 & 0 \end{pmatrix}
$$
 (105)

$$
M_3 = \begin{pmatrix} 0 & 0 & \varepsilon_{xz} \\ 0 & 0 & 0 \\ 0 & 0 & 0 \end{pmatrix}
$$
 (106)

$$
M_4 = \begin{pmatrix} 0 & 0 & 0 \\ \varepsilon_{yx} & 0 & 0 \\ 0 & 0 & 0 \end{pmatrix}
$$
 (107)

<span id="page-50-1"></span>
$$
M_5 = \begin{pmatrix} 0 & 0 & 0 \\ 0 & \varepsilon_{yy} & 0 \\ 0 & 0 & 0 \end{pmatrix}
$$
 (108)

$$
M_6 = \begin{pmatrix} 0 & 0 & 0 \\ 0 & 0 & \varepsilon_{yz} \\ 0 & 0 & 0 \end{pmatrix}
$$
 (109)

$$
M_7 = \begin{pmatrix} 0 & 0 & 0 \\ 0 & 0 & 0 \\ \varepsilon_{zx} & 0 & 0 \end{pmatrix}
$$
 (110)

$$
M_8 = \begin{pmatrix} 0 & 0 & 0 \\ 0 & 0 & 0 \\ 0 & \varepsilon_{zy} & 0 \end{pmatrix}
$$
 (111)

$$
M_9 = \begin{pmatrix} 0 & 0 & 0 \\ 0 & 0 & 0 \\ 0 & 0 & \varepsilon_{zz} \end{pmatrix}
$$
 (112)

Sent  $M_i$  ( $i = 1,2,...,9$ ), la matriu de deformacions globals de cadascun dels nou models. Així doncs, mitjançant l'execució de *l'script python Create\_inps.py es* creen diferents arxius *inp* a partir de l'original, els quals se'ls modifica la matriu de deformacions globals. Aquests fitxers són creats en un nou directori anomenat *Results.* En el cas que la deformació sigui nul·la, no es crea el seu arxiu *inp* corresponent.

## **4.7. Adquisició del volum dels elements, dels esforços en els punts d'integració i de les deformacions en els punts d'integració dels models**

Per cadascun dels models definits en l'apartat 4.6., se n'obtenen els resultats. Un cop adquirits aquests, s'extreu el valor del volum de tots els elements en els punts d'integració de tots els models. També s'extreuen els valors de les deformacions ( $\varepsilon_{xx}$ ,  $\varepsilon_{yy}$ ,  $\varepsilon_{zz}$ ,  $\varepsilon_{xy}$ ,  $\varepsilon_{yz}$ ) i dels esforços  $(\sigma_{xx}, \sigma_{yy}, \sigma_{zz}, \sigma_{xy}, \sigma_{yz} \text{ i } \sigma_{xz})$  dels punts d'integració dels elements de tots els models.

Per realitzar tot el procés anterior és necessari l'execució amb l'Abaqus del fitxer *python POST\_abaqus\_script.py,* amb el qual es guarden els resultats dels diferents models en arxius tipus *npz.*

### **4.8. Obtenció de les propietats elàstiques homogeneïtzades del material**

L'anàlisi lineal-elàstic del model i la suposició, feta a l'apartat 4.2.1, que la distribució dels angles  $\theta xz$  (ondulació "dins el pla") i  $\theta yz$  (ondulació "fora del pla") de totes les fibres en l'RVE és la mateixa, permeten suposar que globalment el material es comporta com un material transversalment isotròpic, és a dir, que en les direccions transversals té les mateixes propietats i es comporta de la mateixa forma.

La llei de Hooke per un material isotròpic és la següent:

$$
\begin{pmatrix}\n\bar{\sigma}_{xx} \\
\bar{\sigma}_{yy} \\
\bar{\sigma}_{zz} \\
\bar{\sigma}_{yz} \\
\bar{\sigma}_{yz}\n\end{pmatrix} = \begin{pmatrix}\nC_{1111} & C_{1122} & C_{1122} & 0 & 0 & 0 \\
C_{1122} & C_{2222} & C_{2233} & 0 & 0 & 0 \\
C_{1122} & C_{2233} & C_{2222} & 0 & 0 & 0 \\
0 & 0 & 0 & C_{4444} & 0 & 0 \\
0 & 0 & 0 & 0 & C_{4444} & 0 \\
0 & 0 & 0 & 0 & 0 & C_{2222} - C_{2233} \\
0 & 0 & 0 & 0 & 0 & 0\n\end{pmatrix} \begin{pmatrix}\n\bar{\varepsilon}_{xx} \\
\bar{\varepsilon}_{yy} \\
\bar{\varepsilon}_{zz} \\
\bar{\varepsilon}_{xy} \\
\bar{\varepsilon}_{yz}\n\end{pmatrix}
$$
\n(113)

On  $\bar{\sigma}_{ii}$  ( $i = x, y, z$ ;  $j = x, y, z$ ) representa la mitjana de la tensió *ij* en tot el volum i  $\bar{\varepsilon}_{ii}$  ( $i = x, y, z$ ;  $j = z$  $(x, y, z)$  representa la mitjana de la deformació *ij* en tot el volum.

A partir de les següents relacions entre les constants del tensor d'esforços es poden extreure els valors de les diferents constants elàstiques del material compòsit i dels coeficients de Poisson:

$$
E_x = C_{1111} - \frac{2C_{1122}^2}{C_{2222} + C_{2233}}
$$
 (114)

$$
v_{xy} = \frac{C_{1122}}{C_{2222} + C_{2233}}
$$
 (115)

$$
E_y = C_{2222} + \frac{C_{1122}^2 (C_{2233} - C_{2222}) + C_{2233} (C_{1122}^2 - C_{1111} C_{2233})}{C_{1111} C_{2222} + C_{1122}^2}
$$
(116)

$$
G_{xy} = C_{4444} \tag{117}
$$

$$
G_{yz} = \frac{C_{2222} - C_{2233}}{2}
$$
 (118)

$$
v_{yz} = \frac{C_{1111} C_{2233} - C_{1122}^2}{C_{1111} C_{2222} - C_{1122}^2}
$$
 (119)

Sent  $E_x$  el mòdul de Young longitudinal en MPa,  $E_y$  el mòdul de Young transversal en MPa,  $G_{xy}$  el mòdul de rigidesa longitudinal en MPa,  $G_{yz}$  el mòdul de rigidesa transversal en MPa,  $v_{xy}$  el coeficient de Poisson longitudinal,  $v_{yz}$  el coeficient de Poisson transversal.

El valor de la mitjana de la deformació  $\bar{\varepsilon}_{ij}$  en tot el volum es calcula com:

Modelització micromecànica de l'ondulació de les fibres i el seu efecte en les propietats del compòsit

$$
\bar{\varepsilon}_{ij} = \frac{1}{V_{RVE}} \int_{V} \varepsilon_{ij} dV = \frac{1}{V} \sum_{k=1}^{N} \varepsilon_{ij}^{k} V^{K} = \varepsilon_{ij}^{0}
$$
 (120)

Sent  $V_{RVE}$ , el volum de l'RVE,  $\varepsilon_{ij}^k$  la deformació i $j$  en un punt d'integració i  $V^K$  el volum dels elements en el punt d'integració, i  $\varepsilon_{ij}^0$  la deformació  $ij$  global, el qual és un *input* del model. El valor de la mitjana de la tensió  $\overline{\sigma}_{ij}$  en tot el volum es calcula com:

<span id="page-53-0"></span>
$$
\bar{\sigma}_{ij} = \frac{1}{V_{RVE}} \int_{V} \sigma_{ij} dV = \frac{1}{V} \sum_{k=1}^{N} \sigma_{ij}^{k} V^{K}
$$
 (121)

Sent  $V_{RVE}$ , el volum de l'RVE,  $\sigma_{ij}^k$  la tensió  $ij$  en un punt d'integració i  $V^K$  el volum dels elements en el punt d'integració.

Per calcular els valors de  $C_{1111}$  i  $C_{1122}$  es fa servir el model amb la matriu de deformacions globals [\(104\).](#page-50-0) Aplicant la llei de Hooke en el model:

$$
\begin{pmatrix}\n\bar{\sigma}_{xx} \\
\bar{\sigma}_{yy} \\
\bar{\sigma}_{zz} \\
\bar{\sigma}_{yz} \\
\bar{\sigma}_{yz}\n\end{pmatrix} = \begin{pmatrix}\nC_{1111} & C_{1122} & C_{1122} & 0 & 0 & 0 \\
C_{1122} & C_{2222} & C_{2233} & 0 & 0 & 0 \\
C_{1122} & C_{2233} & C_{2222} & 0 & 0 & 0 \\
0 & 0 & 0 & C_{4444} & 0 & 0 \\
0 & 0 & 0 & 0 & C_{4444} & 0 \\
0 & 0 & 0 & 0 & 0 & C_{2222} - C_{2233} \\
0 & 0 & 0 & 0 & 0 & 0\n\end{pmatrix} \begin{pmatrix}\n\bar{\epsilon}_{xx} \\
0 \\
0 \\
0 \\
0 \\
0\n\end{pmatrix}
$$
\n(122)

Es poden obtenir els valors de  $C_{1111}$  i  $C_{1122}$  mitjançant les següents equacions:

$$
C_{1111} = \frac{\bar{\sigma}_{xx}}{\bar{\varepsilon}_{xx}} \tag{123}
$$

$$
C_{1122} = \frac{\bar{\sigma}_{yy}}{\bar{\varepsilon}_{xx}} \tag{124}
$$

Sent  $\bar{\sigma}_{xx}$  i  $\bar{\sigma}_{yy}$  els valors de la tensions mitjanes xx i yy en el volum del model amb la matriu de deformacions globals [\(104\),](#page-50-0) calculat mitjançant l'equació [\(121\)](#page-53-0) i  $\bar{\varepsilon}_{xx}$  la deformació xx global del model.

Per calcular els valors de  $C_{2222}$  i  $C_{2233}$  es fa servir el model amb la matriu de deformacions globals [\(108\).](#page-50-1) Aplicant la llei de Hooke en el model:

$$
\begin{pmatrix}\n\bar{\sigma}_{xx} \\
\bar{\sigma}_{yy} \\
\bar{\sigma}_{zz} \\
\bar{\sigma}_{yz} \\
\bar{\sigma}_{yz}\n\end{pmatrix} = \begin{pmatrix}\nC_{1111} & C_{1122} & C_{1122} & 0 & 0 & 0 \\
C_{1122} & C_{2222} & C_{2233} & 0 & 0 & 0 \\
C_{1122} & C_{2233} & C_{2222} & 0 & 0 & 0 \\
0 & 0 & 0 & C_{4444} & 0 & 0 \\
0 & 0 & 0 & 0 & C_{4444} & 0 \\
0 & 0 & 0 & 0 & 0 & C_{2222} - C_{2233} \\
0 & 0 & 0 & 0 & 0 & 0\n\end{pmatrix} \begin{pmatrix}\n0 \\
\bar{\varepsilon}_{yy} \\
0 \\
0 \\
0 \\
0\n\end{pmatrix}
$$
\n(125)

Es poden obtenir els valors de  $C_{2222}$  i  $C_{2233}$  mitjançant les següents equacions:

$$
C_{2222} = \frac{\bar{\sigma}_{yy}}{\bar{\varepsilon}_{yy}}
$$
 (126)

$$
C_{2233} = \frac{\bar{\sigma}_{zz}}{\bar{\varepsilon}_{yy}}
$$
 (127)

Sent  $\bar{\sigma}_{yy}$  i  $\bar{\sigma}_{zz}$  el valor de les tensions mitjanes yy i zz en el volum del model amb la matriu de deformacions globals [\(108\),](#page-50-1) calculat mitjançant l'equació [\(121\)](#page-53-0) i  $\bar{\varepsilon}_{yy}$  la deformació yy global del model.

Per calcular el valor de  $C_{4444}$  es fa servir el model amb la matriu de deformacions globals [\(105\).](#page-50-2) Aplicant la llei de Hooke en el model:

$$
\begin{pmatrix}\n\bar{\sigma}_{xx} \\
\bar{\sigma}_{yy} \\
\bar{\sigma}_{zz} \\
\bar{\sigma}_{xz} \\
\bar{\sigma}_{yz}\n\end{pmatrix} = \begin{pmatrix}\nC_{1111} & C_{1122} & C_{1122} & 0 & 0 & 0 \\
C_{1122} & C_{2222} & C_{2233} & 0 & 0 & 0 \\
C_{1122} & C_{2233} & C_{2222} & 0 & 0 & 0 \\
0 & 0 & 0 & C_{4444} & 0 & 0 \\
0 & 0 & 0 & 0 & C_{4444} & 0 \\
0 & 0 & 0 & 0 & 0 & C_{2222} - C_{2233} \\
0 & 0 & 0 & 0 & 0 & 0\n\end{pmatrix} \begin{pmatrix}\n0 \\
0 \\
\bar{\epsilon}_{xy} \\
\bar{\epsilon}_{xy} \\
0\n\end{pmatrix}
$$
\n(128)

Es pot obtenir els valor de  $C_{4444}$  mitjançant la següent equació:

$$
C_{4444} = \frac{\bar{\sigma}_{xy}}{\bar{\varepsilon}_{xy}}
$$
 (129)

Sent  $\bar{\sigma}_{xy}$  el valor de la tensió mitjana  $xy$  en el volum del model amb la matriu de deformacions globals [\(105\),](#page-50-2) calculat mitjançant l'equació [\(121\),](#page-53-0) i  $\bar{\varepsilon}_{xy}$  la deformació  $xy$  global del model.

Així doncs, per trobar el valor de les propietats mecàniques elàstiques i dels coeficients de Poisson només és necessari que en la matriu global de deformacions del model inicial [\(103\),](#page-49-0) els valors  $d'\varepsilon_{rr}, \varepsilon_{yy}$  i  $\varepsilon_{rr}$  no siguin nuls.

Per dur a terme tot el procediment s'executa l'*script python* POST\_python\_script.py, el qual llegeix tots els fitxers *npz* creats en el procediment de l'apartat anterior.

# **5. Estudi de casos**

S'analitzen dos RVE's, amb els mateixos *inputs* en la seva generació topològica exceptuant el valor de κ (Mesura de la concentració de la distribució de Von Mises que sequeixen  $\theta xz$  i  $\theta yz$ ). Els *inputs* són els següents:

 $\nu f = 0.55$  $Nf = 15$  $max$  numb iterations = 75  $min$  error = 0.0001

En un RVE, el valor de κ és igual a 2000 i en l'altre κ és igual a ∞, amb el qual s'aconsegueixen fibres sense ondulació. La finalitat de l'estudi d'aquests casos és trobar les diferències en el comportament del material entre un cas amb fibres completament rectes i un cas amb fibres ondulades.

A la [Figura 20](#page-56-0) i a la [Figura 21](#page-56-1) s'hi contempla el CAD 3D de la matriu i d'una de les fibres de cadascun dels RVE.

<span id="page-56-0"></span>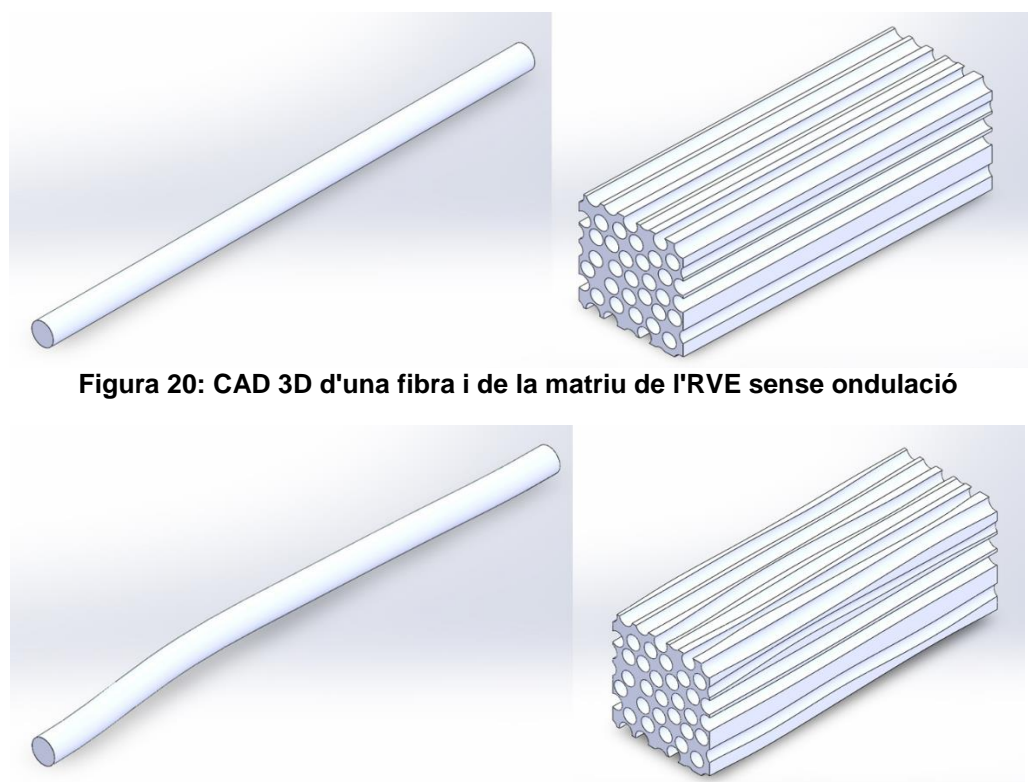

**Figura 21: CAD 3D d'una fibra i de la matriu de l'RVE amb ondulació**

<span id="page-56-1"></span>Primerament, es vol fer un estudi dels dos casos quan els dos RVE estan sotmesos a compressió pura i a tracció pura. A continuació es fa una anàlisi de les propietats mecàniques elàstiques dels dos RVE. S'utilitzen fibres de carboni, la matriu és polimèrica i com a element cohesiu s'utilitza *Coh\_Albertino*.

Modelització micromecànica de l'ondulació de les fibres i el seu efecte en les propietats del compòsit

## **5.1. Comportament a compressió**

En el cas de compressió pura els *inputs* de l'algoritme de generació de models finits en els dos RVE són els següents:

```
name="RVE_waviness"
#Definition of the materials
Fibre material sys = 'carbon fibre AS4''
Fibre material type = 'Orthotropic variable'
Matrix material sys = 'epoxy matrix 3501 6'
Matrix material type = 'Isotropic'
#Description of the mesh
element size depth = 0.75element size frontal reverse faces = 0.6#Description of the cohesive material
Coh material sys = 'Coh Albertino'
Coh material dam = False
#
analyze properties = False
strain tensor = [[-0.00001, 0, 0], [0, 0, 0], [0, 0, 0]] # [[Exx, Exy, Exz], [Eyx, Eyy, Eyz], [Ezz, Ezy, Ezz]]
```
Les tensions màximes principals de la matriu i les tensions  $\sigma_{xx}$  de tot el model a compressió amb les fibres rectes es poden contemplar, respectivament, a la [Figura 22](#page-57-0) i a la [Figura 23.](#page-58-0)

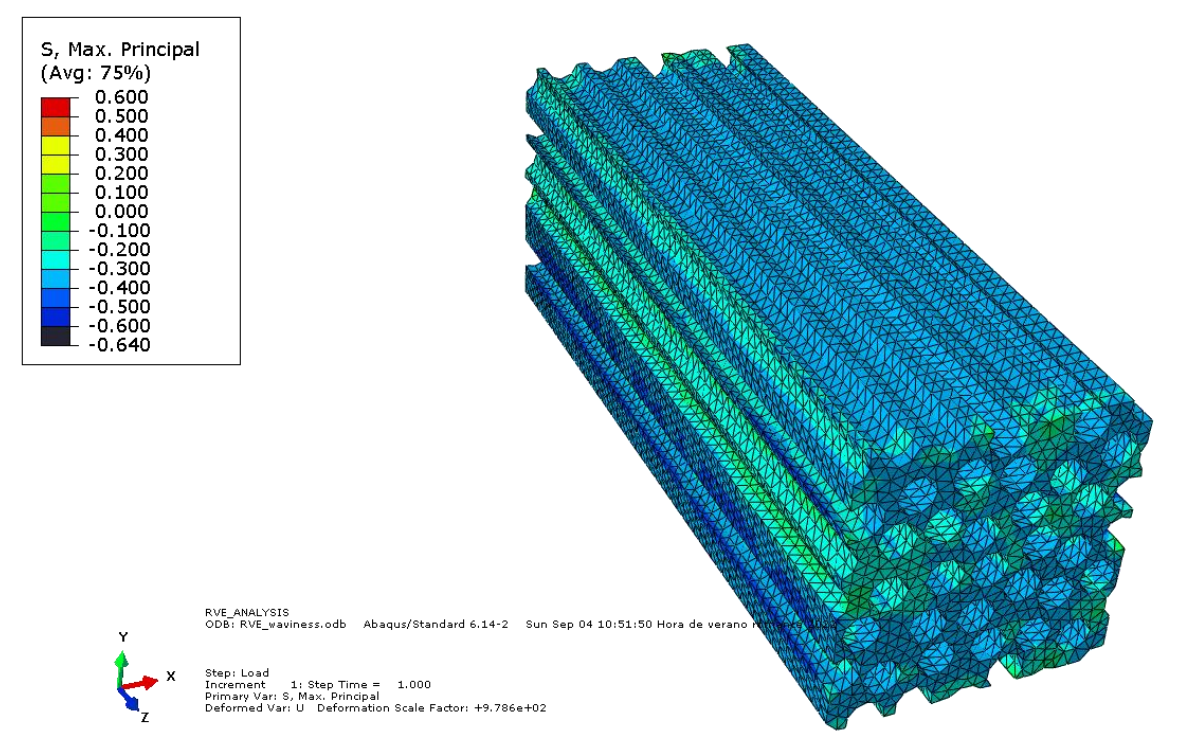

<span id="page-57-0"></span>**Figura 22: Tensions màximes principals de la matriu del model amb fibres rectes a compressió** 

#### Memòria i annexos - Estudi de casos

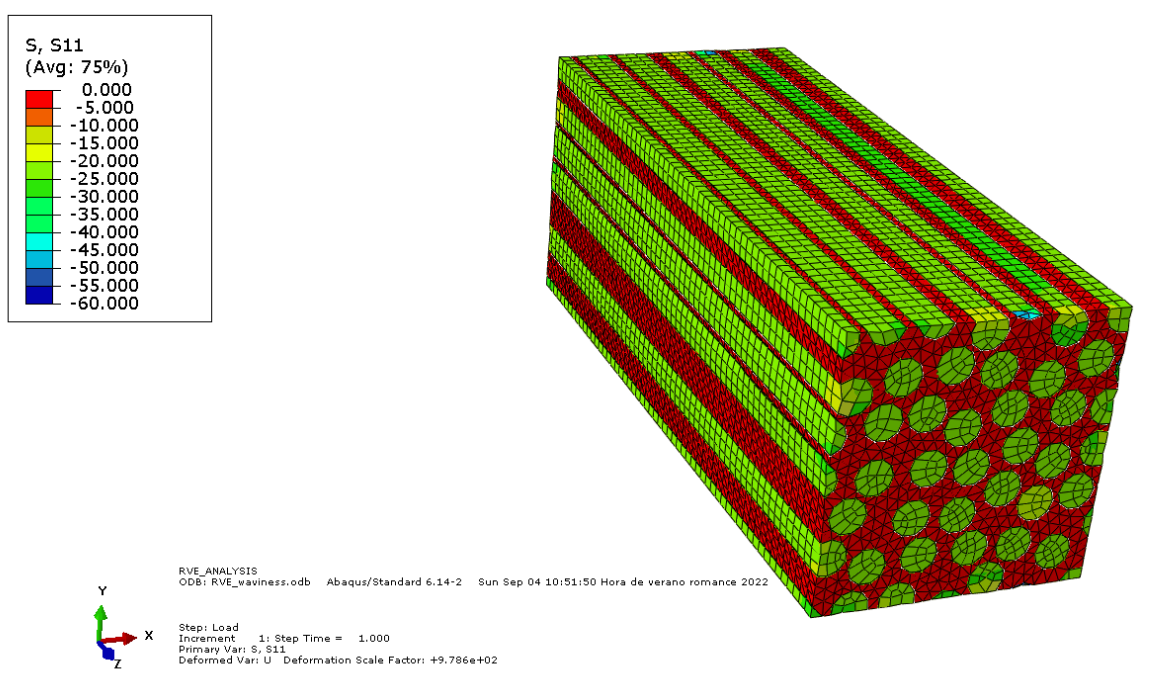

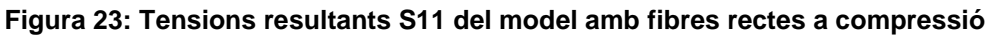

<span id="page-58-0"></span>Les tensions màximes principals de la matriu i les tensions  $\sigma_{xx}$  de tot el model a compressió amb les fibres ondulades es poden contemplar, respectivament, a la [Figura 24](#page-58-1) i a la [Figura 25.](#page-59-0)

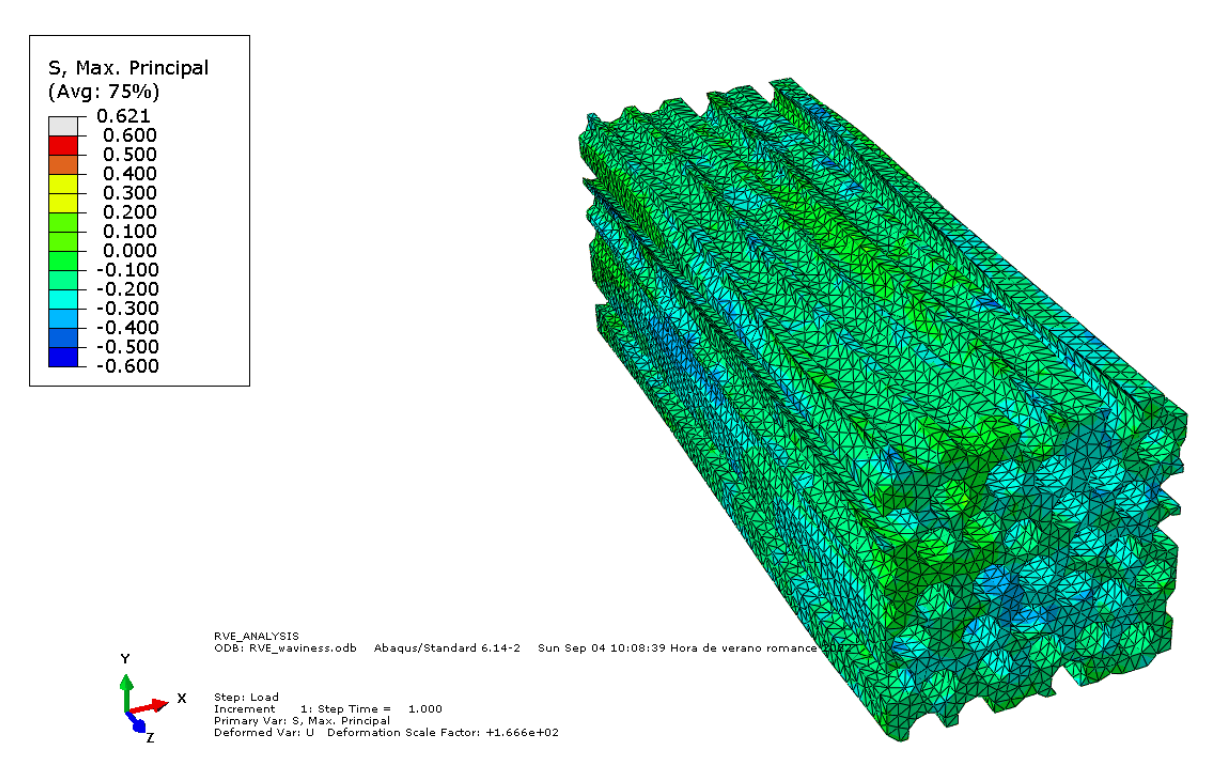

<span id="page-58-1"></span>**Figura 24: Tensions màximes principals de la matriu del model amb fibres ondulades a compressió**

Modelització micromecànica de l'ondulació de les fibres i el seu efecte en les propietats del compòsit

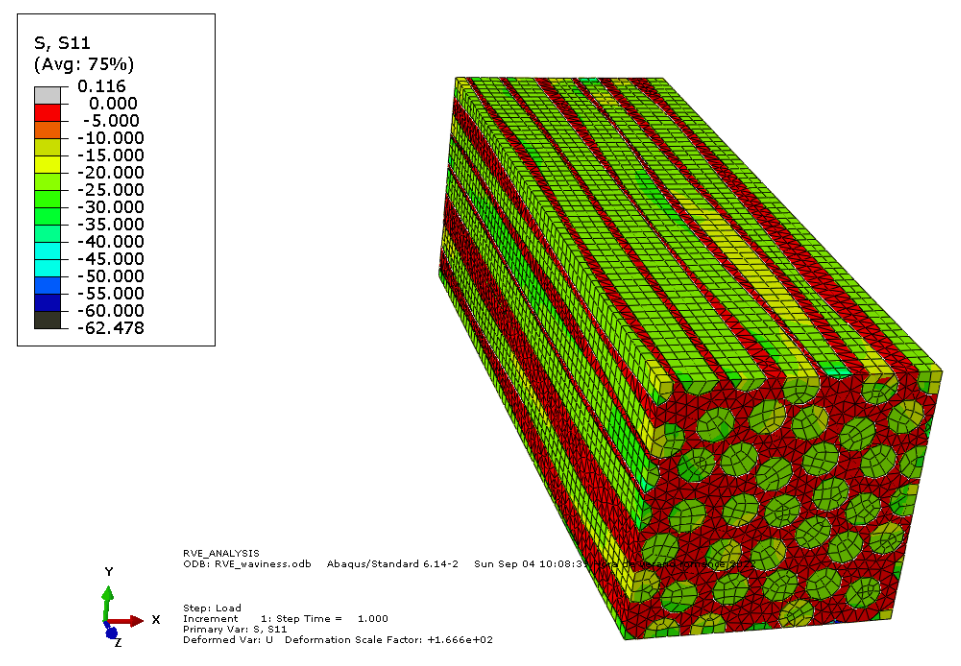

**Figura 25: Tensions resultants S11 del model amb fibres ondulades a compressió**

<span id="page-59-0"></span>Es pot comprovar mitjançant les tensions màximes principals de les matrius i les tensions  $\sigma_{xx}$  dels dos models que en el model amb les fibres ondulades les tensions són lleugerament superiors, especialment les tensions en la matriu.

## **5.2. Comportament a tracció**

En el cas a tracció pura, els *inputs* són els mateixos que a compressió pura, només canviant el signe de la deformació  $\varepsilon_{xx}$ .

Les tensions màximes principals de la matriu i les tensions  $\sigma_{xx}$  de tot el model a tracció amb les fibres rectes es poden contemplar, respectivament, a la [Figura 26](#page-59-1) i a la [Figura 27.](#page-60-0)

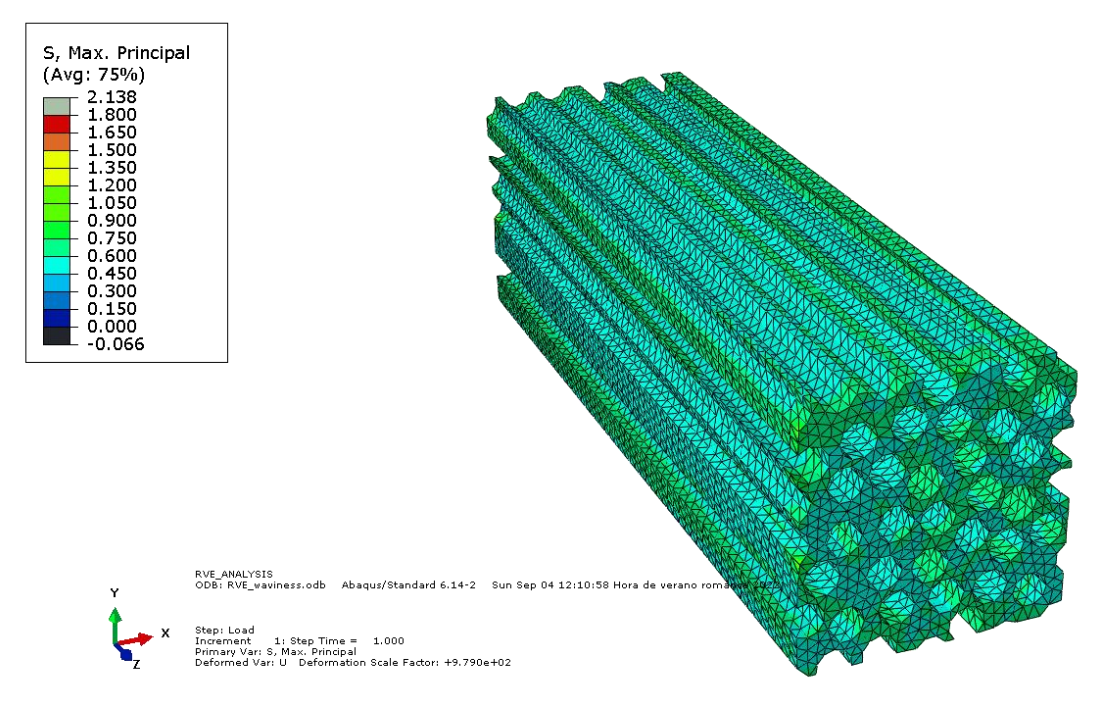

<span id="page-59-1"></span>**Figura 26: Tensions màximes principals de la matriu del model amb fibres rectes a tracció**

#### Memòria i annexos - Estudi de casos

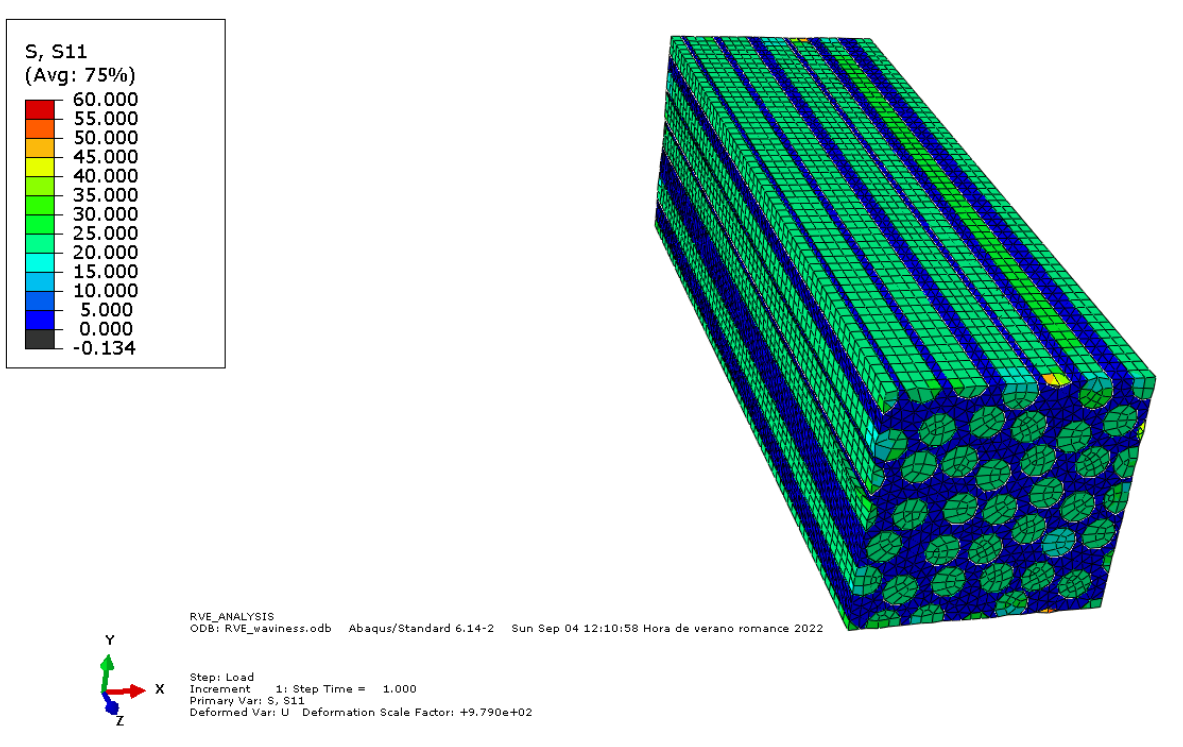

**Figura 27: Tensions resultants S11 del model amb fibres rectes a tracció**

<span id="page-60-0"></span>Les tensions màximes principals de la matriu i les tensions  $\sigma_{xx}$  de tot el model a tracció amb les fibres ondulades es poden contemplar, respectivament, a la [Figura 28](#page-60-1) i a la [Figura 29.](#page-61-0)

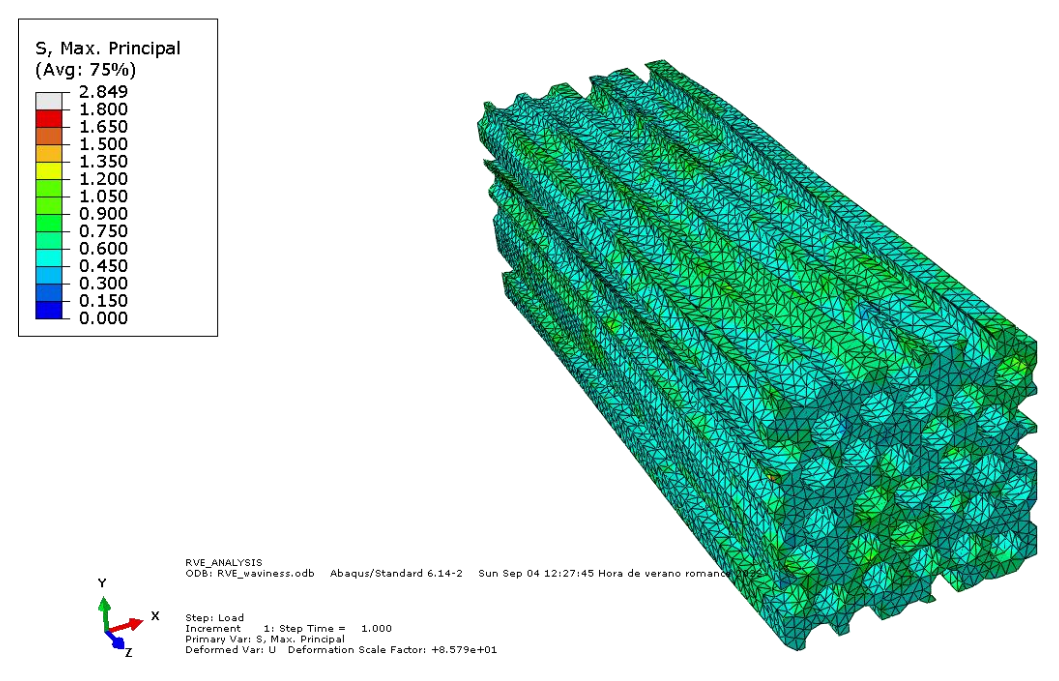

<span id="page-60-1"></span>**Figura 28: Tensions màximes principals de la matriu del model amb fibres ondulades a tracció**

Modelització micromecànica de l'ondulació de les fibres i el seu efecte en les propietats del compòsit

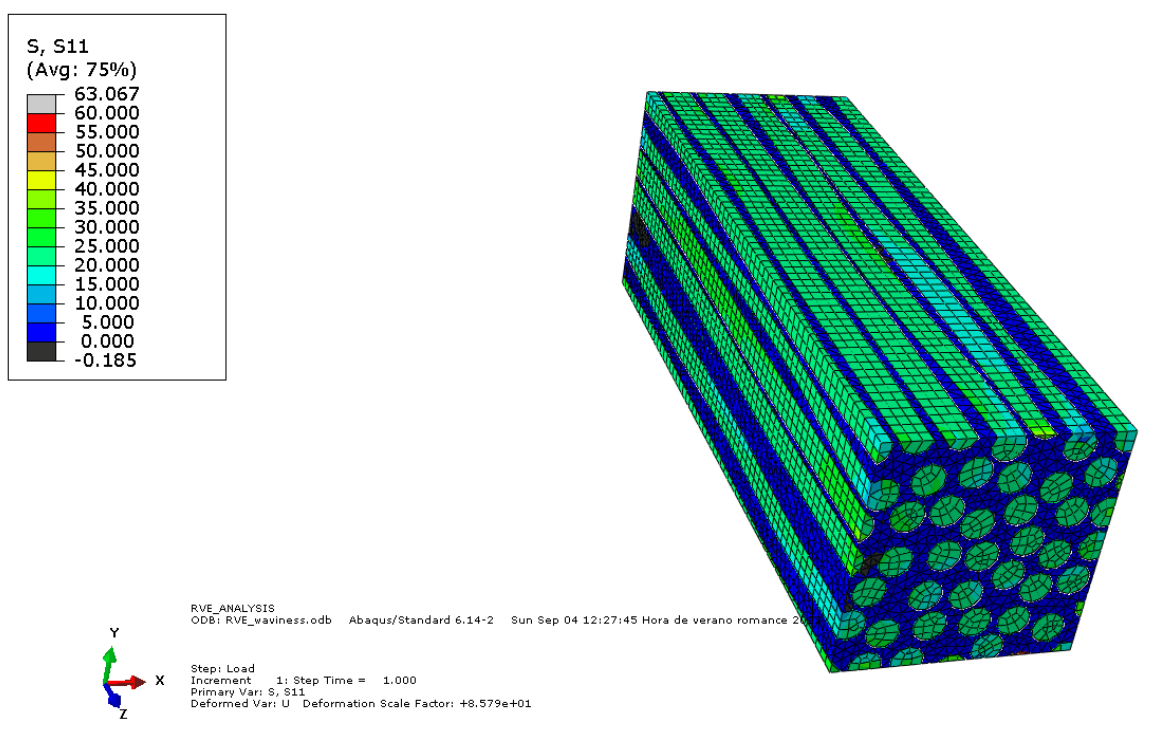

**Figura 29: Tensions resultants de S11 del model amb fibres ondulades a tracció**

<span id="page-61-0"></span>Es pot comprovar mitjançant les tensions màximes principals de les matrius i les tensions  $\sigma_{xx}$  dels dos models que en el model amb fibres ondulades les tensions són lleugerament superiors, encara que la diferència és molt poc notòria. Les tensions originades dins les matrius dels dos models són molt similars, a diferència de l'estudi a compressió, en el qual la diferència entre les tensions de la matriu del model amb fibres ondulades i les tensions de la matriu del model amb fibres rectes és fàcilment apreciable.

## **5.3. Anàlisi de les propietats mecàniques**

Per l'anàlisi de les propietats mecàniques els *inputs* de l'algoritme de generació de models finits en els dos RVE són els següents:

```
name="RVE_waviness"
#Definition of the materials
Fibre material sys = 'carbon fibre AS4''
Fibre material type = 'Orthotropic variable'
Matrix material sys = 'epoxy matrix 3501 6'
Matrix material type = 'Isotropic'
#Description of the mesh
element size depth = 0.75element size frontal reverse faces = 0.6#Description of the cohesive material
Coh material sys = 'Coh Albertino'
Coh material dam = False
#
analyze_properties = True
strain tensor = [0.00001, 0.5, 0], [0.00001, 0, 0], [0, 0, 0] # [[Exx, Exy, Exz], [Eyx, Eyy, Eyz], [Ezz, Ezy, Ezz]]
```
El valor de totes les constants elàstiques i dels coeficients de Poisson del model amb fibres rectes, obtinguts mitjançant la metodologia de l'apartat 4.8., són:

 $E_x = 105957,95 MPa$  $v_{xy} = 0.29$  $E_v = 7263,83 MPa$  $G_{xy} = 3236,66 MPa$  $G_{vz} = 2799,98 MPa$  $v_{vz} = 0.3$ 

El valor de totes les constants elàstiques i dels coeficients de Poisson del model amb fibres ondulades, obtinguts mitjançant la metodologia de l'apartat 4.8., són:

 $E_r = 105626,44 MPa$  $v_{xy} = 0.29$  $E_v = 6589,95 MPa$  $G_{xy} = 2929.91 MPa$  $G_{yz} = 2553,91 MPa$  $v_{vz} = 0.3$ 

El valor del mòdul de Young longitudinal  $E_x$ en el model amb ondulació és lleugerament inferior que en el cas amb les fibres rectes. Aquests resultats són coherents amb els obtinguts a l'apartat 5.2 perquè la diferència entre els valors d'  $\sigma_{xx}$  dels dos models és mínima, sent igual a un 0,03%. La diferència entre els valors dels mòduls de Young transversals dels dos models és més important, diferint entre ells un 10,2%.

El mòdul de rigidesa longitudinal  $G_{yy}$  del model amb fibres ondulades és inferior al de les fibres rectes, diferint entre ells un 10,5%.

El mòdul de rigidesa transversal  $G_{vz}$  del model amb fibres ondulades és també inferior al de les fibres rectes, diferint entre ells un 9,6%.

Els valors dels coeficients de Poisson són iguals en els dos models.

# **6. Bibliografia**

Agarwal, B., Broutman, L., Chandrashekhara, K. (2006). *Analysis and performance of fiber composites.* (3a ed.). John Wiley & Sons.

Catalanotti, G. (2016). On the generation of RVE-based models of composites reinforced with long fibres or spherical particles. Composite Structures. 10.1016/j.compstruct.2015.11.039

Hassan, M.H., Othman, A.R., Kamaruddin, S. (2017). *A review on the manufacturing defects of complex-shaped laminate in aircraft composite structures.* Int J Adv Mauf Technol. https://link.springer.com/content/pdf/10.1007/s00170-017-0096-5.pdf

Kulkarni, P., Mali, K., Singh, S. (2020). *An overview of the formation of fibre waviness and its effect on the mechanical performance of fibre reinforced polymer composites.* Composites part A: Applied Science and Manufacturing. 10.1016/j.compositesa.2020.106013

Nagavally, R. (2016). *Composite materials – History, types, fabrication techniques, advantages and applications.* Kakatiya Institute of Technology & Science. https://www.digitalxplore.org/up\_proc/pdf/240-146959633425-30.pdf

Catalanotti, G., Sebaey, T.A. (2019). *An algorithm for the generation of three-dimensional statisticaly Representative Volume Elements of unidirectional fibre-reinforced plastics: Focusing on the fibres waviness.* Composite Structures. 10.1016/j.compstruct.2019.111272

Krueger, R. (2015). The virtual crack closure technique for modeling interlaminar failure and delamination in advanced composite materials. Dins P. Camanho. *Numerical Modelling of Failure in Advanced Composite Materials.* (p.3-53). WP.

Taheri-Behrooz, F., Pourahmadi, E. (2020). *A 3D RVE model with periodic boundary conditions to estimate mechanical properties of composites*. Structural Engineering and Mechanics. 10.12989/sem.2019.72.6.713.

Vallmajó, O. (2022). *Microscale analysis of the influence of the non-deterministic properties of the constituents and the presence of voids on the elastic properties of FRP.* Manuscrit en preparació.

*Abaqus User's Manual*. 2011. Dassault Systemes.

# **7. Resum del presupost**

El cost total del projecte ascendeix a 27532,95 € (VINT-I-SET MIL CINC-CENTS TRENTA-DOS EUROS AMB NORANTA-CINC CÈNTIMS).

# **8. Conclusions**

En aquest projecte s'ha definit, formulat i implementat un model micromecànic paramètric en 3D que permet obtenir les propietats homogeneïtzades a la mesoescala tenint en compte l'ondulació de les fibres. Les conclusions que es poden extreure de tot el procés són les següents:

- La generació fibres ondulades dins un material compòsit en el procés de fabricació és molt habitual i, teòricament, té repercussió a les propietats mecàniques, per tant, és necessari quantificar-la i considerar-la en el disseny de l'estructura del material.
- L'aplicació de condicions de contorn periòdiques en un model micromecànic (RVE) permet obtenir una estimació del valor de les propietats mecàniques del compòsit tenint en compte la presència de defectes, com l'ondulació de les fibres.
- L'ús de les corbes de Bézier per modelar les fibres permet modelar fàcilment l'ondulació i generar la periodicitat en la direcció longitudinal de les fibres de l'RVE. Però alhora, comporta que prèviament a la implantació de les superfícies cohesives entre les fibres i la matriu, sigui necessari un procediment matemàtic i geomètric per poder obtenir els punts de les superfícies exteriors de les fibres.
- El procés llarg i complex fins a arribar a aconseguir el model amb elements finits i els resultats. En un treball futur s'hauria d'optimitzar tot el procés perquè en total, tenint en compte l'execució de cada subprocés, aquest té una duració de més de 6 hores.
- La tria de la mida del mallat de l'RVE és l'aspecte fonamental per poder optimitzar el temps de càlcul i la precisió dels resultats assolits.
- L'ús de deformacions globals per representar les càrregues exteriors del model simplifica l'aplicació de les càrregues exteriors i permet aplicar les condicions de contorn periòdiques al model.
- La possibilitat de poder escollir els materials de les fibres, el material de la matriu, l'element cohesiu i el dany de l'element cohesiu permet ser adaptable en diferents aplicacions i usos dels materials compòsits.
- La suposició que la distribució dels angles de l'ondulació "dins el pla" i "fora del pla" segueixen una mateixa distribució permet que es pugui considerar el material compòsit com un material transversalment isotròpic i obtenir valors de les propietats elàstiques globals de tot el compòsit.

L'estudi de casos permet comprovar que l'existència d'ondulació a les fibres té afectacions en les tensions internes del material, especialment en la matriu quan la càrrega és a compressió. Aquest augment de les tensions internes de la matriu, pot arribar a provocar, en el cas amb càrregues a compressió elevades, danys a l'element cohesiu, disminuint significativament les propietats mecàniques efectives del material.

De la mateixa manera, s'ha pogut comprovar mitjançant el càlcul dels valors de les propietats elàstiques, una certa disminució en el cas amb fibres ondulades, especialment en el mòdul de Young transversal i en els mòduls de rigidesa.

Aquest projecte proveeix de les eines necessàries per analitzar la influència de l'ondulació de les fibres en les propietats mecàniques. Amb aquestes eines es pot ara realitzar un estudi estadístic que permeti quantificar l'influència dels defectes a les propietats homogeneïtzades. En un futur estudi s'haurien d'analitzar els resultats de diversos models amb diferents nivells ondulació. En cadascun d'aquests diferents models se'ls hauria d'aplicar diverses càrregues a tracció i a compressió, per poder comprovar de manera qualitativa i quantitativa com varien les propietats mecàniques efectives en funció de l'ondulació de les fibres.

# **9. Relació de documents**

El projecte consta dels següents documents.

Document 1: Memòria i annexos.

Document 2: Resum.
# **ANNEXOS**

### **Annex A: Codi VBA per l'obtenció dels CAD 3D de les fibres**

**Dim** swApp **As** SldWorks.SldWorks **Dim** defaultTemplate **As String Dim** swDoc **As** SldWorks.ModelDoc2 **Dim** addToDbOrig **As Boolean Dim** swSketchSeg **As** SldWorks.SketchSegment **Dim** myRefPlane **As Object Dim** skSegment **As Object Dim** swFeat **As Object Dim** swFeatData **As Object Dim** swSketchManager **As** SldWorks.SketchManager **Dim** vSketchLines **As Variant Dim** swFeature **As** SldWorks.Feature **Dim** pathmacro **As String Dim** pathcut **As String Dim** Delimiter **As String Dim** TextFile1 **As Integer Dim** FilePath1 **As String Dim** FileContent1 **As String Dim** totalfibers **As Long Dim** TextFile2 **As Integer Dim** FilePath2 **As String Dim** FileContent2 **As String Dim** fiberradius **As Double Dim** fiber **As Long Dim** TextFile3 **As Integer Dim** FilePath3 **As String Dim** FileContent3 **As String Dim** CPointsArray() **As String Dim** lowerbound **As Long Dim** upperbound **As Long Dim** upperboundbezier **As Long Dim** ControlPointsArray() **As Double Dim** pos **As Long Dim** sectionpoint **As String Dim** spline **As String Dim** curveplane **As String Dim** boolstatus **As Boolean Dim** centerpoint **As String Dim** sectionsketch **As String Dim** sketch3D **As String Dim** CPlength **As Double Dim** TextFile4 **As Integer Dim** FilePath4 **As String Dim** FileContent4 **As String Dim** TextFile5 **As Integer Dim** FilePath5 **As String Dim** FileContent5 **As String Dim** length **As Double Dim** depth **As Double**

```
Dim depthplanecut1 As Double
Dim planecut1 As String
Dim halflength As Double
Dim depthcut As Double
Dim rectanglelength As Double
Dim rectangledepthcut As Double
Dim sketchcut1 As String
Dim planecut2 As String
Dim sketchcut2 As String
Dim sketchcut3 As String
Dim hidegeometry As Boolean
Dim savepath As String
Dim longstatus As Long
Sub main()
Set swApp = Application.SldWorks
pathmacro = swApp.GetCurrentMacroPathName ' Macro path
pathcut = Left(pathmacro, InStrRev(pathmacro, "\")) ' Macro path without its name
FilePath1 = pathcut + "\" + "RVEtotalfibers.txt" ' Import the number of fibers
TextFile1 = FreeFile
Open FilePath1 For Input As TextFile1
FileContent1 = Input(LOF(TextFile1), TextFile1)
Close TextFile1
totalfibers = CLng(FileContent1)
FilePath2 = pathcut + "\n\cdot" + "Radius.txt" ' Import the radius of the fiber
TextFile2 = FreeFile
Open FilePath2 For Input As TextFile2
FileContent2 = Input(LOF(TextFile2), TextFile2)
Close TextFile2
fiberradius = CDbl(FileContent2)
FilePath4 = pathcut + "\" + "L.txt" ' Import the length of the RVE
TextFile4 = FreeFile
Open FilePath4 For Input As TextFile4
FileContent4 = Input(LOF(TextFile4), TextFile4)
Close TextFile4
length = CDbl(FileContent4)
FilePath5 = pathcut + "\" + "depth.txt" ' Import the depth of the RVE
TextFile5 = FreeFile
Open FilePath5 For Input As TextFile5
FileContent5 = Input(LOF(TextFile5), TextFile5)
Close TextFile5
depth = CDbl(FileContent5)
```

```
For fiber = 1 To totalfibers Step 1
     defaultTemplate = 
swApp.GetUserPreferenceStringValue(swUserPreferenceStringValue_e.swDefaultTemplatePart
) ' Open a new template
     Set swDoc = swApp.NewDocument(defaultTemplate, 0, 0, 0) ' Open a new document
     Set swDoc = swApp.ActiveDoc ' Active document
    Delimiter = \sqrt{\phantom{a}}, \sqrt{\phantom{a}} 'Delimiter in txt file
    FilePath3 = pathcut + "\" + "Fibers" + "\" + "Fiber" + CStr(fiber) + ".txt" ' Open
each fiber txt file
     TextFile3 = FreeFile
     Open FilePath3 For Input As TextFile3
     FileContent3 = Input(LOF(TextFile3), TextFile3)
     Close TextFile3
     CPointsArray = Split(FileContent3, Delimiter) ' Take the control point
     lowerbound = LBound(CPointsArray)
     upperbound = UBound(CPointsArray)
     upperboundbezier = upperbound + 3 ' For the bezier curves the last three positions 
have to be -999999999
     ReDim ControlPointsArray(0 To upperbound)
     For pos = lowerbound To upperbound
         ControlPointsArray(pos) = CDbl(CPointsArray(pos))
     Next pos
     ReDim Preserve ControlPointsArray(upperboundbezier)
     ControlPointsArray(upperboundbezier - 2) = -999999999
     ControlPointsArray(upperboundbezier - 1) = -999999999
     ControlPointsArray(upperboundbezier) = -999999999
     addToDbOrig = swDoc.SketchManager.AddToDB
     swDoc.SketchManager.AddToDB = True
     swDoc.Insert3DSketch2 True
     Set swSketchSeg = swDoc.CreateSpline(ControlPointsArray) ' Crete the 3D spline
     Debug.Assert Not swSketchSeg Is Nothing
     swDoc.Insert3DSketch2 True
    sectionpoint = "Point2@Croquis3D1"
     spline = "Spline1@Croquis3D1"
     boolstatus = swDoc.Extension.SelectByID2(sectionpoint, "EXTSKETCHPOINT", 
ControlPointsArray(0), ControlPointsArray(1), ControlPointsArray(2), True, 0, Nothing, 
0)
     boolstatus = swDoc.Extension.SelectByID2(spline, "EXTSKETCHSEGMENT", 
ControlPointsArray(0), ControlPointsArray(1), ControlPointsArray(2), True, 1, Nothing, 
0)
```

```
 Set myRefPlane = swDoc.FeatureManager.InsertRefPlane(4, 0, 2, 0, 0, 0) ' Insert a 
plane in the first point of the spline
     curveplane = "Plano1"
     boolstatus = swDoc.Extension.SelectByID2(curveplane, "PLANE", 0, 0, 0, False, 0, 
Nothing, 0)
     Set skSegment = swDoc.SketchManager.CreateCircleByRadius(0, 0, 0, fiberradius) ' 
Create the circle on the plane
     swDoc.SketchManager.InsertSketch True
     sectionsketch = "Croquis1"
     sketch3D = "Croquis3D1"
     boolstatus = swDoc.Extension.SelectByID2(sectionsketch, "SKETCH", 0, 0, 0, False, 
1, Nothing, 0) ' Select the sketch of the circle
     boolstatus = swDoc.Extension.SelectByID2(sketch3D, "SKETCH", 0, 0, 0, True, 4, 
Nothing, 0) ' Select the bezier curve 3D sketch
     Set swFeatData = swDoc.FeatureManager.CreateDefinition(swFmSweep) ' Create the 
sweep
     swFeatData.AdvancedSmoothing = False
     swFeatData.AlignWithEndFaces = 1
     swFeatData.AutoSelect = True
     swFeatData.D1ReverseTwistDir = False
     swFeatData.Direction = -1
     swFeatData.EndTangencyType = 0
     swFeatData.FeatureScope = True
     swFeatData.MaintainTangency = True
     swFeatData.Merge = True
     swFeatData.MergeSmoothFaces = True
     swFeatData.PathAlignmentType = 10
     swFeatData.StartTangencyType = 0
     swFeatData.ThinFeature = False
     swFeatData.ThinWallType = 0
     swFeatData.TwistControlType = 0
     swFeatData.SetTwistAngle 0
     swFeatData.SetWallThickness True, 0
     Set swFeat = swDoc.FeatureManager.CreateFeature(swFeatData)
     swDoc.SketchManager.AddToDB = addToDbOrig
     CPlength = ControlPointsArray(5) ' Distance between each control point
    depth = depth + CPlength
     boolstatus = swDoc.Extension.SelectByID2("Alzado", "PLANE", 0, 0, 0, True, 0, 
Nothing, 0)
     Set myRefPlane = swDoc.FeatureManager.InsertRefPlane(8, depthplanecut1, 0, 0, 0, 
0) ' Creation of the plane to do the cut
     planecut1 = "Plano2"
     boolstatus = swDoc.Extension.SelectByID2(planecut1, "PLANE", 0, 0, 0, False, 0, 
Nothing, 0) ' Select the plane
```

```
 halflength = length / 2
     depthcut = 0.05 * CPlength
     rectanglelength = halflength + (4 * fiberradius)
     rectangledepthcut = depthcut + CPlength
     swDoc.SketchManager.InsertSketch True
     vSketchLines = swDoc.SketchManager.CreateCenterRectangle(0, 0, 0, rectanglelength, 
rectanglelength, depthplanecut1) ' Sketch the rectangle to do the cut
     sketchcut1 = "Croquis2"
     boolstatus = swDoc.Extension.SelectByID2(sketchcut1, "SKETCH", 0, 0, 0, False, 0, 
Nothing, 0) ' Select the sketch
     Set swFeature = swDoc.FeatureManager.FeatureCut4(True, False, False, 0, 0, 
rectangledepthcut, 0, False, False, False, False, 0, 0, False, False, False, False, 
False, True, True, True, True, False, 0, 0, False, False) ' Make the cut
     boolstatus = swDoc.Extension.SelectByID2("Alzado", "PLANE", 0, 0, 0, True, 0, 
Nothing, 0)
     Set myRefPlane = swDoc.FeatureManager.InsertRefPlane(264, CPlength, 0, 0, 0, 0) ' 
Creation of the plane to do the cut
     planecut2 = "Plano3"
     boolstatus = swDoc.Extension.SelectByID2(planecut2, "PLANE", 0, 0, 0, False, 0, 
Nothing, 0) ' Select the plane
     swDoc.SketchManager.InsertSketch True
     vSketchLines = swDoc.SketchManager.CreateCenterRectangle(0, 0, 0, rectanglelength, 
rectanglelength, -(CPlength)) ' Sketch the rectangle to do the cut
     sketchcut2 = "Croquis3"
     boolstatus = swDoc.Extension.SelectByID2(sketchcut2, "SKETCH", 0, 0, 0, False, 0, 
Nothing, 0) ' Select the sketch
     Set swFeature = swDoc.FeatureManager.FeatureCut4(True, False, True, 0, 0, 
rectangledepthcut, 0, False, False, False, False, 0, 0, False, False, False, False, 
False, True, True, True, True, False, 0, 0, False, False) ' Make the cut
     boolstatus = swDoc.Extension.SelectByID2("Alzado", "PLANE", 0, 0, 0, True, 0, 
Nothing, 0) ' Select the plane
     swDoc.SketchManager.InsertSketch True
     vSketchLines = swDoc.SketchManager.CreateCenterRectangle(0, 0, 0, halflength, 
halflength, 0) ' Sketch the rectangle to obtain the periodicity
     sketchcut3 = "Croquis4"
     boolstatus = swDoc.Extension.SelectByID2(sketchcut3, "SKETCH", 0, 0, 0, False, 0, 
Nothing, 0) ' Select the sketch
     Set swFeature = swDoc.FeatureManager.FeatureCut4(True, True, True, 0, 0, depth, 0, 
False, False, False, False, 0, 0, False, False, False, False, False, True, True, True, 
True, False, 0, 0, False, False) ' Make the cut to obtain periodicity
```

```
 hidegeometry = 
swDoc.SetUserPreferenceToggle(swUserPreferenceToggle e.swViewDisplayHideAllTypes,
True) ' Hide the reference geometry
    swDoc.ViewZoomtofit2
    savepath = pathcut + "\Fibers_CAD\" + "Fiber" + Str(fiber) + ".SAT"
     longstatus = swDoc.SaveAs3(savepath, 0, 8) ' Save the document
     swApp.CloseDoc swDoc.GetTitle()
```
**Next** fiber

**End Sub**

### **Annex B: Codi VBA per l'obtenció del CAD 3D de la matriu**

```
Dim swApp As SldWorks.SldWorks
Dim swDoc As SldWorks.ModelDoc2
Dim defaultTemplate As String
Dim vSketchLines As Variant
Dim swSketchSeg As SldWorks.SketchSegment
Dim swSketchManager As SldWorks.SketchManager
Dim swFeature As SldWorks.Feature
Dim myRefPlane As Object
Dim skSegment As Object
Dim swFeatData As Object
Dim swFeat As Object
Dim CPlength As Double
Dim pathmacro As String
Dim pathcut As String
Dim Delimiter As String
Dim TextFile1 As Integer
Dim TextFile2 As Integer
Dim TextFile3 As Integer
Dim TextFile4 As Integer
Dim TextFile5 As Integer
Dim FilePath1 As String
Dim FilePath2 As String
Dim FilePath3 As String
Dim FilePath4 As String
Dim FilePath5 As String
Dim FileContent1 As String
Dim FileContent2 As String
Dim FileContent3 As String
Dim FileContent4 As String
Dim FileContent5 As String
Dim totalfibers As Long
Dim fiberradius As Double
Dim length As Double
Dim depth As Double
Dim halflength As Double
Dim boolstatus As Boolean
Dim matrixsketch As String
Dim fiber As Long
Dim CPointsArray() As String
Dim lowerbound As Long
Dim upperbound As Long
Dim upperboundbezier As Long
Dim ControlPointsArray() As Double
Dim pos As Long
Dim addToDbOrig As Boolean
Dim sectionpoint As String
Dim spline As String
Dim curveplane As String
Dim plusfiber As Long
Dim sectionsketch As String
Dim sketch3D As String
Dim planecut1 As String
Dim depthcut As Double
Dim sketchcut1 As String
```

```
Dim sketchcut2 As String
Dim hidegeometry As Boolean
Dim savepath As String
Dim longstatus As Long
Sub main()
Set swApp = Application.SldWorks
defaultTemplate = 
swApp.GetUserPreferenceStringValue(swUserPreferenceStringValue_e.swDefaultTemplatePart
) ' Open a new template
Set swDoc = swApp.NewDocument(defaultTemplate, 0, 0, 0) ' Open a new document
Set swDoc = swApp.ActiveDoc ' Active document
Delimiter = \sqrt{\phantom{a}}," 'Delimiter in txt file
pathmacro = swApp.GetCurrentMacroPathName ' Macro path
pathcut = Left(pathmacro, InStrRev(pathmacro, "\")) ' Macro path without its name
FilePath1 = pathcut + "\vee" + "RVEtotalfibers.txt" 'Import the number of fibers
TextFile1 = FreeFile
Open FilePath1 For Input As TextFile1
FileContent1 = Input(LOF(TextFile1), TextFile1)
Close TextFile1
totalfibers = CLng(FileContent1)
FilePath2 = pathcut + "\" + "Radius.txt" ' Import the radius of the fiber
TextFile2 = FreeFile
Open FilePath2 For Input As TextFile2
FileContent2 = Input(LOF(TextFile2), TextFile2)
Close TextFile2
fiberradius = CDbl(FileContent2)
FilePath3 = pathcut + "\" + "L.txt" ' Import the length of the RVE
TextFile3 = FreeFile
Open FilePath3 For Input As TextFile3
FileContent3 = Input(LOF(TextFile3), TextFile3)
Close TextFile3
length = CDbl(FileContent3)
FilePath4 = pathcut + "\" + "depth.txt" ' Import the depth of the RVE
TextFile4 = FreeFile
Open FilePath4 For Input As TextFile4
FileContent4 = Input(LOF(TextFile4), TextFile4)
```

```
Close TextFile4
depth = CDbl(FileContent4)
halflength = length / 2
boolstatus = swDoc.Extension.SelectByID2("Alzado", "PLANE", 0, 0, 0, False, 0, 
Nothing, 0)
swDoc.SketchManager.InsertSketch True
vSketchLines = swDoc.SketchManager.CreateCenterRectangle(0, 0, 0, halflength, 
halflength, 0) ' Sketch the rectangle for the matrix
matrixsketch = "Croquis1"
boolstatus = swDoc.Extension.SelectByID2(matrixsketch, "SKETCH", 0, 0, 0, False, 0, 
Nothing, 0) ' Select the sketch
Set swFeature = swDoc.FeatureManager.FeatureExtrusion3(True, False, False, 0, 0, 
depth, 0, False, False, False, False, 0, 0, False, False, False, False, True, True, 
True, 0, 0, False) ' Make the extrusion to obtain the matrix
For fiber = 1 To totalfibers Step 1
    FilePath5 = pathcut + "\" + "Fibers" + "\" + "Fiber" + CStr(fiber) + ".txt" ' Open
each fiber txt file
     TextFile5 = FreeFile
     Open FilePath5 For Input As TextFile5
     FileContent5 = Input(LOF(TextFile5), TextFile5)
     Close TextFile5
     CPointsArray = Split(FileContent5, Delimiter) ' Take the control point
     lowerbound = LBound(CPointsArray)
     upperbound = UBound(CPointsArray)
     upperboundbezier = upperbound + 3 ' For the bezier curves the last three positions 
have to be -999999999
     ReDim ControlPointsArray(0 To upperbound)
     For pos = lowerbound To upperbound
        ControlPointsArray(pos) = CDbl(CPointsArray(pos))
     Next pos
     ReDim Preserve ControlPointsArray(upperboundbezier)
     ControlPointsArray(upperboundbezier - 2) = -999999999
     ControlPointsArray(upperboundbezier - 1) = -999999999
     ControlPointsArray(upperboundbezier) = -999999999
     addToDbOrig = swDoc.SketchManager.AddToDB
     swDoc.SketchManager.AddToDB = True
     swDoc.Insert3DSketch2 True
     Set swSketchSeg = swDoc.CreateSpline(ControlPointsArray) ' Crete the 3D spline
```

```
 Debug.Assert Not swSketchSeg Is Nothing
     swDoc.Insert3DSketch2 True
     sectionpoint = "Point2@Croquis3D" + CStr(fiber)
     spline = "Spline1@Croquis3D" + CStr(fiber)
     boolstatus = swDoc.Extension.SelectByID2(sectionpoint, "EXTSKETCHPOINT", 
ControlPointsArray(0), ControlPointsArray(1), ControlPointsArray(2), True, 0, Nothing, 
0)
     boolstatus = swDoc.Extension.SelectByID2(spline, "EXTSKETCHSEGMENT", 
ControlPointsArray(0), ControlPointsArray(1), ControlPointsArray(2), True, 1, Nothing, 
0)
     Set myRefPlane = swDoc.FeatureManager.InsertRefPlane(4, 0, 2, 0, 0, 0) ' Insert a 
plane in the first point of the spline
     curveplane = "Plano" + CStr(fiber)
     boolstatus = swDoc.Extension.SelectByID2(curveplane, "PLANE", 0, 0, 0, False, 0, 
Nothing, 0)
     Set skSegment = swDoc.SketchManager.CreateCircleByRadius(0, 0, 0, fiberradius) '
Create the circle on the plane
     swDoc.SketchManager.InsertSketch True
     plusfiber = fiber + 1
     sectionsketch = "Croquis" + CStr(plusfiber)
     sketch3D = "Croquis3D" + CStr(fiber)
     boolstatus = swDoc.Extension.SelectByID2(sectionsketch, "SKETCH", 0, 0, 0, False, 
1, Nothing, 0) ' Select the sketch of the circle
     boolstatus = swDoc.Extension.SelectByID2(sketch3D, "SKETCH", 0, 0, 0, True, 4, 
Nothing, 0) ' Select the bezier curve 3D sketch
     Set swFeatData = swDoc.FeatureManager.CreateDefinition(swFmSweepCut) ' Create the 
sweep cut
     swFeatData.AdvancedSmoothing = False
     swFeatData.AlignWithEndFaces = 1
     swFeatData.AssemblyFeatureScope = True
     swFeatData.AutoSelect = True
     swFeatData.AutoSelectComponents = True
     swFeatData.D1ReverseTwistDir = False
     swFeatData.Direction = -1
     swFeatData.EndTangencyType = 0
     swFeatData.FeatureScope = True
     swFeatData.MaintainTangency = True
     swFeatData.MergeSmoothFaces = True
     swFeatData.PathAlignmentType = 10
     swFeatData.PropagateFeatureToParts = False
     swFeatData.StartTangencyType = 0
     swFeatData.ThinFeature = False
     swFeatData.ThinWallType = 0
```

```
 swFeatData.SetWallThickness True, 0
```
 swFeatData.TwistControlType = **0** swFeatData.SetTwistAngle **0**

**Set** swFeat = swDoc.FeatureManager.CreateFeature(swFeatData)

```
 swDoc.SketchManager.AddToDB = addToDbOrig
     CPlength = ControlPointsArray(5) ' Distance between each control point
Next fiber
boolstatus = swDoc.Extension.SelectByID2("Alzado", "PLANE", 0, 0, 0, True, 0, Nothing, 
0)
Set myRefPlane = swDoc.FeatureManager.InsertRefPlane(8, depth, 0, 0, 0, 0) ' Creation 
of the plane to do the cut
planecut1 = "Plano" + CStr((totalfibers + 1))boolstatus = swDoc.Extension.SelectByID2(planecut1, "PLANE", 0, 0, 0, False, 0, 
Nothing, 0) ' Select the plane
depthcut = 0.05 * CPlength
swDoc.SketchManager.InsertSketch True
vSketchLines = swDoc.SketchManager.CreateCenterRectangle(0, 0, 0, halflength, 
halflength, depth) ' Sketch the rectangle to do the cut
sketchcut1 = "Croquis" + CStr((totalfibers + 2))
boolstatus = swDoc.Extension.SelectByID2(sketchcut1, "SKETCH", 0, 0, 0, False, 0, 
Nothing, 0) ' Select the sketch
Set swFeature = swDoc.FeatureManager.FeatureCut4(True, False, False, 0, 0, depthcut, 
0, False, False, False, False, 0, 0, False, False, False, False, False, True, True, 
True, True, False, 0, 0, False, False) ' Make the cut
boolstatus = swDoc.Extension.SelectByID2("Alzado", "PLANE", 0, 0, 0, True, 0, Nothing, 
0) ' Select the plane
swDoc.SketchManager.InsertSketch True
vSketchLines = swDoc.SketchManager.CreateCenterRectangle(0, 0, 0, halflength, 
halflength, 0) ' Sketch the rectangle to do the cut
sketchcut2 = "Croquis" + CStr((totalfibers + 3))
boolstatus = swDoc.Extension.SelectByID2(sketchcut2, "SKETCH", 0, 0, 0, False, 0, 
Nothing, 0) ' Select the sketch
Set swFeature = swDoc.FeatureManager.FeatureCut4(True, False, True, 0, 0, depthcut, 0, 
False, False, False, False, 0, 0, False, False, False, False, False, True, True, True, 
True, False, 0, 0, False, False) ' Make the cut
hidegeometry = 
swDoc.SetUserPreferenceToggle(swUserPreferenceToggle_e.swViewDisplayHideAllTypes, 
True) ' Hide the reference geometry
swDoc.ViewZoomtofit2
savepath = pathcut + "\' + "Matrix.SAT"
longstatus = swDoc.SaveAs3(savepath, 0, 0) ' Save the document
swApp.CloseDoc swDoc.GetTitle()
```
## **Annex C: Codi** *python*

Els fitxers *python* que s'utilitzen per l'obtenció dels punts de les superfícies exteriors de les fibres, la generació del model d'elements finits amb l'Abaqus i l'adquisició de resultats, es troben adjunts al projecte en un arxiu comprimit anomenat *Codi\_python.zip*. En aquest arxiu comprimit s'hi troben: L'*script RVE\_CAD\_Surfaces.py* amb tots els seus *scripts* associats corresponents, que permeten obtenir els punts de les superfícies exteriors de les fibres i els CAD 3D de les fibres i de la matriu mitjançant l'execució amb el SolidWorks dels scripts VBA de l'Annex A i de l'Annex B; l'*script RVE\_Abaqus.py* amb tots els seus scripts associats corresponents, per obtenir el model d'elements finits amb l'Abaqus; l'*script Create\_inps.py,* per crear diferents arxius d'*inputs* (*inp)* de l'Abaqus; l'*script POST\_Abaqus\_script*.py per recollir tota la informació necessària dels arxius de resultats i l'*script POST\_python\_script.py* per adquirir els valors de les propietats elàstiques i dels coeficients de Poisson.

# **Annex D: Pressupost**

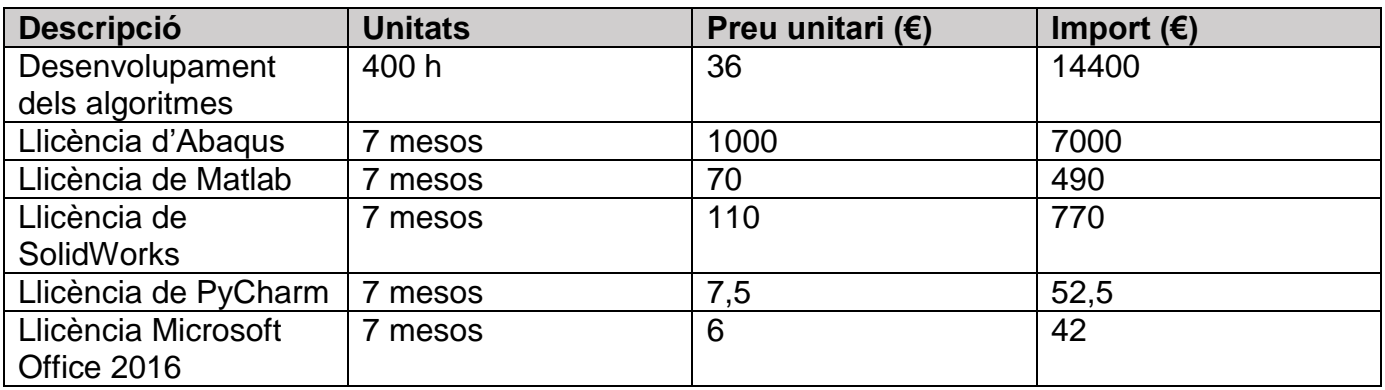

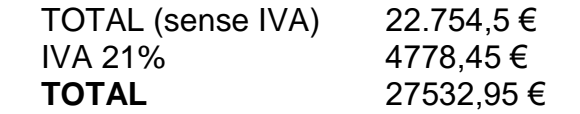